**Tese apresentada à Divisão de Pós-Graduação do Instituto Tecnológico de Aeronáutica como parte dos requisitos para obtenção do título de Mestre em Ciências no Curso de Engenharia Eletrônica e Computação PG/EEC na Área de Informática.** 

## **FRETZ SIEVERS JUNIOR**

## **ACED – Ambiente Computacional de Ensino a Distância**

Tese em sua versão final

Prof. Dr. José Silvério Edmundo Germano **Orientador** 

Prof. Dr. Homero Santiago Maciel Pró-Reitor de Pós-Graduação e Pesquisa

Campo Montenegro São José dos Campos, SP – Brasil Junho 2005

#### **Dados Internacionais de Catalogação-na-Publicação (CIP) Divisão Biblioteca Central do ITA/CTA**

Sievers, Fretz Junior ACED Ambiente Computacional de Ensino a Distância / Fretz Sievers Junior São Jose dos Campos, 2005

 Tese de Mestrado – Engenharia Eletrônica e Computação – Área Informática. Instituto Tecnológico de Aeronáutica, 2005. Orientador: Jose Silvério Edmundo Germano – Doutor

em Física Nuclear.

 1. Educação a Distância. 2. LMS. 3. Ensino Baseado por computador. Centro Técnico Aeroespacial.

Instituto Tecnológico de Aeronáutica. Divisão de Ensino Fundamental II.

### **REFERÊNCIAS BIBLIOGRÁFICAS**

SIEVERS, Fretz Junior. ACED – **Ambiente Computacional de Ensino a Distância**, 2005. 200. Tese de Mestrado – Instituto Tecnológico de Aeronáutica, São José dos Campos.

#### **CESSÃO DE DIREITOS**

NOME DO AUTOR: Fretz Sievers Junior. TÍTULO DO TRABALHO: ACED – Ambiente Computacional de Ensino a Distância. TIPO DO TRABALHO/ANO: Tese de Mestrado/2005.

É concedida ao Instituto Tecnológico de Aeronáutica permissão para reproduzir cópias desta tese e para emprestar ou vender cópias somente para propósitos acadêmicos e científicos. O autor reserva outros direitos de publicação e nenhuma parte desta tese pode ser reproduzida sem a autorização do autor.

Fretz Sievers Junior Rua Marechal Rondon nº 203 , JD. Sta Helena, Suzano.

\_\_\_\_\_\_\_\_\_\_\_\_\_\_\_\_\_\_\_\_\_\_\_\_\_\_\_\_\_\_\_\_\_\_

# **ACED – Ambiente Computacional de Ensino a Distância**

## **FRETZ SIEVERS JUNIOR**

Composição da Banca Examinadora:

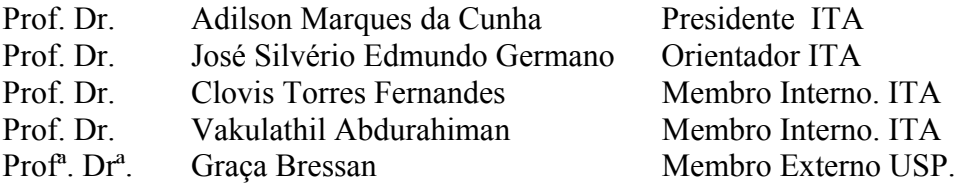

#### **RESUMO:**

Devido à grande expansão da educação à distância (EAD) na última década, o interesse por ensino e aprendizagem nessa modalidade tem aumentado de forma notável em muitos países. Nesse contexto, expandiu-se a utilização e criação de ambientes computacionais chamados Learning Management System (LMS), que são ambientes de apoio a EAD com ferramentas de comunicação (forum, email, chat, etc), coordenação (avisos, planos de aula, tarefas, avaliação, acompanhamento de participação, etc), cooperação (whiteBoard, repositório de trabalhos, etc), conteúdo (webcasting, questionários on-line, apresentações), avaliação (provas on-line), pedagógicas (interação com outros participantes, níveis de participação, etc). Além das ferramentas citadas, que são comuns na maioria dos LMS, temos a necessidade de incluir novas funcionalidades nos ambientes EAD, tais como: a criação e o armazenamento de objetos de aprendizagem (Learning Objects) (que são importantes no ensino de exatas: Física, Matemática e Química); ferramentas de áudio e vídeo conferência; simulações .

Baseado nessas idéias, analisamos alguns LMS existentes, e essa análise trouxe importantes subsídios para a modelagem e implementação do LMS denominado, Ambiente Computacional de Ensino a Distância (ACED). Para validar e testar o ACED foi implementado o curso de FIS24 - Mecânica de um Sistema de Partículas e Gravitação, curso esse ministrado no departamento de Física do ITA.

#### **ABSTRACT**

In the last decade, the great expansion of the distance education (EAD) increased the interest for the teaching and learning in this modality in many countries.

In this context, there was a great expansion of Learning Management System (LMS), that are ambient of support EAD with communication tools (forum, email, chat), coordination (warnings, class plans, tasks, evaluation, participation accompaniment, etc), cooperation (whiteBoard, repository of works, etc), content (webcasting, questionnaires on-line, presentations), evaluation (proofs on-line), pedagogy (interaction with other participants, participation levels, etc). Those tools are common in most LMS, however we needed to include new functionalities in the environment EAD, such as: the creation and the storage of learning objects (Learning Objects) (that are important in the teaching of sciences: Physics, Mathematics and Chemistry); audio and video conference tools; simulations.

Based on this, we analyzed some LMS existent in the literature, that supplied important subsidies for the modelling of LMS denominated, Ambiente Computacional de Ensino a Distância (ACED). With the intention of validate and test ACED the course FIS24 was implemented - Mechanics of a System of Particles and Gravitation that is supplied in the departamento de Física do ITA.

#### **AGRADECIMENTOS**

 Ao grande criador dos homens e de todas as coisas que se encontram nesse mundo JESUS CRISTO, que sempre esteve presente não somente na confecção deste trabalho, mas em todas as horas de minha vida nos momentos de alegrias e dificuldades. Senhor meu muito obrigado.

 À minha família, e principalmente, aos meus pais Marcília e Fretz, pessoas que sempre foram exemplo de vida para mim e pelas quais tenho grande admiração. Parabéns mãe, entreguei este trabalho graças a você. E a meu pai, que esteve doente, mas graças a Deus tenho a companhia dele que me faz tão bem.

 Ao Prof. Dr. José Silvério Edmundo Germano, que esteve sempre presente, orientando-me, acreditando neste projeto e envolvendo sempre mais os alunos nessa área tão vasta que é o Ensino a Distância. Mais que um orientador, um grande amigo.

 A todos da VIAÇÃO SUZANO, empresa na qual eu trabalho e tenho muita sorte de ter mais um grande amigo, o Sr. Milton Cimatti Junior, e a toda a sua família que sempre me ajudou enquanto estive fazendo este trabalho.

 Aos Professores da Divisão de Ciência da Computação: Prof. Adilson Marques da Cunha, Prof . Felipe Afonso de Almeida, Prof. Celso Renna, Prof. Ney Soma e Prof. Carlos Henrique, muito obrigado pelos conhecimento transmitidos que, com certeza, foram utilizados nesta dissertação.

 Ao Instituto Tecnológico de Aeronáutica, pela oportunidade que me foi concedida para ser aluno de pós-graduação.

## **ÍNDICE DE ACROGRAMAS OU ABREVIATURAS**

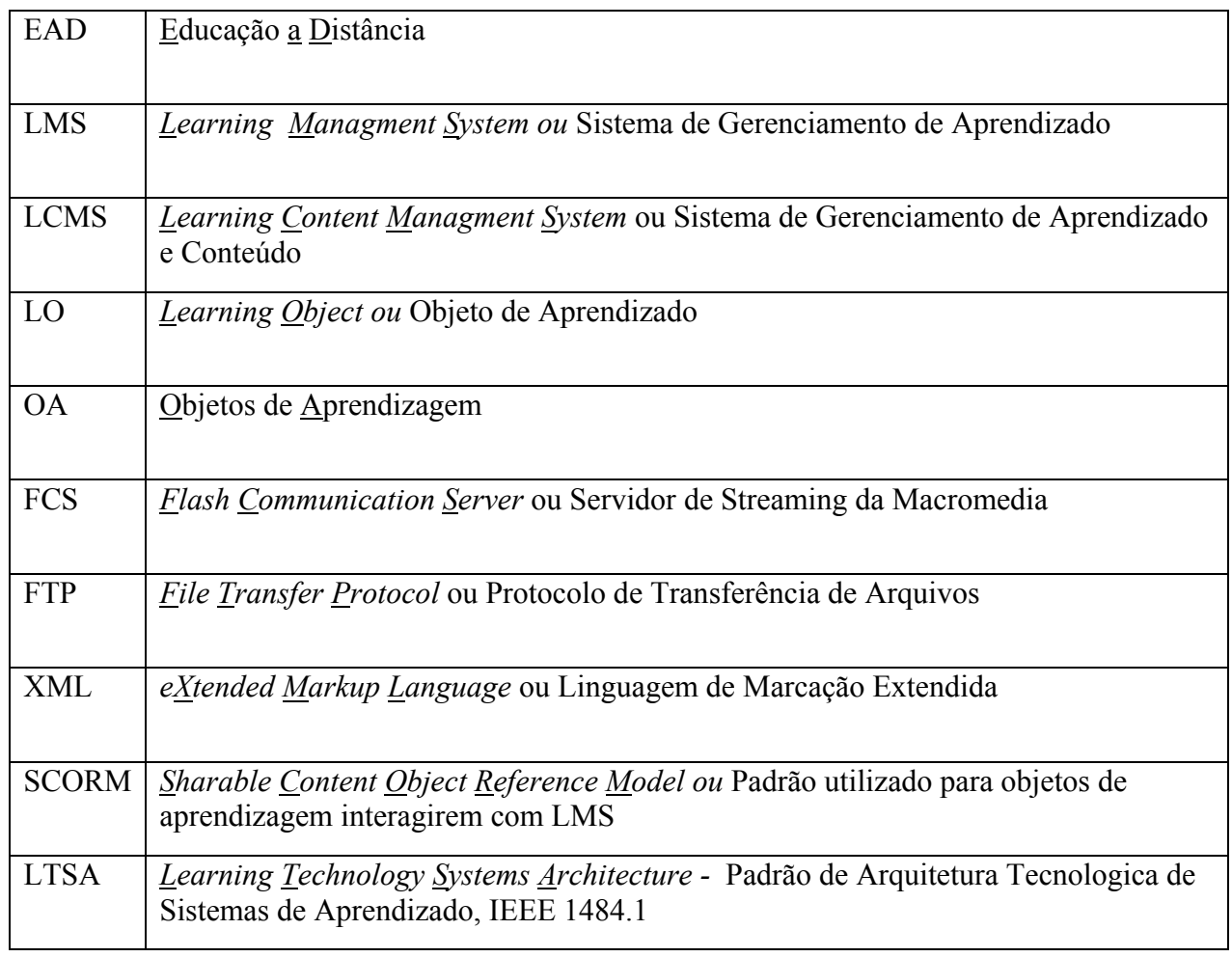

# **GLOSSÁRIO TÉCNICO**

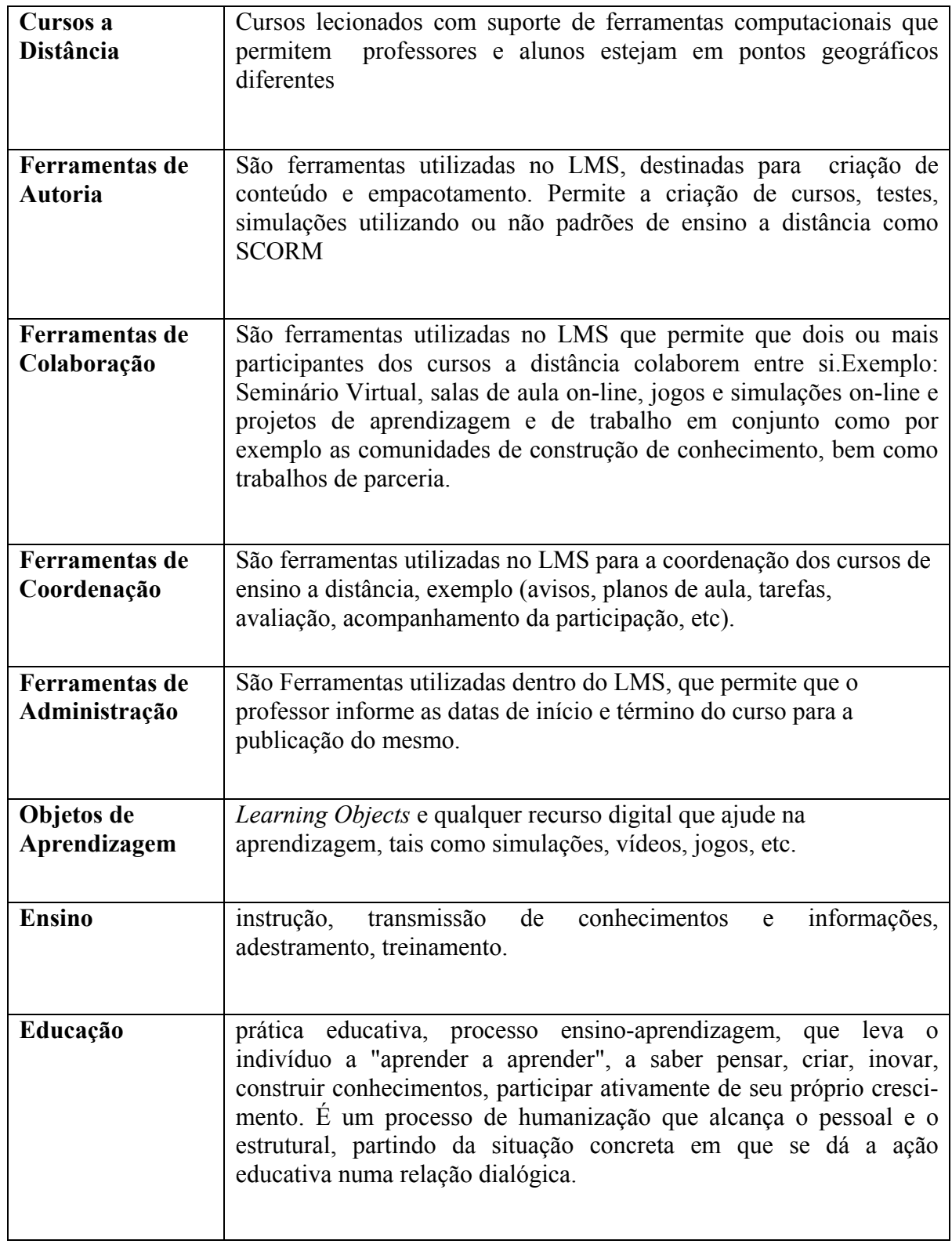

# ÍNDICE

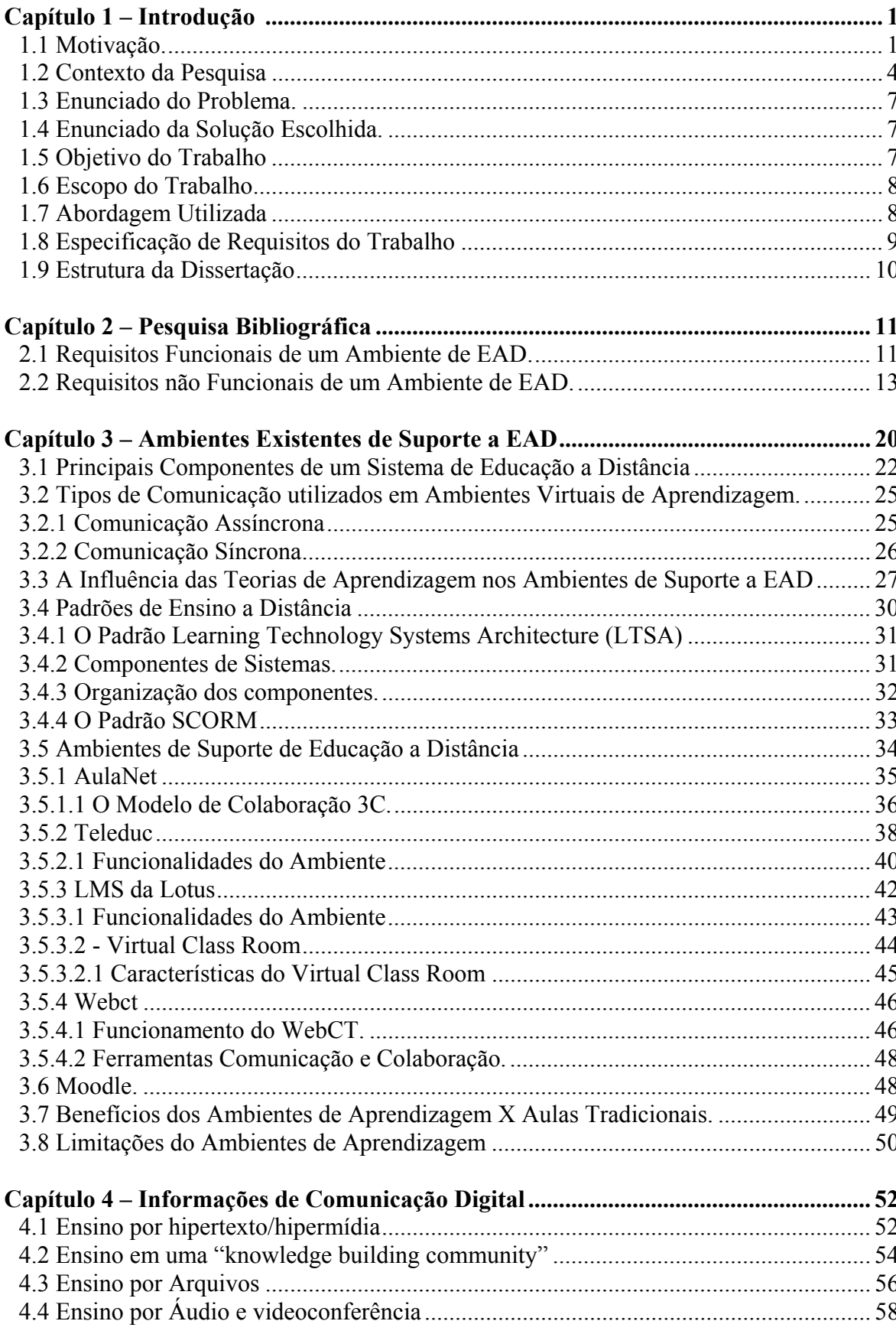

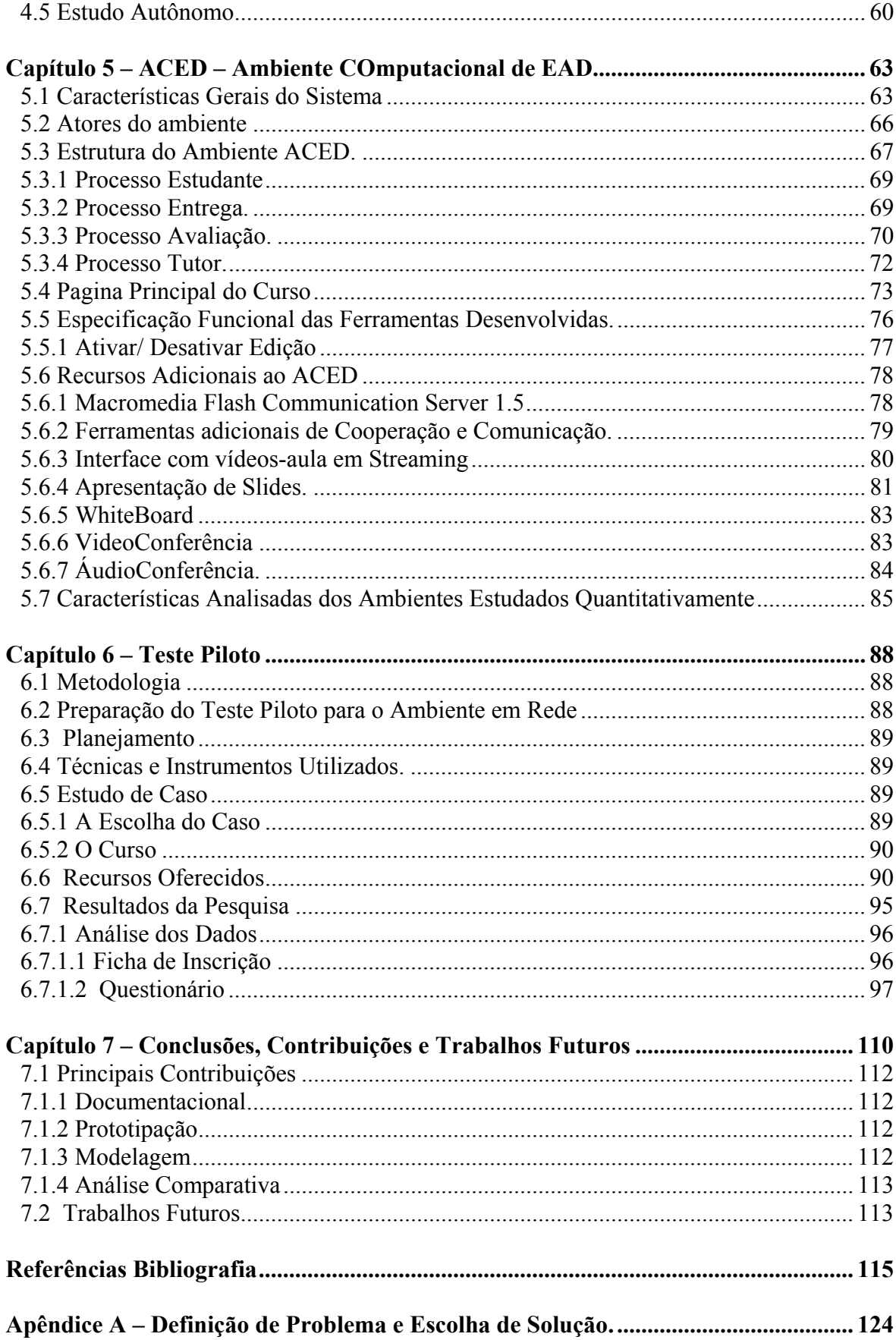

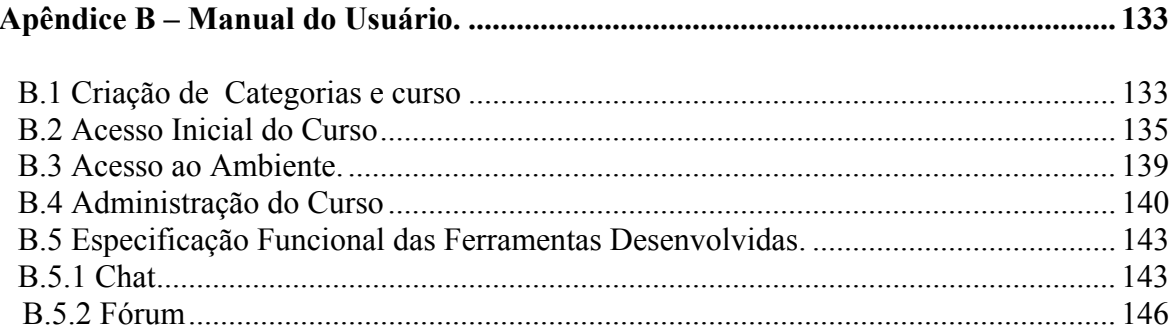

## **ÍNDICE DE FIGURAS.**

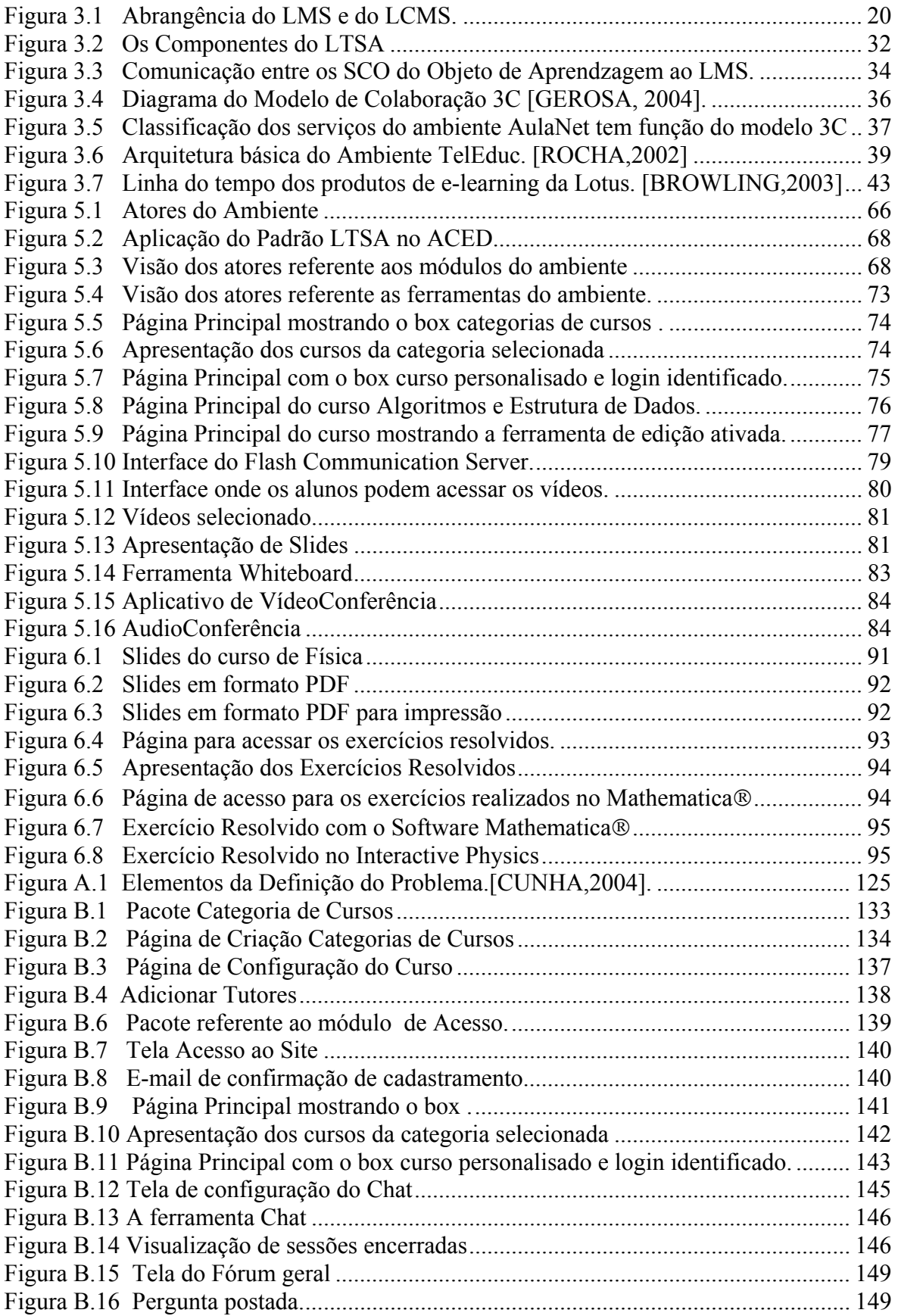

## **ÍNDICE DE TABELAS.**

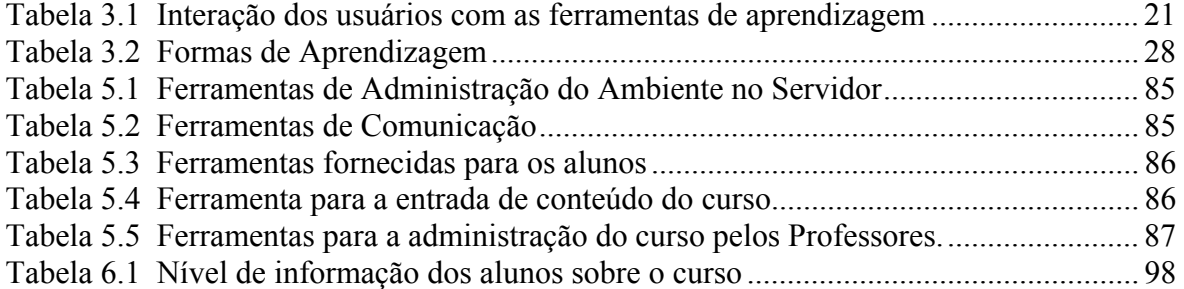

## **ÍNDICE DE GRÁFICOS.**

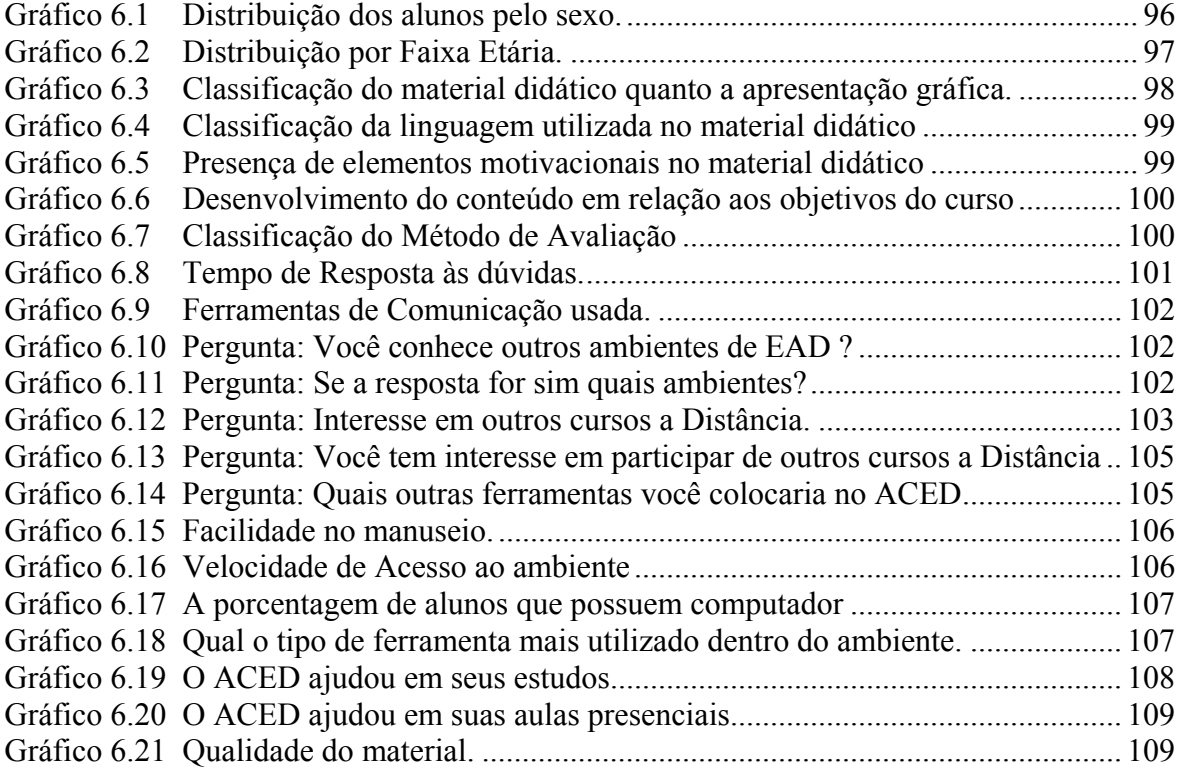

## **Capítulo 1**

### **Introdução.**

 Neste capítulo, apresenta-se o contexto e a motivação que serviram de base para a definição do problema e a escolha de uma alternativa de solução. Nele descreve-se também a abrangência, o enfoque e a ordem de apresentação desta investigação.

#### **1.1 Motivação.**

"Educação a distância (EAD) é uma forma sistematicamente organizada de autoestudo, onde o aluno se instrui a partir do material de estudo que lhe é apresentado, onde o acompanhamento e a supervisão do sucesso do estudante são levados a cabo por um grupo de professores. Isto é possível de ser feito a distância através da aplicação de meios de comunicação capazes de vencer longas distâncias"(..).

 "Educação/ensino a distância é um método racional de partilhar conhecimento, habilidades e atitudes através da aplicação da divisão de trabalho e de princípios organizacionais, tanto quanto pelo uso extensivo de meios de comunicação, especialmente para o propósito de reproduzir materiais técnicos de alta qualidade, os quais tornam possível instruir um grande número de estudantes ao mesmo tempo, enquanto esses materiais durarem. É uma forma industrializada de ensinar e aprender" [NISKIER,1999].

 Nesses dois conceitos, pode-se observar a preocupação comum em relação ao acompanhamento e à partilha do conhecimento. Observa-se também que há um distanciamento no tempo entre esses dois conceitos. Segundo [WILEY,2003], ao se falar em "reproduzir materiais técnicos de alta qualidade" pode-se referir hoje aos objetos de aprendizagem relacionados a qualquer recurso digital que possa ser reutilizado e ajude na aprendizagem. Ao se referir a uma "forma industrializada de ensinar e aprender", muito provavelmente já se encontra implícita a questão dos meios de comunicação de massa. Em EAD, normalmente, pensa-se numa produção em larga escala de materiais didáticopedagógicos, possibilitando maiores chances de inclusão social e, conseqüentemente na democratização do saber.

 A Divisão de Ensino Fundamental do ITA, no intuito de introduzir o uso da Tecnologia da Informação nos cursos oferecidos pela divisão, necessita do suporte de um LMS que possua algumas ferramentas que são importantes para apoiar o processo de ensino-aprendizagem em matérias relacionadas a área de exatas, isto é, Física, Matemática e Química. Apesar de que existirem vários LMS, optamos pela criação de uma nova estrutura, pois como dito acima, precisamos de algumas funcionalidades que não são encontradas nos outros ambientes. O **A**mbiente **C**omputacional de **E**nsino a **D**istância, de agora em diante denominado ACED é mostrado na figura 1.0, com alguns dos projetos que ele irá suportar.

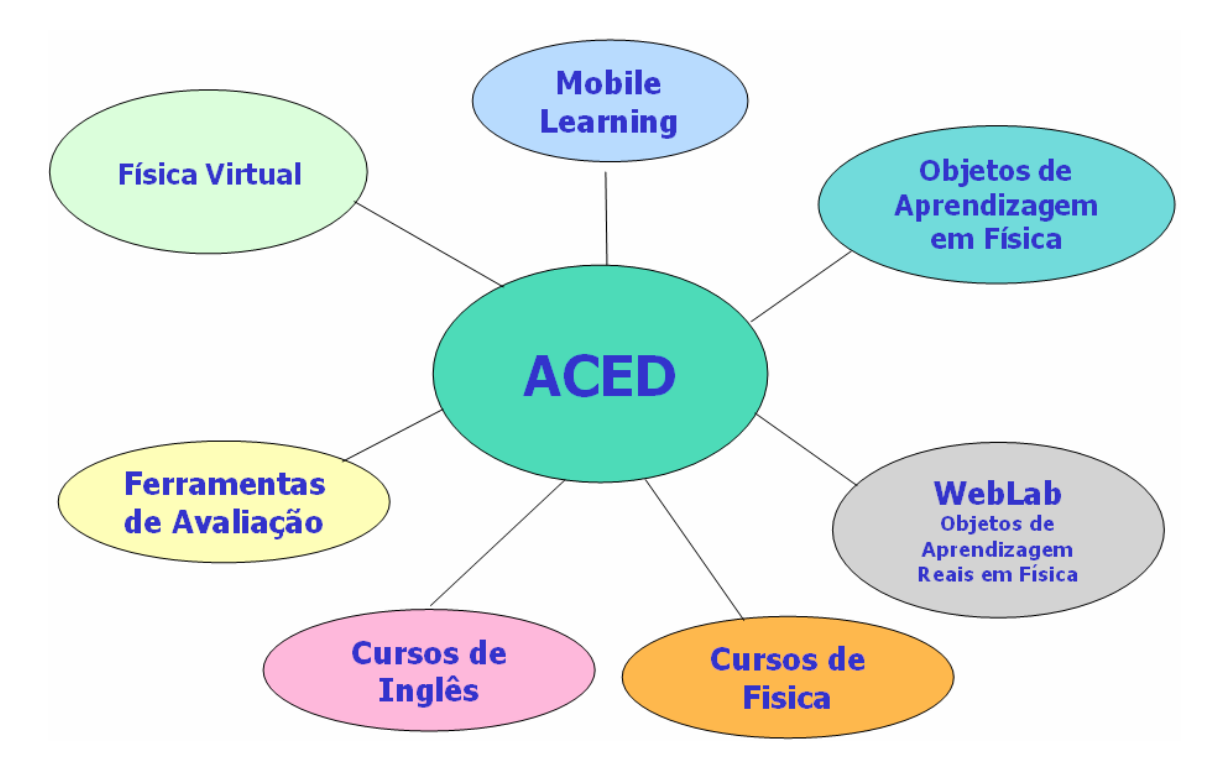

Figura 1.0 – Projetos que o ACED deverá suportar

**Física Virtual**: Um projeto voltado para a produção de vídeos educativos.

**Mobile Learning**: Um portal voltado para utilização de dispositivos movéis.

**Objetos de Aprendizagem em Física**: Criação de objetos de aprendizagem para matérias de física, com o intuito de facilitar o processo de ensino/aprendizagem.

**WebLab**: Um Ambiente Computacional de Aprendizagem, interligados com experimentos reais em física através de um sistema de aquisição de dados. Esse trabalho trata sobre a criação de objetos de aprendizagem reais.

**Cursos de Física**: A implementação dos cursos de física do ITA na modalidade de educação a distância através de um LMS.

**Cursos de Inglês**: A implementação dos cursos de inglês do ITA na modalidade de educação a distância através de um LMS.

**Ferramentas de Avaliação**: Criação de ferramentas de avaliação para avaliação de alunos em cursos de educação a distância.

O ACED, que dará o suporte a essas ferramentas, será baseado em ASP (*Aplication Service Provider*), podendo assim, ser utilizado por uma ou mais organizações (Universidades, Escolas, Comunidades e Industria), como mostra a figura 1.1.

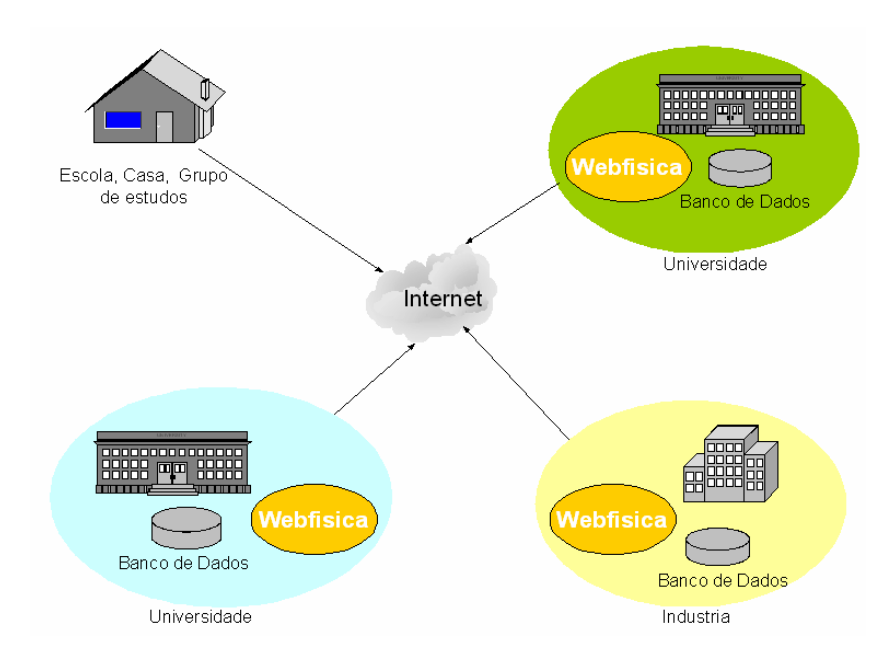

Figura 1.1 – Modelo ASP – *Aplication Service Provider*

Esse trabalho consiste na proposta e implementação de um ambiente de educação a distância chamado ACED (Um Ambiente Computacional de Ensino a Distância), utilizando ferramentas de colaboração, coordenação, comunicação e administração, que permite ministrar cursos a distância.

As próximas seções deste capítulo apresentam a seguinte organização: a seção 1.2 descreve o contexto da pesquisa; a seção 1.3 o objetivo do trabalho; a seção 1.4 a abordagem utilizada; a seção 1.5 uma delimitação do escopo do trabalho; a seção 1.6 as contribuições deste trabalho; e finalmente, a seção 1.7 a estrutura e um resumo do conteúdo da dissertação.

#### **1.2 Contexto da Pesquisa**

Muitos cursos oferecidos na forma tradicional, como os cursos presenciais e liderados por instrutores, têm sido cogitados para conversão sob a forma eletrônica, e a distância [PHILIPS, 2003], com os alunos separados fisicamente entre si, dos professores e fora dos limites geográficos do estabelecimento de ensino.

Embora as definições de EAD (Educação a Distância) não sejam um consenso entre pesquisadores [SIZILIO, 1999], podemos perceber alguns aspectos que são comuns, isto é, EAD pode ser caracterizada modernamente, não só pela separação física e temporal entre professores e alunos, como também pela necessidade de interação entre eles, mediada por alguma forma de tecnologia que permita cooperação (alunos – alunos, professores alunos). A infra-estrutura de comunicação, que é vista pelos pesquisadores como uma das mais efetivas, consiste das já bastante difundidas Internet e Intranet.

A opção por ministrar ou cursar um programa de EAD, deve levar em consideração alguns aspectos que são importantes: 1) aspecto econômico, referente tanto à parte dos alunos, dos instrutores e das instituições de ensino, que pode estar associado a abrangência geográfica, mercadológica, custos de transporte, estadia, etc; 2) aspectos de padronização de forma e conteúdo dos programas; 3) aspecto social, expresso na preocupação dos governos em levarem o educação aos mais recônditos lugares de um país; e 4) aspectos didáticos, utilizando simulações para o entendimento de problemas, e abordagem de objetos de aprendizagem.

Os sistemas modernos de EAD têm suas origens nos antigos programas de treinamento baseados em computadores ou CBT (*Computer Based Training*), cujos paradigmas podem ser sintetizados na frase "treinando onde você quer, na hora que você quer". Alguns cursos a distância produzidos hoje em dia utilizam ferramentas de autoria com versões adaptadas à web das ferramentas de autoria desenvolvidas no passado.

As redes de computadores e de comunicação de dados permitem uma abordagem mais ampla, pois suportam outros níveis de interação, permitindo a colaboração entre os participantes do curso. Recursos oferecidos, pelo ambiente web HTML, Javasript, JAVA, PHP, Flash, entre outros, permitem que as interações ocorram em três níveis: 1) Entre o aluno e o conteúdo, conforme o modelo clássico de CBT; 2) Entre o aluno e o instrutor, com troca de informações através das ferramentas de comunicação, para ajudas especiais; e 3) Entre os próprios alunos, através de quadros de aviso, lista de e-mails, grupos de discussão e até workflows.

WBT (*Web-Based Training*), IBT – (*Internet-Based Training)* ou e-learning, como podem ser chamados os cursos oferecidos via Internet/ Intranet, já faz em parte do cotidiano de empresas e universidades européias, norte-americanas e de outros países. Muitos departamentos de treinamento estão convencidos de que o WBT/IBT pode ser uma modalidade interessante, sob o ponto de vista custo/ beneficio, dentro de seu programa de treinamento, porém existem questões ainda não totalmente respondidas sobre qual a melhor maneira de se operacionalizar o educação a distância. Essas questões dizem respeito à adequação do treinamento às reais necessidades instrucionais das empresas bem como infra-estruturas tecnológicas e limitações orçamentárias existentes [PHILIPS, 2003].

Os atuais ambientes de EAD possuem ferramentas de colaboração, coordenação e administração. Porém, muito deles ainda não adotam padrões de desenvolvimento de Engenharia de Software, o que dificulta a reutilização de seus códigos. Para isso, faz-se necessário criar ambientes que facilitem futuras implementações, e adotar métodos e técnicas de Engenharia de Software e Normas de Qualidade, Confiabilidade e Segurança de softwares.[CUNHA,2004].

Para atender às necessidades da Divisão de Ensino Fundamental do ITA, foi proposta a criação do ACED, criando um LMS (*Learning Managment System)* para o gerenciamento de aprendizado e de conteúdo.

Para a criação desse ambiente alguns padrões de educação a distância foram pesquisados como o padrão SCORM (*Sharable Content Object Reference Model*), que apresenta uma linguagem de especificações para desenvolvimento, empacotamento e entrega de materiais educacionais e de treinamento e o LTSA (*Learning Technology Systems Architecture* - Padrões de Arquitetura Tecnológica de Sistemas de Aprendizagem), esse padrão aborda um grande número de sistemas conhecidos como tecnologia de aprendizagem, treinamento baseado por computador, tutores inteligentes, LMS (*Learning Managment System* ), etc. Esse padrão é totalmente independente de teorias de educaçãoaprendizagem, conteúdo, plataforma. Esse padrão visa: (1) Uma área de trabalho para futuro sistemas, (2) visa interoperabilidade e portabilidade através de abstrações e um alto nível da interface do sistema, (3) Incorpora técnica horizontal (aplicabilidade) dos últimos 5 a 10 anos adaptável as novas tecnologias de sistemas de aprendizagem. Como nosso problema endereçado é a criação de um LMS, foi adotado padrão LTSA.

#### **1.3 Enunciado do Problema.**

Para definir o problema, faz-se necessário primeiramente identificá-lo e em seguida enunciá-lo apropriadamente, utilizando-se, por exemplo, de um conjunto de regras práticas, que podem ser encontradas em metodologias como as descritas por Cunha em [CUNHA, 2005] que ajudam a determinar os elementos essenciais.

 Com a aplicação dessas regras heurísticas, apresentadas com mais detalhes no Apêndice A, o problema podem ser enunciado como "**dotar a Divisão de Ensino Fundamental do ITA (IEF) de um LMS, que contenha as ferramentas necessárias para suportar os cursos ministrados pela IEF, testar, validar o sistema e utilizar ferramentas de Engenharia de Software a fim de facilitar a reutilização dos artefatos de software."**

#### **1.4 Enunciado da Solução Escolhida.**

Considerando-se a análise realizada no Apêndice A, a Alternativa de Solução escolhida para o problema, consiste em "**analisar comparativamente alguns LMS e modelos de EAD existentes, para observar suas macros funções e criar, baseado nessa análise, um novo ambiente de EAD utilizando as ferramentas de Engenharia de Software mais adequadas ao problema"** 

## **1.5 Objetivo do Trabalho**

O objetivo deste trabalho é projetar e desenvolver o ambiente de ensino a distância ACED, atendendo o padrão de educação a distância como o *Learning Technology Systems Architecture* - Padrões de Arquitetura Tecnológica de Sistemas de Aprendizagem (LTSA) [LTSA, 2003]. a fim de fornecer ao professor facilidade de organização do material instrucional, através de recursos de representação gráfica, interativa e amigável.

## **1.6 Escopo do Trabalho**

Conforme descrito na Seção 1.5, dentre os objetivos desta pesquisa estão: projetar e desenvolver um ambiente de educação a distância, atendendo a padrões de educação a distância como *Learning Technology Systems Architecture* (LTSA) da IEEE, a fim de fornecer ao professor facilidade de organização do material instrucional, através de recursos de representação gráfica, interativa e amigável. Entretanto, a prova da melhoria efetiva proporcionada pelo uso do ambiente demandaria a realização de testes e avaliações extensivas em diferentes contextos. Nesse trabalho realizar-se um teste piloto com o ACED no curso denominado, Sistema de Partículas e Gravitação, que é ministrado pelo departamento de física do ITA para todos os alunos que ingressam na escola.

### **1.7 Abordagem Utilizada**

Nesta pesquisa realizou-se uma busca extensiva da literatura disponível sobre assuntos das seguintes áreas:

- Ambientes de Educação a Distância;
- Objetos de Aprendizagem;
- Gestão do Conhecimento;
- Linguagem de Programação PHP;
- Gerenciador de Banco de Dados MySQL;
- Servidor Linux ;
- Servidor de Aplicações PHP;
- Linguagem de programação Action Script; e
- Servidor de Streaming FCS (Flash Communicator Server).

O estudo detalhado desses assuntos proporcionou subsídios para a concepção e implementação do ACED .

Na implementação do ACED, foi usada a linguagem de programação PHP para Web.

O Servidor de Aplicação escolhido foi o PHP, com o gerenciador de Banco de Dados MySQL numa plataforma Linux. A linguagem de programação de alto nível PHP foi escolhida pelas suas características de linguagem multiplataforma e independência de arquitetura, utilizam tipos de dados estáticos, orientação a objeto, por propiciar segurança e ser interpretada.

O servidor de Streaming FCS (Flash Communicator Server) foi utilizado para propiciar a transmissão de som e vídeo, gravações de experimentos em laboratório, e a disponibilização de filmes no ambiente para os alunos.

Foram criados aplicações com o servidor FCS para interação com o usuário como Chat, vídeo-conferência, whiteboard, etc.

## **1.8 Especificação de Requisitos do Trabalho**

 Para realizar esta análise comparativa e criar um novo ambiente, foram estabelecidos os requisitos de:

- 1) Investigar alguns ambientes de educação a distância existentes;
- 2) Realizar Análise comparativa de alguns ambientes de EAD;
- 3) Desenvolver Ferramentas de Administração;
- 4) Desenvolver Ferramentas de Comunicação;
- 5) Desenvolver Ferramentas de Coordenação;
- 6) Desenvolver Ferramentas de Cooperação;
- 7) Modelagem de um ambiente de aprendizagem;
- 8) Implementação da tecnologia streaming;
- 9) Desenvolver ferramentas de vídeo conferencia para a educação na Web;

## **1.9 Estrutura da Dissertação**

 No Capítulo 2, Pesquisas Bibliográficas, apresentam uma síntese dos resultados obtidos a partir de pesquisas bibliográficas realizadas pelo autor sobre EAD.

No Capítulo 3, Ambientes Existentes de Suporte a Educação a Distância, apresentamos um estudo sobre ambientes de educação a distância que propiciam a interatividade, cooperação e aprendizagem entre os envolvidos, o que propiciou subsídios importantes para construção do ACED.

No Capítulo 4, Informações de Comunicação Digital, mostramos o desenvolvimentos das tecnologias que tornam a educação a distância uma realidade. Aqui não se trata apenas de *uma* inovação técnica, mas, sim, de uma *série* de desenvolvimentos simultâneos, que atualmente convergem e assim se potenciam: *primeiro, o*  desenvolvimento do computador com sua possibilidade de armazenar informações e a possibilidade de chamá-las novamente à tela, num piscar de olhos, ou de oferecer programas de educação interativos; *segundo, o* melhoramento da telecomunicação, que põe à disposição tecnologias mais desenvolvidas de áudio e vídeo, bem como de maior desempenho; *terceiro, o* desenvolvimento da tecnologia da *multimídia,* que revoluciona tanto a produção quanto a apresentação de seus programas polivalentes por meio do uso do computador; *e, quarto, a* criação de grandes e abrangentes bancos de dados e sua ligação com redes globais de computadores de vários países.

No Capítulo 5, ACED – Ambiente Computacional de Educação a Distância, descreve todo o ambiente desenvolvido com suas ferramentas.

No Capítulo 6, Teste Piloto, descreve os testes realizados no ambiente.

No Capítulo 7, Conclusões e Trabalhos Futuros.

Por fim são apresentados os Apêndices em anexo.

## **Capítulo 2**

## **Pesquisa Bibliográfica.**

Nesse capítulo apresentamos uma síntese dos resultados obtidos a partir de pesquisas bibliográficas realizadas pelo autor sobre Educação a Distância (EAD).

## **2.1 Requisitos Funcionais de um Ambiente de EAD.**

Abaixo encontra-se alguns requisitos para a educação a distância segundo Landim, (1997: 24)

**O termo "a Distância"**: indica uma separação física entre o professor e o aluno.Ele não exclui o contato direto dos alunos entre si ou do aluno com os profissionais que possam apoiá-lo no processo de aprendizagem. Ter ou não momentos de presencialidade é uma opção estratégica, que pode ser prevista num plano ou projeto pedagógico.

**O termo Estudo individualizado e independente**: reconhece a capacidade do estudante de construir o seu caminho, seu conhecimento, de se tornar autônomo, ator e autor de suas práticas e reflexões;

**Num processo ensino-aprendizagem mediatizado:** a EAD deve oferecer suportes e estruturar um sistema que viabilize e incentive a autonomia dos alunos nos processos de aprendizagem. Isso acontece, por meio do tratamento dado aos conteúdos e formas de expressão mediatizados pelos materiais didáticos, meios tecnológicos, sistemas de tutoria e avaliação;

**Com o uso de tecnologias** os meios de comunicação rompem as barreiras da distância geográfica. No entanto, há de se levar em conta o perfil do público usuário dos cursos na escolha da tecnologia mais adequadas;

**Na comunicação bidirecional** o aluno não é um mero receptor de informações e mensagens. Apesar da distância, deve-se estabelecer relações de diálogo, criativas, críticas e participativas.

Os inúmeros recursos tecnológicos, hoje disponíveis, oferecem uma enorme diversidade de arranjos possíveis. No entanto, é importante considerar que nem sempre as tecnologias mais evoluídas são as mais indicadas, uma vez que muitas pessoas podem não ter acesso a elas ou, ainda, não saber utilizá-las. É fundamental conhecer a capacidade de acesso e quais meios as pessoas a quem se destina o curso possuem para poder selecionar as tecnologias mais adequadas.

Ainda, é oportuno destacar que o material escrito seja na forma impressa ou nas produções mais sofisticadas que permitem sua integração em multimídia, continua exercendo papel de extrema importância nos programas de educação na modalidade a distância.

Abaixo, encontram-se os requisitos que o material multimídia, utilizado na criação dos objetos de aprendizagem para o curso Fis24 - Curso de Mecânica, Partícula e Gravitação, deve preencher para cumprir sua finalidade no contexto de um programa de educação a distância. Dentre eles destacam-se:

- Atender aos objetivos do curso e ter coerência com a linha pedagógica do curso ao qual está inserido;
- Ser elaborado a partir de um conteúdo bem claro e definido, utilizando uma estrutura modular que facilite o entendimento do tema;
- Utilizar linguagem clara e precisa para bem expor as idéias e o vocabulário de acordo com o nível do público que irá interagir com o Objeto de Aprendizagem;
- Utilizar ilustrações, sempre que possível, tornando o visual agradável e atraente ao

aluno e recursos tipográficos de forma adequada;

- Utilizar recursos de diagramação;
- Conter testes de auto-avaliação;
- Sugerir fontes bibliográficas que complementem o tema;
- Conter recomendações relacionadas à educação a distância ligadas ao método utilizado e aos procedimentos que esclareçam quanto ao uso de recursos tecnológicos;
- Incluir pesquisa de avaliação referente à qualidade do material didático e operacionalidade do curso, que irá possibilitar a coleta de dados realimentando o sistema e auxiliando no processo de gerenciamento do curso na sua versão a distância.

Em [Veras,2002] e [Soletic,2001], encontram-se importantes contribuições quanto a estrutura e produção do material impresso e multimídia, que não podem passar despercebidas por aqueles que pretendem executar a tarefa de produção.

Diante do exposto, pode-se perceber que é grande a responsabilidade quando se optar pela educação a distância, tanto para a instituição que oferece, quanto para o aluno que a procura. Deste, é exigida uma disciplina intelectual e uso responsável da liberdade em relação ao tempo de estudo.

### **2.2 Requisitos não Funcionais de um Ambiente de EAD.**

 O desafio de educar é grande, por isso o Ministério da Educação - MEC, com o objetivo de orientar alunos, professores, técnicos e gestores de Instituições de Ensino Superior - IES que podem usufruir da modalidade EAD, estabelece indicadores de qualidade para a autorização de cursos de graduação a distância. O MEC, estabelece que, para os cursos dos níveis fundamental, técnico e médio, esses indicadores serão definidos pelos Conselhos Estaduais de Educação - CEE, órgãos responsáveis pela normatização, autorização e supervisão desses níveis, conforme Decreto 2.561 de 27 de abril de 1998, para maiores informações consulte esse Decreto.

Apesar desses indicadores não terem força legal, considera-se que devem merecer a atenção das instituições que pretendam oferecer cursos na modalidade a distância e dos especialistas que pretendam analisar uma proposta dos projetos de cursos nessa modalidade.

Em Brasil (2001), encontra-se dez critérios do MEC que são considerados básicos e que devem merecer a atenção das Instituições que preparam seus programas de graduação a distância:

- 1. A Integração com políticas, diretrizes e padrões de qualidade definidos para o ensino superior como um todo e para cursos específicos;
- 2. Um esboço de projeto contendo uma identidade para área de educação a distância considerada;
- 3. Uma equipe profissional multidisciplinar;
- 4. Comunicação e interatividade entre professores e alunos;
- 5. Qualidade dos recursos educacionais empregados;
- 6. Infra-estrutura de apoio;
- 7. Avaliação de qualidade contínua e abrangente;
- 8. Convênios e parcerias;
- 9. Edital de informação sobre o curso de graduação a distância e;
- 10. Custos de implementação e manutenção da graduação a distância.

**1. Política e planejamento institucional:** a Instituição que deseja ofertar cursos na modalidade a distância deve conhecer a legislação sobre educação a distância, os instrumentos legais que a regem, e, mais especificamente, sobre a área escolhida. Devem também providenciar recursos humanos, pedagógicos, tecnológicos e financeiros capazes de assegurar o alcance dos objetivos propostos.

**2. Esboço de projetos** contendo programas, cursos ou disciplinas oferecidos na modalidade a distância exigem administração, desenho, logística, linguagem adequada, acompanhamento, avaliação, recursos técnicos, tecnológicos e pedagógicos, que não devem ser mera transposição do presencial. Ou seja, deve ter identidade própria e uma referência fundamental. A natureza do curso deve estar aliada às características da clientela.

**3. Política de recursos humano** devem incluir aspectos mais relevantes na qualidade de programas/cursos a distância abordando a necessidade de se trabalhar com uma equipe profissional multidisciplinar. Professores especialistas nas diversas disciplinas, pedagogos, tutores, avaliadores, especialistas em comunicação e suporte tecnológico escolhido, técnicos responsáveis pelos equipamentos são alguns dos profissionais que devem fazer parte do grupo. Cada profissional podendo desempenhar várias funções ao mesmo tempo e com responsabilidades compartilhadas e uma política institucional de educação necessária, permanente e de integração de equipes.

**4. Informação, publicidade, marketing** e ética traduz a seriedade da instituição que oferece o curso. Toda a informação e/ou publicidade têm uma função importante de esclarecimentos à população interessada e devem estabelecer os direitos que confere e os deveres que serão exigidos, tais como tipo e validade do certificado ou diploma, prérequisitos exigidos, objetivos, conteúdos, preço, forma de pagamento, profissionais responsáveis, equipamentos, bibliografia, recursos que estarão disponíveis aos alunos, meios de comunicação oferecidos, tempo limite para completar o curso e as condições para interromper temporariamente os estudos. Lembrando sempre que, como qualquer outra atividade, vale o Código do Consumidor.

15

**5. Avaliação** duas dimensões devem ser contempladas na avaliação. Quanto ao **Aluno,** mais do que uma formalidade legal, a avaliação deve considerar o seu ritmo e mantê-lo informado de seus progressos e necessidades no processo de ensinoaprendizagem. Também deve ser considerado o valor da auto-avaliação que, segundo Perrenoud (1999:96), "leva a metacognição", como forma de auxiliar o estudante a tornarse mais autônomo, responsável, crítico e capaz de desenvolver sua independência intelectual. Quanto ao **Curso como um todo,** os cursos de educação a distância, por seu caráter diferenciado e pelos desafios que enfrentam, devem ser acompanhados e avaliados em todos os seus aspectos, de forma sistemática, contínua e abrangente. Ainda devem ser consideradas as vantagens da avaliação externa no desenvolvimento do curso.

**6. Comunicação / Interatividade é** considerada como um dos pilares para garantir a qualidade de um curso na modalidade a distância, a interatividade entre as partes envolvidas, hoje, é facilitada pelo avanço das tecnologias de informação e comunicação. Definir estratégias que facilitem o contato entre o tutor e os estudantes e destes entre si, tais como: espaço físico disponível e horário pré-determinado para atendimento personalizado, facilidade de contato por telefone (ligação gratuita de preferência), fax, email ou página Web. Ainda: biblioteca (inclusive virtual), laboratórios, vídeos e atividades especiais que levem informações atualizadas podem ser concretizadas em seminários, chats, teleconferências ou videoconferências. No entanto, o uso eficiente dos meios disponíveis só será possível se for conhecido o perfil do público alvo, ou seja, se o meio escolhido está ao alcance de todos com a mesma qualidade.

**7. Convênios e parcerias** na fase inicial, e mesmo na seqüência do curso, pode ser aconselhável estabelecer convênios, parcerias e outros acordos técnicos entre universidades, instituições de ensino superior, secretarias de educação, empresas privadas

e outros, de forma a garantir elevado padrão de qualidade ao curso e legitimidade ao diploma oferecido.

**8. Custos de implementação e manutenção** do investimento - em profissionais, materiais educacionais, equipamentos, tempo e conhecimento - em educação a distância deve ser alto e cuidadosamente planejado e projetado, de modo que um curso não tenha de ser interrompido antes de finalizado, prejudicando a instituição e, principalmente, os estudantes.

É certo que a esses critérios, poderão e deverão ser acrescentados outros mais específicos, que atendam a particularidades e necessidades sócio-culturais da clientela. Segundo [Neves, 1998:16], por todos esses indicadores, a gestão e administração de cursos na modalidade a distância possui peculiaridades e exigências que abrangem a educação, a comunicação, a informação, recursos humanos, equipamentos, financiamento, recursos didático-pedagógicos e avaliação interna e externa."

Nesta pesquisa o autor utilizou os critérios acima para a implementação do curso que realizou o teste, porém esses critérios tratam sobre cursos de graduação, ensino médio e fundamental completos. O teste realizado foi sobre apenas 1 disciplina do curso de Engenharia no ITA, reduzindo assim a dimensão do problema. Neste contexto, todos os critérios foram atendidos de forma reduzida.

O ítem 1 dos critérios mencionados acima foi baseadoo na Lei de Diretrizes e Bases (LDB) – Lei nº 9.394 de 20 de dezembro de 1996 que pode ser consultada em [LDB,1996].

No ítem 2, o esboço do projeto foi realizado em um modelo de ensino presencial e a distância. Tratando-se de um protótipo de Ambiente de Educação a Distância poderiam ocorrer falhas nos artefatos de software, e para não prejudicar os alunos, essas falhas ocasionadas pelo ambiente poderiam ser sanadas no ensino presencial. Os cursos foram convertidos para a modalidade de Educação a distância, através de criação de simulações a adequação do material presencial.

O item 3 foi criado uma equipe multidiciplinar consultando alguns professores doutores como o Profº Dr. José Silvério Edmundo Germano na área de física, a Prof ª Dr. Claudete Moreno Ghiraldelo na área pedagógia e o autor deste trabalho aluno Fretz Sievers Junior dando suporte na área de Tecnologia da Informação. O autor desse trabalho ocupou os papéis no suporte tecnológico, criação de material instrucional,criação do LMS e tutor.

No ítem 4, a comunicação e interatividade entre o professor e aluno e aluno e aluno na modalidade de educação a distância foi através das ferramentas de comunicação do ambiente ACED e utilizando a teoria de aprendizagem construtivismo. O construtivismo ajuda o tutor a saber como se deve agir em cursos de modalidade a distância para que tenham um melhor aproveitamento. O período de formação do curso foi o tempo de 1 semestre como no modelo presencial, sendo que o curso de modalidade a distância estava sendo utilizado como um suporte ao ensino presencial. Para saber mais sobre construtivismo, consulte [FERREIRA, 1985]

No item 5 qualidade dos recursos educacionais empregados, foram desenvolvidos nos cursos de física os objetos de aprendizagem através das ferramentas flash mx 2004, softwares Mathematica® e Interactive Physics® e materiais para serem impressos como slides em PowerPoint convertidos em PDF .

No ítem 6, sobre a infraestrutura de apoio, utilizado a infra-estrutura de redes de computadores do ITA, um servidor para a instalação do LMS e a equipe multidisciplinar para apoio a dúvida dos alunos. O autor ficava disponível on-line 8 horas diárias para respostas dos alunos na modalidade a distância.

No ítem 7 , as avaliações foram feitas na modalidade presencial e a distância. Na

modalidade a distância foram avaliados os seguintes itens: quantidade de acessos, quais atividades foram acessados, questionários on-line.

No ítem 8, foi realizado um teste na Divisão de Ensino Fundamental do ITA

No ítem 9, foi colocado a ementa e programação do curso dentro do ambiente, pois os testes foram realizados em disciplinas e não em cursos de graduação completos.

No ítem 10, os custos de implementação foram subsidiados pelo autor.

## **Capítulo 3**

### **Ambientes Existentes de Suporte a Educação a Distância.**

O desenvolvimento de novas tecnologias de informação e comunicação tem sido, nos últimos anos, um agente relevante na expansão das oportunidades e na combinação de recursos tecnológicos e humanos. A Educação a Distância, decorre da necessidade de novas propostas de estudo, onde o aluno não conta com uma delimitação geográfica e nem uma sala de aula com educação presencial para buscar sua qualificação. Por isso, um estudo sobre a utilização das ferramentas existentes e disponíveis nos ambientes existentes de suporte a educação a distância, faz-se necessário, para que os recursos empregados não restrinjam a aprendizagem no meio virtual.

Dois termos são bastante utilizados entre os ambientes de aprendizagem: *Learning Management System* (LMS) que combina recursos de colaboração, administração, comunicação e o *Learning Content Managment System* (LCMS), que possui funcionalidades de gerenciador de conteúdo. Os dois podem trocar informações entre si. A figura 3.1 mostra esquematicamente a abrangência desses dois sistemas LMS e LCMS.

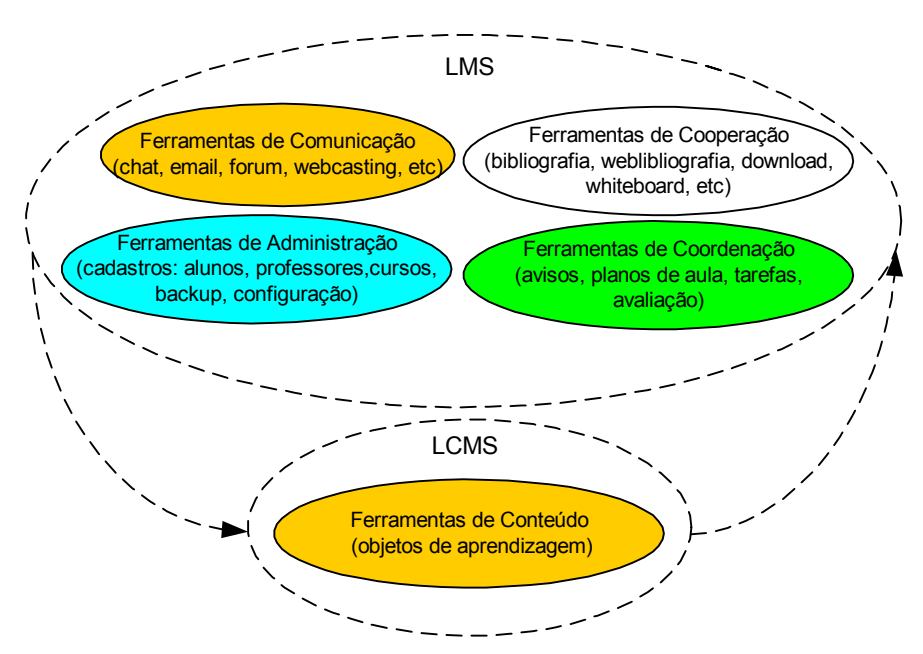

Figura 3.1 – Abrangência do LMS e do LCMS.

A tabela 3.1 a seguir mostra as interações dos usuários com as ferramentas dos ambientes de aprendizagem.

| Usuários e a Interação entre as ferramentas |                                          |   |   |             |          |
|---------------------------------------------|------------------------------------------|---|---|-------------|----------|
| Usuários /                                  | Administração   Coordenação   Cooperação |   |   | Comunicação | Conteúdo |
| Ferramentas                                 |                                          |   |   |             |          |
| Aluno                                       |                                          |   |   |             |          |
| Professor                                   |                                          |   | Х |             | Χ        |
| Coordenador                                 |                                          | Х |   |             |          |
| Administrador                               |                                          |   |   |             |          |
| Grupo de                                    |                                          |   |   |             |          |
| alunos                                      |                                          |   |   |             |          |

Tabela 3.1 – Interação dos usuários com as ferramentas de aprendizagem [Peters, 2002]

Define-se "ambientes de suporte a educação a distância " como sistemas de ensino e aprendizagem integrados e abrangentes capazes de promover o engajamento do aluno no processo [Coscarelli, 2002].

Nesses sistemas, "Os estudantes não devem ser objetos, mas sim, sujeitos do processo de aprendizagem. Por isso devem ser criadas situações de ensino e aprendizagem nas quais eles mesmos possam organizar seu estudo (princípio do estudo autônomo). O próprio estudo não é iniciado e dirigido por eventos expositivos e receptivos ritualizados, mas, por meio de discussão e interação (princípio do estudo por meio de comunicação e interação)." [Peters, 2002].

A interação num ambientes de suporte a educação a distância é fundamental para que os alunos possam organizar suas idéias, compartilhar conhecimentos tornando-se sujeitos autônomos da aprendizagem.

Disponibilizar um ambiente de suporte a educação a distância que propicie a cooperação e a interatividade requer, fundamentalmente a aplicação prática de diversos conceitos de componentes, tipos de comunicação e Teorias de Aprendizagem em algumas ferramentas que suportem tais interações. A fim de prover essas funcionalidades, apresenta-se, nas seções a seguir, algumas ferramentas que podem promover tais requisitos funcionais e não funcionais descritos no capítulo 2 na seção 2.1 e 2.2.

## **3.1 Principais Componentes de um Sistema de Educação a Distância**

O uso das ferramentas tecnológicas, que promovem a comunicação, auxilia professores e alunos no processo de ensino e aprendizagem a distância, criando novas possibilidades de ensino não presencial através da rede Internet [LANDIM, 1997].

Landim(1997), apresenta quatro características necessárias para o sistema de educação a distância:

- O **aluno** como sendo o centro do processo educativo;
- O **docente** que será o motivador e possibilitador da aprendizagem cooperativa e interativa no ambiente virtual;
- A **comunicação** que poderá ser realizada através de material impresso, audiovisual, telemática (Internet, *software*s, CD-ROM, vídeo interativo, hipermídia, entre outros) e a tutoria mediando o presencial e o virtual.
- A **estrutura e organização** dos materiais, da distribuição de materiais, processos de comunicação e avaliação, fazem parte do processo inicial no desenvolvimento de programas de ensino a distância.

Às características apresentadas por Landim, acrescentaria mais uma, que corresponderia ao "tutor", citado por ela dentro da ação do docente: *"...tutor, assessor, conselheiro, animadores, que motivam a aprendizagem e resolvem as dúvidas e os problemas surgidos no estudo dos alunos e, neste caso, avaliam as aprendizagens"(*p.39). Por mais que o professor exerça esta função, faz-se necessária a ação do tutor que aqui passaria a se chamar de "monitor", levando em consideração algumas participações e
auxílio ao professor quanto ao atendimento dos alunos em diferentes horários [PETERS, 2002].

A Internet conjunto de redes de computadores, que se comunicam, por meio do protocolo TCP/IP. Entre outros serviços, oferece a cópia de arquivos, correio eletrônico, participação em grupos de discussão e, o principal deles, o acesso à World Wide Web (WWW). Abaixo alguns modelos de ensino a distância listados por [Peters, 2002] podem utilizar como principal mídia a internet. A seguir, são listados os diferentes modelos de ensino a distância, relacionados por Peters (2002):

- Ensino por correspondência composto basicamente por material impresso (livros didáticos);
- Ensino a distância clássico composto por material diversificado proveniente de diversas mídias como impressão de papel (apostilas, livros, etc), televisão, rádio, audiovisuais;
- Ensino a distância com base na pesquisa caracterizado pela apresentação de cursos de ensino a distância impressos e freqüência parcialmente obrigatória em seminários. Esse modelo de EAD propicia graduações e pós-graduações, até o nível de mestrado;
- Ensino a distância grupal composto por programações didáticas por rádio e televisão associada a atividades regulares obrigatórias, onde exige a presença do aluno nos locais de estudos;
- Ensino a distância autônoma, neste modelo de EAD deve-se planejar, organizar e implementar isoladamente cada curso. Nele a Instituição de Ensino apenas aconselha, incentiva, assiste e fornece certificado;e

• Ensino a distância por teleconferência. Este modelo de EAD oferecido por um consórcio de universidades para estudantes das universidades-membro e também a outras Instituições.

Os modelos listados acima são flexíveis e variáveis, o que torna o ensino a distância adaptável às diferentes situações e necessidades.

O LMS desenvolvido propicia ao usuário aplicar todos os modelos de ensino propostos acima:

O modelo de Ensino a Distância por correspondência, poderia ser enviado os materiais do curso via email, mas o ACED, permite que em seu fórum de discussão anexe arquivos, sendo possível o armazenamento das discussões com acompanhamentos de partes do material, agregando recursos adicionais a esse modelo.

O modelo de Ensino a Distância Grupal pode ser realizado através das ferramentas de comunicação onde permite a comunicação com os demais alunos através de email, chat, fórum, videoconferência e audioconferencia. As ferramentas de colaboração onde os alunos podem postar seus trabalhos dentro do ambiente e compartilhar esses trabalhos e as ferramentas de coordenação que informam os alunos sobre as atividades que devem ser realizadas dentro do ambiente.

O modelo de Ensino a Distância por Teleconferência, poderá ser oferecido através da ferramenta de videoconferência implementada no ACED, que pode ser feito um convenio com outras universidades.

O modelo de Ensino Autônomo e utilizado quando trabalhos foram propostos dentro do ambiente, cada aluno praticou um ensino autônomo e o modelo de Ensino a Distância clássico, que foram postados vários matérias para os alunos desenvolverem sua atividade on-line.

# **3.2 Tipos de Comunicação utilizados em Ambientes Virtuais de Aprendizagem.**

Comunicação e o processo de emissão, transmissão e recepção de mensagens por meio de métodos e/ou sistemas [AURELIO, 2001]. Existem sempre na comunicação dois atores, um transmissor e o receptor. Os ambientes de aprendizagem possuem ferramentas síncronas e assíncronas como descrita nas seções seguintes:

### **3.2.1 Comunicação Assíncrona**

A comunicação assíncrona é realizada quando os participantes do processo de Ensino a Distância não se encontram disponíveis em tempo real para responder, podendo efetuar a comunicação com os demais participantes do curso quando ele estiver on-line, entre essas ferramentas destacamos:

- **E-mail:** forma digital de correspondência enviada pela rede Internet;
- **Grupos de discussão:** Estimulam a troca de informações através de mensagens entre vários membros de uma comunidade virtual que têm interesses afins. Chamada também de lista de discussão;
- **World Wide Web (WWW):** definida como um grande sistema de informações que permite a recuperação de informação hipermídia. Ela possibilita o acesso universal de um grande número de pessoas a um grande universo de documentos;
- **FTP e Download:** disponibilização de arquivos contendo áudio, texto, imagens ou vídeos;
- **Vídeo e Áudio sob demanda:** permite assistir-se, assíncronamente, vídeos ou áudios previamente gravados e armazenados no servidor.
- **Blogs:** São páginas dinâmicas de democráticas, qualquer pessoa pode entrar e escrever uma mensagem referente ao assunto do blog. Alguns blogs permitem

inserir figuras. São ordenadas na ordem decrescente, onde o usuário sempre veja a mensagem mais recente.

- **Fórum:** ferramenta virtual voltada à discussão de um tema específico. Podem ser ou não moderados. No primeiro caso, as contribuições passam por um moderador, encarregado de analisar o conteúdo, para verificar se pertence ou não ao tema ou evitar repetições e, posteriormente enviá-las na íntegra ou compiladas aos integrantes.
- **Agenda:** Ferramenta Virtual que permite marcar encontros e compromissos.

# **3.2.2 Comunicação Síncrona**

A comunicação síncrona permite que o usuário realize a comunicação em tempo real. As ferramentas de comunicação listadas abaixo são utilizadas quando os usuários estão conectados aos Ambientes de Suporte a Educação a Distância. Entre as ferramentas destacamos:

- **Chat:** Comunicação em tempo real entre duas ou mais pessoas, conhecida também como bate-papo;
- **Videoconferência:** Comunicação bidirecional através de envio de áudio e vídeo em tempo real, via Web, por meio de câmeras acopladas ao computador;
- **Teleconferência:** Definida como todo o tipo de conferência a distância em tempo real, envolvendo transmissão e recepção de diversos tipos de mídia, assim como suas combinações.
- **Áudio-conferência**: Sistema de transmissão de áudio, recebido por um ou mais usuários simultaneamente.
- **Whiteboard**: O whiteboard e o quadro branco utilizado nas aulas presenciais são usados para exibir materiais adicionais. Participantes podem escrever no

whiteboard durante a sessão, e o Professor pode exibir materiais que são preparado com antecedência.

• **Editores Cooperativos**: São apoiados nos serviços de compartilhamento de documentos. Este serviço permite que um grupo de usuários, geograficamente distantes, realize uma sessão de trabalho cooperativa, onde um mesmo documento é mostrado e editado. No início da sessão, a tela pode estar em branco ou com uma primeira versão de um documento. A inclusão de um texto ou gráfico por um dos participantes é propagada imediatamente para os outros participantes. Estas ferramentas síncronas e assíncronas têm um potencial interessante para atividades de aprendizagem que envolva cooperação e comunicação. Pode-se, por exemplo, desenvolver projetos entre turmas de escolas diferentes usando tais ferramentas.

A utilização de outros recursos de armazenagem de informações tais como *CDRom*s, fitas de vídeo, disquetes e materiais impressos é uma forma de complementar e auxiliar os alunos com maior dificuldade de acesso à Internet. Dessa forma, a inclusão de outros recursos para os cursos virtuais facilitará, em alguns casos, o acompanhamento dos alunos que têm dificuldades em suas conexões com a Internet nos cursos virtuais.

As ferramentas de comunicação citadas nas seções acima foram consideradas necessárias para cursos de ensino a distância neste trabalho, e foram implementadas e testadas dentro do ACED. Serão discutidas no capítulo 7.

# **3.3 A Influência das Teorias de Aprendizagem nos Ambientes de Suporte a Educação a Distância**

Segundo Moran (2002), aprende-se melhor quando se vivência, experimenta, sente, relaciona, estabelece vínculos e laços entre o que estava solto, caótico e disperso, integrando-se em a um novo contexto, dando-lhe significado, encontrando-se um novo sentido. Aprende-se pelo pensamento, pelo encontro com o significado, quando se interage com o mundo, pelo interesse, pela necessidade, pelo desejo de se conhecer, de interagir com o meio social e cultural diverso.

No início do projeto sentiu-se a necessidade de se adotar alguma teoria de aprendizagem que fosse coerente com o ensino a distância. Escolhemos a linha socialconstrutivista onde essa teoria permite que os alunos interajam com o objeto para o aprendizado e caso o aluno tenha duvidas referente ao objeto de aprendizado, ele poderá utilizar as ferramentas de comunicação e cooperação para tirar duvidas com outros alunos e ate mesmo com os tutores que se encontram no ambiente no momento de sua conexão, ou quando e marcado um horário para tirar as duvidas. Dessa forma o autor pesquisou as teoria construtivista dos trabalhos escritos por Piaget e Vigotsky que foram citados em [DELGADO, 2003]. Enquanto Piaget apontou a questão da problematização na construção de estruturas (equilibração) cognitivas crecentes, Vygotsky assumiu que atividades socialmente compartilhadas se transformam em processos mentais individuais de processo cognitivo. Com base nesses teóricos, ficou decidido que cooperação e a colaboração entre alunos que estão no mesmo curso os colocaria nivelados em um estágio de crescente domínio do assunto enfocado no treinamento.

Apesar de aprender por diversos meios, PETERS(2002) apresenta na tabela 3.2 diferentes formas de aprendizagem em que determinados fatores propiciam uma maior aprendizagem e retenção do conhecimento.

| Conhecimento               |                                 |
|----------------------------|---------------------------------|
| Como se aprende            | Como se retém                   |
| $1,0\%$ em função do gosto | $10\%$ do que se lê             |
| 1,5% em função do tato     | 20% do que se escuta            |
| 3,5% em função do olfato   | $30\%$ do que se vê             |
| 11,0% em função da audição | 50% do que se vê e escuta       |
| 83,0 % em função da visão  | 70% do que se diz e se discute  |
|                            | 90% do que se diz e logo se faz |

Tabela 3.2 Formas de Aprendizagem [PETERS, 2002]

Dentro deste contexto, pode-se inferir que, se aprende-se mais em função do que vê e menos por meio dos outros sentidos, conseqüentemente retem-se mais conhecimento quando se fala algo, surgindo em decorrência a ação. Neste caso, poderia-se afirmar que os ambientes de Suporte a Educação a Distância são compostos por ferramentas computadorizadas potenciaalizadas para a aprendizagem, pois ao navegar no ambiente, o aluno não só estará visualizando, participando, interagindo, cooperando, como construindo o conhecimento.

Recursos de sistemas computadorizados ou sistemas de software propiciados pela Internet e utilizados como suporte à comunicação, tais como salas de bate-papo, mural eletrônico e quadros compartilhados, fóruns, áudios e videoconferências são exemplos de mecanismos disponíveis que permitem ampliar a interação e comunicação em atividades de EAD, e que ganham relevância, na medida em que uma nova maneira de produzir conhecimento vem se instalando com o computador, veiculando a possibilidade de se aprender, fazendo.

Nesta linha, Santoro(2002), destaca as teorias de aprendizagem em ambientes de Suporte a Educação a Distância como sendo "um dos fatores mais importantes que regulam a colaboração é a teoria da aprendizagem a qual a interação cooperativa será baseada, buscando reconhecer a dinâmica envolvida nos atos de ensinar e aprender partindo do reconhecimento da evolução cognitiva do homem..."

De acordo com os estudos de framework de Santoro, salientam-se algumas características interessantes de observar nos ambientes de Suporte a Educação a Distância desenvolvidos pela pesquisadora.

- **Comunicação** Síncrona e assíncrona;
- **Grau de Interação:** Pequeno, Médio ou Grande;
- **Coordenação:** Objeto gerenciado direitos para gerenciar uma ação;
- **Negociação e tomada de decisão** Livre ou estruturada;
- **Representação de conhecimentos:** Discussões coletivas e individuais;
- **Memória de grupo** Ficam registrados e armazenados;
- **Percepção** Online e off line; e
- **Designação de Papéis** Direitos distintos, Responsabilidades diferenciadas, Interações dos fóruns e mensagens.

#### **3.4 Padrões de Ensino a Distância**

 O desenvolvimento da padronização do ambiente de Suporte a Educação a Distância é pratica recomendável, tendo como objetivo desenvolver, capacitar e habilitar a existência de ferramentas e serviços de informação para serem desenvolvidos com a finalidade de utilização no ensino.

O IEEE *Learning Technology Standards Committee*, tem como missão a definição de normas técnicas, práticas recomendáveis e guias de apoio para o processo de desenvolvimento, manutenção, interoperabilidade de componentes, ferramentas, etc relacionadas ao ensino e treinamento através do computador. O resultado e amplo e conceitua os vários modelos de ensino e aprendizado, especifica um modelo e uma arquitetura para sistemas *Computer-Aided Instruction* (CAI), que necessitam, modelo e arquitetura, de aplicativos *Intelligent Learning Environment* (ILE) e *Intelligent Tutoring System* (ITS), propõe mecanismos e normas para a sequenciação e montagem de conteúdo dos pacotes de um curso, chegando aos mecanismos de gerenciamento dos diversos recursos necessários para gerar e ministrar um curso usando computador.

# **3.4.1 O Padrão** *Learning Technology Systems Architecture* **(LTSA)**

Esse padrão aborda um grande número de sistemas conhecidos como tecnologia de aprendizagem, treinamento baseado por computador, tutores inteligentes, *Learning Managment System* (LMS), etc. Esse padrão e totalmente independente de teorias de ensino-aprendizagem, conteúdo, plataforma. Esse padrão visa: (1) Uma área de trabalho para futuro sistemas, (2) visa interoperabilidade e portabilidade através de abstrações e um alto nível da interface do sistema, (3) Incorpora técnica horizontal (aplicabilidade) dos últimos 5 a 10 anos adaptável as novas tecnologias de sistemas de aprendizagem. Exemplos de abstrações identificadas um alto nível de interoperabilidade entre interfaces e servicos.

#### **3.4.2 Componentes de Sistemas.**

 Essa seção descreve processo, armazenamento, e o fluxo de Tecnologias de Sistemas de Aprendizagem. Processos são escritos em termos de entradas, funcionalidade e produtos de saída. Armazenamento são descritos pelo tipo de informação armazenada, e a pesquisa e pela recuperação e atualização dos métodos. Fluxos são descritos em termos de conectividades (uma via, de via dupla, conectividade dinâmica e conectividade estática). E o tipo de informação pelo fluxo. O LTSA descrito pela notação de Yordon.

 Como explicado neste padrão, as descrições serão entendidas especificando em termos gerais, e o propósito da anotação é identificar características genéricas. Implementações atuais sistemas de aprendizagem podem não se ajustar exatamente a esses componentes, mas podem representar variações de implementação. Por exemplo, muitos sistemas de administração de aprendizagem comercial combinam módulos de avaliação, entrega de material, e o treinador, são processados em uma única sessão de apresentação. Esta combinação poderia ser motivada por implementação comercial, mas

conceitualmente, os componentes estão separados, e algumas implementações mantêm os componentes separados. Dessa forma estes sistemas se assemelham a um veículo de automóvel em que a administração e a direção podem ficar juntos em relação ao motorista, mas está conceitualmente separado; e algumas implementações separam os componentes (por exemplo, caminhões de corpo de bombeiros separam do motorista e da administração).

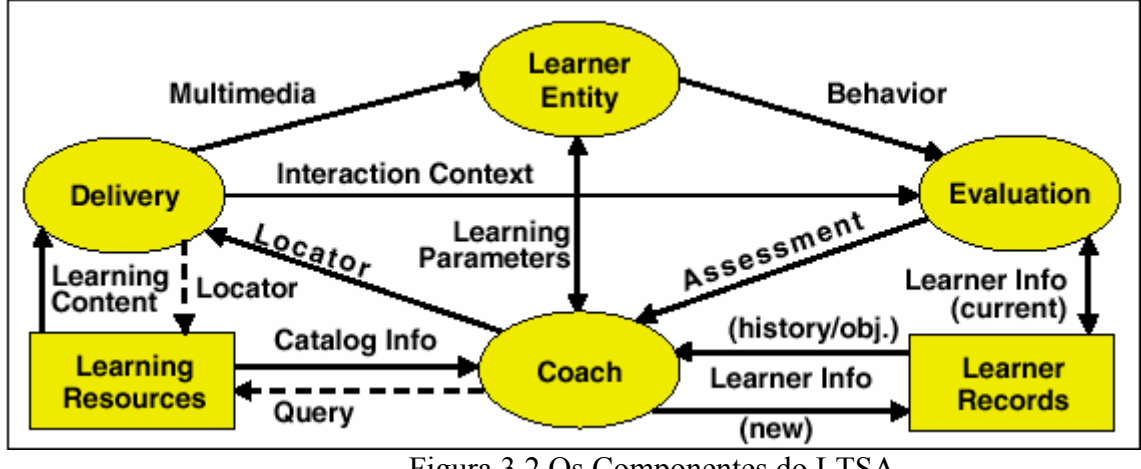

# **3.4.3 Organização dos componentes.**

Figura 3.2 Os Componentes do LTSA

Os componentes do LTSA são:

**Processos**: Entrega (delivery), Estudante (Learner Entity), Avaliação (Evaluation), Coach (Treinador / Professor).

**Armazenamento**: Recursos de Aprendizagem (Learning Resources), Registro dos Estudantes (Learner Records)

**Fluxos:** Multimídia, Comportamento (Behavior), Assessment (Avaliação), Informações sobre estudante (Learner Info), Pesquisa (query), catalogo de informações (Catalog Info), Conteúdo de Aprendizado (Learning Content), Parâmetros de Aprendizado (Learning Parameters), Interação de Contexto (Interaction Context). No capitulo 5 esta descrito como foi utilizado o padrão LTSA no ambiente ACED.

# **3.4.4 O Padrão SCORM**

O padrão SCORM (Sharable Content Object Reference Model) pode-se definir de uma forma simples como sendo um modelo que descreve um conjunto de especificações técnicas e de referências para apresentação de conteúdos de ensino via Web. A norma foi criada pela ADL (Advanced Distributed Learning – www.adlnet.org) com o intuito de uniformizar as diversas implementações de sistemas de e-Learning que começaram a surgir baseadas em diferentes tecnologias [SCORM, 2004].

A norma SCORM aplica os desenvolvimentos actuais da tecnologia na construção de um modelo com o objectivo de produzir recomendações para a implementação consistente de sistemas de e-Learning.

Num sistema de e-Learning existem tipicamente os seguintes módulos e funcionalidades:

- Ferramentas de criação de recursos de ensino;
- Uma base de dados (repositório) para guardar os recursos de ensino;
- Um sistema para entregar os recursos de ensino aos formandos;e
- Uma forma de acompanhar a progressão do aluno e de avaliar o seu desempenho e conhecimentos sobre o curso

A norma SCORM distingue de forma muito clara as funções dos recursos de ensino das funções dos sistemas de gestão. Os recursos de ensino têm a designação de *Sharable Content Objects* (SCO) e o sistema de gestão é designado por *Learning Management System* (LMS). Quando os formadores criam um curso trabalham apenas com os conteúdos de ensino (SCO). Posteriormente o LMS irá determinar a forma e a ordem pela qual o formando irá ver os SCOs criados. Isto significa que os formadores têm que incluir nos SCOs instruções para indicar ao LMSs quais os conteúdos a usar, a forma como os conteúdos estão organizados, a ordem pela qual devem ser apresentados e qual a informação que desejam guardar relativamente a cada sessão.

Para maiores informações do padrão SCORM, consulte [SCORM,2004]

A figura 3.3 mostra a área de atuação do padrão SCORM interligando o LMS ao Objetos de Aprendizagem.

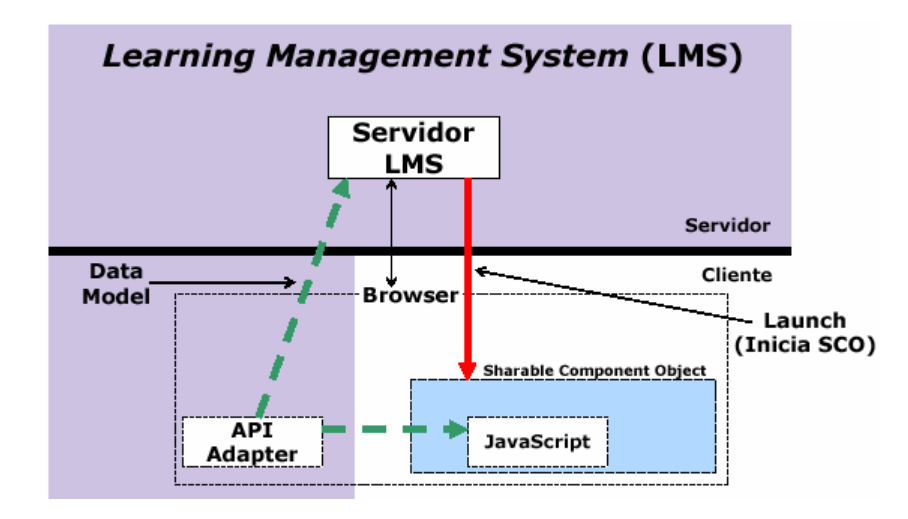

Figura 3.3 – Comunicação entre os SCO do Objeto de Aprendzagem ao LMS. [SCORM,2004]

O ACED foi aplicado o padrão SCORM para fazer interação com os objetos de aprendizagem. Caso o objeto de aprendizagem precise ter uma comunicação com o LMS, ele poderá utilizar um arquivo de metadados no formato XML, para a realizar a comunicação. Aplicando esse padrão os objetos de aprendizagem ficam independentes do LMS, ou seja, eles podem ser armazenados em qualquer LMS que siga o padrão SCORM, garantindo interoperabilidade e reusabilidade dos objetos de aprendizagem.

# **3.5 Ambientes de Suporte de Educação a Distância**

Atualmente, disponibilizar material educacional na Web na forma de notas e tarefas estáticas é uma tarefa simples e rápida, devido a facilidades fornecidas pelos editores e conversores de HTML. Entretanto, criar um curso para Web é uma tarefa relativamente complexa, e requer conhecimentos que vão além de metodologia utilizada. Entre eles, destacam-se, principalmente, conhecimento sobre a área de informática, que envolvem a criação de páginas e o gerenciamento dessas páginas e das informações que vão trafegar no decorrer do curso. A partir dessas dificuldades encontradas pelos professores, para a criação e gerenciamento de seus cursos na Internet foram desenvolvidos os ambientes de aprendizagem.

Esses ambientes têm como objetivo facilitar o trabalho do professor em organizar e disponibilizar cursos na Web. Dessa forma, eles não incluem apenas ferramentas para a manipulação de textos e gráficos, mas também ferramentas de transferências de arquivos para o servidor do ambiente, comunicação, administrativas, de acompanhamento do desenvolvimento dos alunos, testes e avaliações.

Com a difusão acelerada da Internet, inúmeros ambientes de autoria para a criação e aplicação de cursos a distância foram desenvolvidos, alguns adotando a filosofia de Software Livre e outros pagos.

Iremos analisar as duas categorias de LMS e LCMS. Como exemplo de LMS free serão analisados o AulaNet [AulaNet] (porém seu código não e OPEN SOURCE), TelEduc e Moodle (código OPEN SOURCE) que trouxe subsídios importantes e seus códigos foram utilizados na implementação desse novo ambiente. Como ambientes pagos tais como WebCT [WebCT] e o LMS da Lotus.

#### **3.5.1 AulaNet**

O AulaNet e um ambiente baseado numa abordagem groupware para o ensinoaprendizagem na Web. Os serviços do AulaNet são classificados em serviços de comunicação, coodenação e cooperação baseado no modelo 3C que foi elaborado a partir de um refinamento de conceitos apresentado no modelo de [ELLIS, 1991] no modelo de Clover [LAURILLAU, 2002], onde o docente pode selecionar os serviços que deseja para compor seu curso[FUKS, 2003]. Esse modelo e abordado na seção seguinte.

# **3.5.1.1 O Modelo de Colaboração 3C.**

 O modelo de colaboração 3C, adotado no ambiente AulaNet, é baseado na idéia de que para colaborar, um grupo tem que exercer três atividades principais: comunicar-se, coordenar-se e cooperar, conforme pode ser observado na figura 3.4

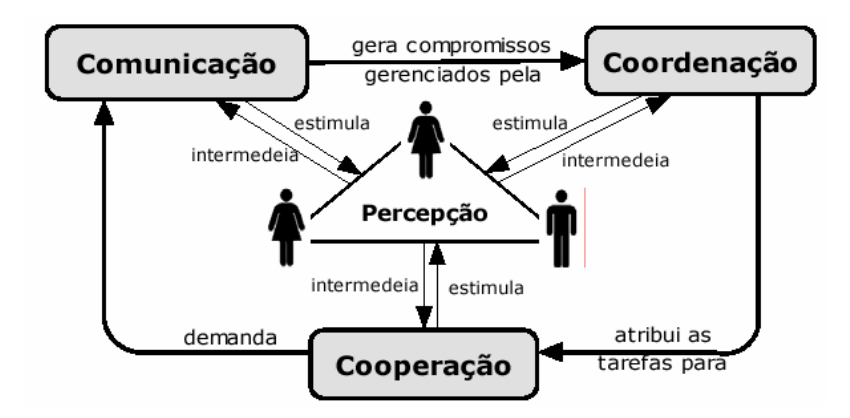

Figura 3.4- Diagrama do Modelo de Colaboração 3C [GEROSA, 2004].

A comunicação, em um grupo de trabalho, envolve a negociação de compromissos e conhecimento. Através da coordenação, o grupo lida com conflitos e se organiza de maneira a evitar que os esforços de comunicação e de cooperação sejam perdidos. A cooperação é a operação conjunta dos membros do grupo em um espaço compartilhado. Através da percepção o indivíduo obtém feedback de suas ações e feedthrough das ações de seus colegas [LUCENA, 2003].

Interligando estas atividades estão as tarefas. As tarefas originam-se dos compromissos e conhecimento negociados durante a comunicação e são realizadas durante a cooperação. A coordenação atua para garantir que as tarefas sejam executadas da maneira correta, no tempo certo e com os recursos necessários. Através da percepção os participantes obtêm feedback e feedthrough e se mantêm cientes do que está acontecendo, tornando possível antecipar as necessidades e auxiliar o trabalho dos colegas [GEROSA,2004]. Os serviços de colaboração do ambiente AulaNet são organizados em serviços de comunicação, de coordenação e de cooperação e são colocados à disposição do docente durante a criação e atualização do curso, possibilitando a ele selecionar e configurar quais ficarão disponíveis aos aprendizes. A Figura 3.5 mostra a classificação dos serviços do AulaNet com relação ao modelo de colaboração 3C, posicionando-os no triângulo apresentado em [BORGHOFF, 2000]. Os serviços do AulaNet estão posicionados na parte externa do triângulo.

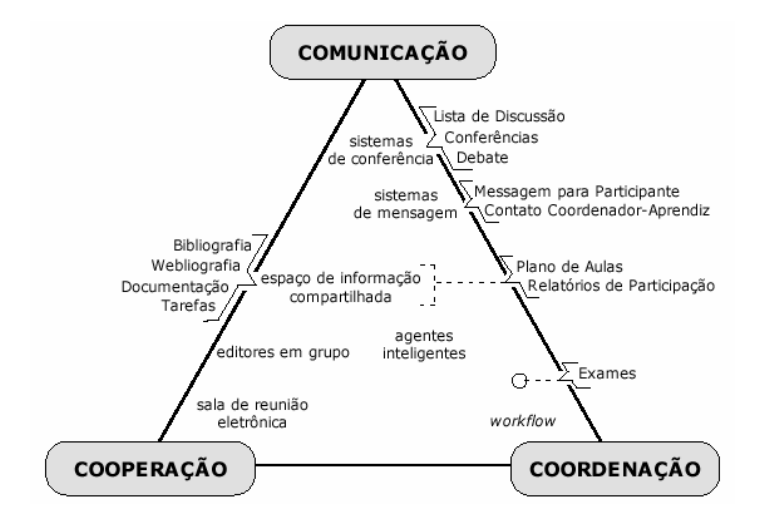

Figura 3.5 – Classificação dos serviços do ambiente AulaNet tem função do modelo 3C [FUKS&GEROSA,2004]

Os serviços de comunicação fornecem as facilidades que permitem a troca de informações. Estes serviços incluem ferramentas de discussão textual assíncrona no estilo de fórum *(Conferência*s), de bate-papo síncrono textual no estilo de Chat *(Debat*e), de troca instantânea de mensagens com participantes simultaneamente conectados *(Mensagens para Participante*s), e de correio eletrônico individual com o mediador *(Contato com os Docente*s) e com toda a turma *(Lista de Discussã*o). No AulaNet, os serviços de coordenação incluem uma ferramenta de notificação *(Aviso*s), uma ferramenta de coordenação básica do fluxo do curso *(Plano de Aula*s), ferramentas de avaliação *(Tarefas* e *Exame*s) e uma ferramenta de acompanhamento da participação do grupo *(Relatórios de Participaçã*o).

Os serviços de cooperação do AulaNet incluem uma lista de referências do curso *(Bibliografia* e *Webliografi*a), uma lista de conteúdos transferíveis para consumo desconectado *(Downloa*d) e facilidades de co-autoria, tanto de docentes *(Co-autoria de Docent*e) quanto de aprendizes *(Co-autoria de Aprendi*z).

Em cursos do AulaNet, um docente pode assumir três papéis: coordenador do curso, docente co-autor e mediador. O coordenador é o responsável pela estruturação do curso, selecionando quais serviços estarão disponíveis, configurando o espaço compartilhado e definindo a ementa, a metodologia, os conteúdos didáticos e outras informações do curso. O coordenador pode contar com o auxílio de docentes co-autores responsáveis pela produção e inserção de conteúdos didáticos nos serviços selecionados por ele. O mediador é quem cuida do dia-a-dia do curso, mantendo a ordem, motivando e avaliando a participação dos aprendizes.

Os modelo 3C mostrado por [GEROSA, 2004], foi aplicado no ambiente ACED, considerando que os ambientes analisados nesse capítulo, apesar de não apresentarem a aplicação desse modelo, utilizam ferramentas de comunicação, coordenação e cooperação, e esse modelo foi aplicado no ACED.

#### **3.5.2 Teleduc**

O TelEduc é um ambiente para a criação, participação e administração de cursos na Web. Ele foi concebido tendo como alvo o processo de formação de professores para informática educativa, baseado na metodologia de formação contextualizada desenvolvida por pesquisadores do Nied (Núcleo de Informática Aplicada à Educação) da Unicamp. O TelEduc foi desenvolvido de forma participativa, ou seja, todas as suas ferramentas foram idealizadas, projetadas e depuradas segundo necessidades relatadas por seus usuários. Com isso, ele apresenta características que o diferenciam dos demais ambientes para educação a distância disponíveis no mercado, como a facilidade de uso por pessoas não especialistas

em computação, a flexibilidade quanto a como usá-lo, e um conjunto enxuto de funcionalidades [TelEduc, 2003]. A figura 3.6 mostra a arquitetura básica do ambiente TelEduc.

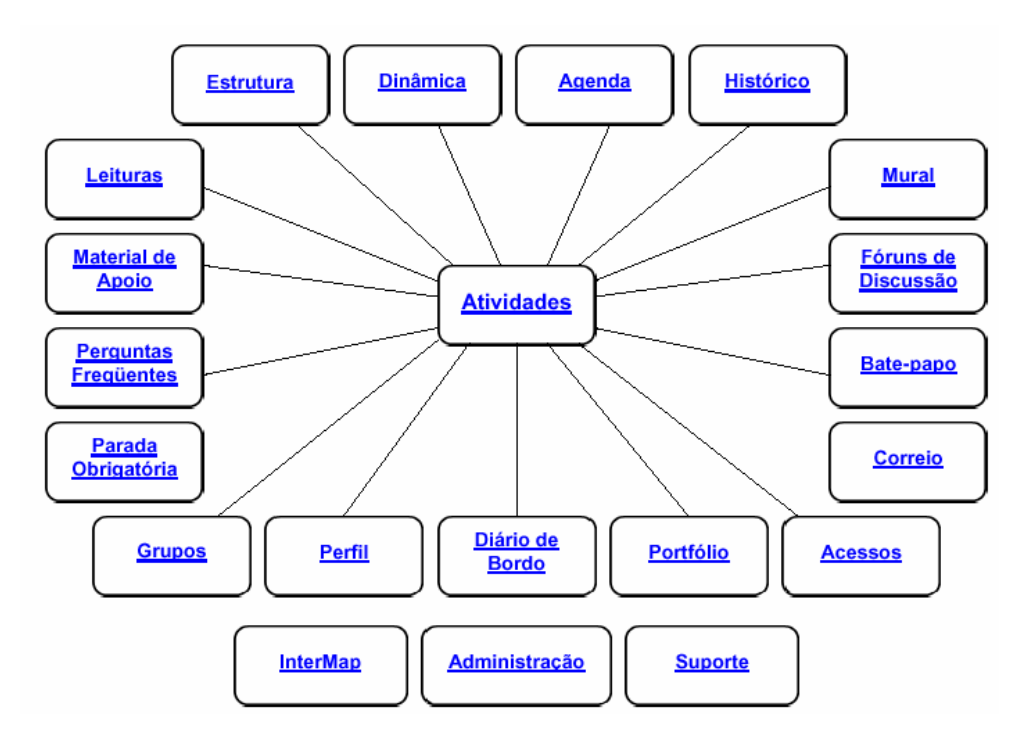

Figura 3.6 Arquitetura básica do Ambiente TelEduc. [ROCHA,2002]

Como pode ser observado, o TelEduc foi concebido tendo como elemento central a ferramenta que disponibiliza Atividades. Isto vem ao encontro do pressuposto de que o aprendizado de conceitos de qualquer domínio do conhecimento é feito a partir da resolução de problemas, com o subsídio de diferentes materiais como textos, software e instruções de uso que podem ser colocados para o aluno por meio de ferramentas como: Material de Apoio, Leituras, Perguntas, Freqüentes etc.

Em todas as ações a distância é comprovada a necessidade de se possibilitar intensa Comunicação entre os participantes de um curso e ampla visibilidade dos trabalhos desenvolvidos [ROMANI, 2000]. Por esta razão foi criado um amplo conjunto de ferramentas de comunicação que englobam: Correio Eletrônico, Grupos de Discussão, Mural, Portfólio, Diário de Bordo e Bate-papo.

Outro aspecto central da abordagem educacional que subsidiou o desenvolvimento do TelEduc [VALENTE,1999] é a constante reflexão ao longo do processo de oferecimento de um curso feita tanto pelo formador quanto pelos alunos do curso em questão.

Para tanto é absolutamente necessário que tudo o que acontece em um curso fique registrado: todas as interações, os conteúdos, os acessos etc. A consulta facilitada às informações geradas em um curso tem sido o alvo de desenvolvimentos atuais e futuros no ambiente que trataremos no item que descreve as perspectivas de pesquisa e desenvolvimento. No ACED foi implementado um sistema de Logs para registrar as atividades que os estudantes tem mais acessos.

### **3.5.2.1 Funcionalidades do Ambiente**

Abaixo estão relacionadas essas ferramentas do TelEduc [TelEduc, 2003].

**Estrutura do Ambiente**: Contém informações sobre o funcionamento do ambiente.

**Dinâmica do Curso:** Contém informações sobre a metodologia e a organização do curso.

**Agenda:** É a página de entrada do curso com a programação do dia.

**Atividades:** Apresenta as atividades a serem realizadas durante o curso.

**Material de Apoio**: Apresenta informações úteis relacionadas à temática do curso, subsidiando o desenvolvimento das atividades propostas.

**Leituras:** Apresentam artigos relacionados à temática do curso e algumas sugestões de revistas, jornais, endereços na Web, etc.

**Perguntas Freqüentes**: Contém a relação das perguntas realizadas com maior frequência durante o curso e suas respectivas respostas.

**Parada Obrigatória**: Contém materiais que visam desencadear reflexões e discussões entre os participantes ao longo do curso.

**Mural:** Espaço reservado para todos os participantes disponibilizarem informações consideradas relevantes no contexto do curso.

**Fórum de Discussão**: Permite acesso a uma página que contém os tópicos em discussão naquele momento do andamento do curso, permitindo o acompanhamento da discussão através da visualização de forma estruturada das mensagens já enviadas e a participação na mesma por meio do envio de novas mensagens.

**Bate-Papo:** Permite uma conversa em tempo-real entre os alunos do curso e os formadores. Os horários de bate-papo com a presença dos formadores são marcados na " Agenda" . Se houver interesse do grupo, o bate-papo pode ser utilizado em outros horários.

**Correio:** É um sistema de correio eletrônico interno ao ambiente. Assim, todos os participantes de um curso podem enviar e receber mensagens através deste correio. Todos, a cada acesso, devem consultar o conteúdo deste recurso a fim de verificar as novas mensagens recebidas.

**Grupos:** Permite a criação de grupos de pessoas para facilitar a distribuição de tarefas.

**Perfil**: Todos os participantes de um curso preenchem um formulário com perguntas que resultam no perfil de cada um. A idéia desse recurso é, em princípio, fornecer um mecanismo para que os participantes possam se conhecer e desencadear ações de comprometimento entre todos, abrindo caminho para a escolha de parceiros para desenvolver as atividades do curso (formação de grupos de pessoas com interesse em comum). Além disso, este recurso também permite a edição de dados pessoais e a alteração de senha.

**Diário de Bordo:** Utilizado para facilitar que os alunos descrevam e reflitam sobre seu processo de aprendizagem. Enfim, o aluno pode descrever, registrar, analisar seu modo de pensar, expectativas, conquistas, questionamentos e suas reflexões sobre a experiência vivenciada no curso e na atividade de cada dia. As anotações dos alunos poderão ser lidas e comentadas pelos formadores.

**Portifólio**: Nesta ferramenta os participantes do curso podem armazenar textos e arquivos a serem utilizados ou desenvolvidos durante o curso, bem como endereços da Internet. Esses dados podem ser particulares, compartilhados apenas com os formadores ou compartilhados com todos os participantes do curso. Cada participante pode ver os portfólios dos demais, podendo ainda fazer comentários sobre eles.

**Acessos**: Permite acompanhar a freqüência de acesso dos usuários ao curso e às suas ferramentas.

**Intermap**: Permite aos formadores visualizar a interação dos participantes do curso nas ferramentas Grupos de Discussão e Bate-Papo.

**Administração**: Permite aos formadores disponibilizar materiais nas diversas ferramentas do ambiente, bem como configurar opções em algumas delas. Permite ainda gerenciar as pessoas que participam do curso.

As ferramentas disponibilizadas dentro da administração são : Marcar ferramentas, Enviar senha, Gerenciamento do Curso, Inscrições, Alunos e Formadores.

**Suporte**: Permite aos formadores entrar em contato com o suporte do Ambiente (administrador do TelEduc) através de e-mail.

#### **3.5.3 LMS da Lotus**

A evolução do software de ensino a distância da Lotus começou e ser construída em 1994 por um grupo chamado de "The Human Interest Group". Esse grupo criou a família de produtos de ensino a distância da Lotus: Lotus Virtual Classroom (LVC) e Lotus Learning Management System (LMS). A figura 3.7 mostra a linha do tempo referente ao desenvolvimento de ferramenta de ensino a distância pela Lotus.

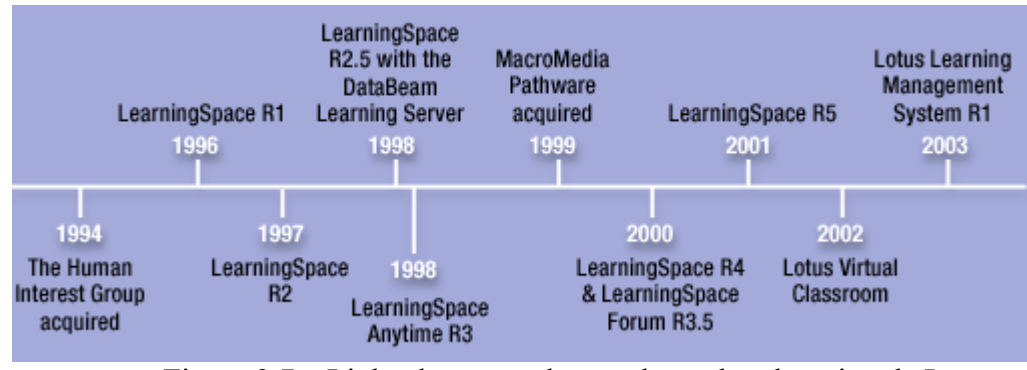

Figura 3.7 – Linha do tempo dos produtos de e-learning da Lotus. [BROWLING,2003]

# **3.5.3.1 Funcionalidades do Ambiente**

**Agenda**: Anotações gerais sobre o programa do curso, inclusive exigências, interrogam atividades, tarefas, pesquisas, e exames.

**Centro de Midias**: Conteúdo adicional que será utilizados no curso. Exemplo: leituras complementares.

**Sala de Cursos:** Com respostas postadas pelo instrutor de curso e estudante.

**Profiles**: Área de identificação de alunos e docentes;

**Gerenciamento de Avaliação**: Ferramenta utilizada para a administração das avaliações dos alunos;

**Centro dos Estudantes**: Local destinado para os estudantes cadastrados no ambiente ter acesso a informações de cursos como: lista de cursos, registro de materiais dos cursos, atendimento on-line.

**Centro do Instrutor**: Local destinado ao professor para criar: cursos, classes e inserir materiais nas classes;

**Centro de Conferências**: Essa ferramenta controla a quantidade de alunos que saem antes de concluir suas atividades e conduzir pequenas conferências.

**Material de Classe**: Para cada classe dentro de um curso, poderá armazenar materiais e programar uma sessão na Sala de aula On-line. Materiais para uma sessão de classe on-line poderiam consistir no seguinte:

**Arquivos referente a cursos**: Contém material instrucional do curso como texto, imagens, planilhas eletrônicas, apresentações, etc

**Link dos Cursos:** Uma lista de endereços de páginas web referente a assuntos relevantes do curso;

**Compartilhamento de Aplicações**: Permite que uma aplicação que esteja instalada na máqiuna do instrutor, ser compartilhada por todos os alunos;

**Quadro Branco**: Permite alunos e estudantes terem uma área livre para fazer desenhos simulando um quadro branco em sala de aula.

**Chat:** Permite conversas síncronas em formato texto em tempo real.

**Quiz**: Cada curso poderá ter um conjunto de perguntas referentes ao curso

**Atenção ao Aluno:** Permite informar ao professor através do estudante que o aluno quer uma atenção especial**;** 

#### **3.5.3.2 - Virtual Class Room**

O Lotus Virtual Class Room foi separado de um produto integrante da do ambiente de ensino a distância LearningSpace. Com a implementação de novas ferramentas esse componente passou a ser um prooduto separado que integra com outros produtos de ensino a distância da Lotus. [AMY,2003]

Simulando uma sala de aula virtual ao vivo um treinamento é marcado, on-line em que o professor conduz a sessão, e onde os professores e estudantes interagem sincronizados através do uso de computadores ligados na Internet.

Como em uma sala de aula convencional, a sala de aula virtual permite a interação entre professores e estudantes. Os mesmos podem se comunicar por meio de uma

variedade de ferramentas virtuais e de tecnologias como áudio, vídeo ou conversa. Há também a possibilidade de receber informações através de outras ferramentas como um whiteboard, compartilhando arquivos multimídias e acesso para URL's na Internet [Virtual,2003].

# **3.5.3.2.1 Características do Virtual Class Room**

 Virtual ClassRoom provém uma área de trabalho para desenvolver, agendar e gerenciar classes virtuais, como também administrar os participantes. O IBM Lotus Virtual Classroom oferece as seguintes funções: [HALL, 2002]

- **Construtor de cursos**: Provem uma área de trabalho para construção de esboços, selecionar ferramentas para Virtual Class Room, ferramentas de autoria.
- **Agendamento de Cursos**: Permite o professor agendar os cursos para os alunos.
- **Notificação**: avisos sobre cursos agendados ou cancelados.
- **Catálogo de cursos**: lista de todos os cursos disponíveis ou lista dos cursos em que o estudante esta inscrito;
- **Gerenciador de Matrículas**: administra a matrícula e admissão de estudantes em cursos.
- **Ferramentas Administrativas**: inclui administração de usuário, informa matrícula, gerenciamento de segurança.

 Nem todas as funcionalidades do Virtual Class Room são baseadas em ferramentas síncronas. A funcionalidade síncrona é empregada através de Lotus Sametime, enquanto a comunicação assíncrona é baseada em Lotus QuickPlace.

Virtual Class Room pode ser usado sozinho ou em conjunto com LMS da Lotus. Todos os participantes podem interagir e se comunicar com todos. Broadcast permitem pouca interação. Porém eles são mais eficientes e requer menos largura de banda para uma audiência maior.

Para saber mais sobre Virtual ClassRoom, consulte [Virtual,2003]

Algumas funcionalidades do Virtual ClassRoom inspiraram a construção de novas ferramentas no ACED, utilizando o servidor Flash Communicator Server. As funcionalidades foram: Vídeo Conferência, Áudio Conferência, Whiteboard e Compartilhamento de Slides simulando uma apresentação em sala de aula utilizando um retropojetor, onde o professor poderá utilzar transparência e realzar a explicação de forma oral, utilzando um microfone.

#### **3.5.4 Webct**

O ambiente WebCT (World Wide Web Course Tool) foi desenvolvido no Departamento de Ciência da Computação da *University of British Columbia* com o propósito de facilitar a criação de ambientes educacionais sofisticados baseados na Web [Goldeberg &Salari, 1997]. Em 1999, o WebCT foi adquirido pela Universal Learning Tecnology (ULT), uma empresa de desenvolvimento de plataformas de ensino e aprendizagem baseados na Web.

#### **3.5.4.1 Funcionamento do WebCT.**

Abaixo apresentamos as principais funções do ambiente WebCT.

**Mywebct**: Contém *links* de todos os cursos que o estudante esta cursando.

**Resume Course**: Permite que o aluno tenha um acesso ao resumo do curso.

**Course Map**: Permite que professores e estudantes vejam o conteúdo do curso em uma página. O mapa dos cursos possui links que levam a pontos especifico do curso.

**Check Browse**: Permite que o WebCT faça uma análise do ambiente do usuário para a utilziação do WebCT.

**Log Out**: O aluno sai do ambiente.

**Help**: Referencias de ajuda sobre as ferramentas do ambiente.

**View:** Permitte que o designer veja como o curso vai aparecer para o estudante.

**Designer Options:** Permite o Designer modificar ferramentas, páginas e conteúdo.

**Navigation Bar**: Contém um menu com as seções do curso.

**Control Panel**: Provém o acesso central para a criação e gerenciamento de cursos. Somente designer vêem o Control Panel.

**Breadcrumbs**: Lista os níveis que o usuário está acessando dentro do ambiente.

**Content Área**: Mostra o material do Curso.

Resumidamente, as informações do curso são disponibilizadas como links da página principal e a partir desses links os estudantes podem acessar:

- uma URL, que aponta para uma página fora do ambiente WebCT;
- uma página contendo o conteúdo do curso, por exemplo, arquivos em pdf, um calendário de atividades do curso ;
- um caminho, seqüências de páginas individuais organizadas de acordo com uma hierarquia para facilitar a navegação;
- ferramentas de comunicação como, por exemplo, e-mail, chat, faq, discussão, Whiteboard,etc.

As ferramentas do curso podem ser acessadas através de ícones disponibilizadas na página principal e na página de conteúdo dos cursos. Exemplo dessas ferramentas inclui: ferramentas de comunicação (Chat, lista de discussão em rede e e-mail), quadro-branco, questionário on-line cronometrado; calendário do curso, glossário, área de apresentação do estudante, ferramentas de busca e indexação e caderno de anotações. O WebCT também disponibiliza para o estudante uma Ferramenta de Manutenção de Contexto. Essa ferramenta permite ao aluno retornar automaticamente ao ponto que ele estava durante a ultima visita do curso.

# **3.5.4.2 Ferramentas Comunicação e Colaboração.**

 O WebCT fornece um conjunto de ferramentas que facilitam a comunicação e colaboração nos cursos que foram explicados na seção 3.2.1 e 3.2.2. As ferramentas são : fórum, e-mail, Chat e Whiteboard.

 Devido a complexibilidade da ferramenta WebCT, não e viável neste contexto descrever, todos os recursos disponíveis, mas esses podem ser verificados através dos cursos de exemplo e do manual disponível na Internet [WebCT3.6,2001].

#### **3.5.5 Moodle.**

Desenvolvido para ajudar professores a criar cursos online, o Moodle é um sistema gerenciador de cursos, com suporte para muitos tipos de bancos de dados, inclusive comerciais como o Oracle, ou via Open DataBase Connectivity (ODBC), além de ter mais de cinquenta pacotes de idiomas. Uma de suas principais vantagens é o de visar uma filosofia de aprendizado baseada na pedagogia construcionista social, através de quatro conceitos: [MOODLE,2003]

• Construtivismo – de acordo com, onde usuários reconstroem conhecimentos, assim como interagem com seu ambiente.

• Construcionismo – onde o aprendizado é especialmente efetivo e significativo, quando se constrói algo que outros possam experimentar

• Construtivismo Social – onde grupos sociais constroem para outros, criando uma cultura de compartilhamento e colaboração

• Conectado e Separado – que observa as motivações dos usuários, dentro de uma discussão.

O Moodle é podemos destacar a maioria de seus principais recursos:

- gerenciamento de cursos com total controle dos professores em suas configurações; formato do curso por semana, tópico ou focado em discussão; cursos que podem ser empacotados, através da função de backup, em um arquivo compactado
- conjunto flexível de atividades, como fóruns, jornais, exames, pesquisas, tarefas e grupos de discussão; todas as notas podem ser verificadas apenas em uma página, ou através de uma planilha eletrônica;
- estatísticas que mostram as atividades de um aluno, com detalhes para cada módulo, inclusive gráficos
- gerenciamento do site, através de um usuário administrador, com customização de temas, adição de novos módulos e edição de idiomas
- gerenciamento de usuários com menor envolvimento do administrador;
- suporte para diversos mecanismos de autenticação; professores têm total liberdade para inclusão ou remoção de alunos, e de privilégios de acesso para seus cursos;

Para maiores informações consulte [Moodle,2003]

# **3.6 Benefícios dos Ambientes de Aprendizagem X Aulas Tradicionais.**

Essa seção mostra quais são os benefícios alcançados, utilizando LMS:

**Remove Barreiras Geográficas**: Permite que estudantes e professores assistam a uma única sessão de treinamento ao vivo de qualquer lugar no mundo. São conectados a uma rede incorporada ou na Internet. Esta solução oferece uma audiência muito mais larga e uma solução mais barata que uma única sala de treinamento tradicional.

**Rápido de se Organizar:** A velocidade de desenvolvimento de sessão de sala de aula virtual oferece uma vantagem competitiva de trazer treinamento novo para comercializar muito mais rápido que antes. Treinamento pode ser organizado de forma mais rápida que o treinamento tradicional. Salas de aula e projetores não precisam ser reservados, materiais não precisam ser distribuído, roteiros não precisam ser mais enviados, e assim sucessivamente. As aulas são fáceis de marcar e não precisam realizar viagens caso o aluno esteja distante do local da aula**.** 

**As aulas podem ser gravadas:** Se os estudantes perderem uma aula baseada no método tradicional, eles poderão se ocupar dessa experiência somente se a aula for reposta. Se no virtual Classroom as aulas forem gravadas, o estudante poderá assistir na hora que achar mais conveniente.

# **3.7 Limitações do Ambientes de Aprendizagem**

**Alunos e professores precisam se familiarizar com as ferramentas**, pois já estão familiarizados com os métodos de trabalho no método de aula presencial, ou seja, eles entendem nos conceitos do quadro-negro, giz e transparências. Com uma sala de aula virtual, organizações precisam saber se todos os participantes estão familiarizados com os métodos que uma sala virtual trabalha. Os participantes em uma sala de aula virtual devem ter experiência anterior com conceitos básicos de informática para um melhor aproveitamento do treinamento.

**Dificuldade de verificar se todos estão prestando atenção**: Em comparação com a aula presencial, isso é muito difícil em sessões de classes virtuais saber se todos estão prestando atenção, participantes podem sair de frente do computador, ou realizar outras tarefas que não são pertinentes à aula.

**Não é satisfatório para sessões maiores que 2 horas**: Caso o treinamento tenha duração maior que 2 horas é preciso reavaliar o treinamento para que seja dado no modo tradicional ou ser criado várias sessões de aulas virtuais de até 2 horas, pois o aproveitamento não será satisfatório.

**Nenhum incentivo efetivo**: A freqüência dos alunos em treinamentos, necessita de um incentivo adicional, pois no método tradicional de treinamento você pode oferecer um lugar agradável para realização do treinamento, e após o treinamento poderá ser oferecido um coffe-break. No ensino a distância isso não e possível.

# **Capítulo 4**

# **Informações e Comunicação Digital**

Na necessária adaptação às tecnologias de informação e comunicação digitais, a didática do ensino a distância é confrontada com um desenvolvimento sem precedentes quanto a seu efeito, e ultrapassa em muito todas as inovações didáticas precedentes. Aqui não se trata apenas de *uma* inovação técnica, mas, sim, de uma *série* de desenvolvimentos simultâneos, que atualmente convergem e assim se potenciam: *primeiro, o*  desenvolvimento do computador com sua possibilidade de armazenar informações e a possibilidade de chamá-las novamente à tela, num piscar de olhos, ou de oferecer programas de ensino interativos; *segundo,* o melhoramento da telecomunicação, que põe à disposição tecnologias mais desenvolvidas de áudio e vídeo, bem como de maior desempenho; *terceiro, o* desenvolvimento da tecnologia da *multimídia,* que revoluciona tanto a produção quanto à apresentação de seus programas polivalentes por meio do uso do computador; *e, quarto, a* criação de grandes e abrangentes bancos de dados e sua ligação com redes globais de computadores de vários países. Como lidar com essa impressionante concentração do progresso tecnológico? Que pode, deveria e irá ele significar para o ensino e a aprendizagem no ensino a distância ?

Esse capítulo mostra algumas formas de ensino investigadas que foram julgadas importantes para serem implementadas no Ambiente Computacional de Ensino a Distância (ACED) a ser descrito de forma sintética no capítulo seguinte e apresentado em mais no Apêndice B.

# **4.1 Ensino por hipertexto/hipermídia**

No ambiente digital de aprendizagem, os estudantes podem, através de um hipertexto preparado, inclusive interagir com hipermídia. Naturalmente, um texto didático também pode ser oferecido no modo tradicional na tela do monitor. O estudante então o lê quase como se fosse a página de uma unidade de estudo impressa, de uma revista científica, ou de um livro didático. Possivelmente os estudantes inclusive esperam essa forma de estudar, porque estão acostumados a ela desde a escola ou desde outra universidade.

Mas também aqui existe uma objeção, pois, se usarmos o ambiente digital de aprendizagem apenas dessa maneira, estaríamos novamente desprezando seu verdadeiro potencial didático. Pois o computador não precisa satisfazer-se com a simples apresentação da superfície de um livro. A rápida localização e a imediata disponibilidade de informações desejadas colocam os estudantes na condição de interesse, as necessidades e o desejo, penetrar a fundo num texto, se este for previamente desenvolvido por especialistas de hipertexto [Wingert, 1992].

Nas camadas mais profundas de um hipertexto, por exemplo, os autores de citações importantes são apresentados biograficamente com uma ilustração e enquadrados cientificamente. E para determinados complexos oferecem-se, em camadas mais profundas ainda, gradualmente explicações complementares (explicações breves, explicações extensas ou a fonte). Desse modo podem ser oferecidas adicionalmente ao objeto em questão, por exemplo, informações objetivas, derivações e fundamentações históricas, considerações teórico-científicas, posições e opiniões contrárias, bem como comentários a respeito de literatura especializada em minuciosidade diferenciada. Nesse tipo de organização, eles não interrompem o fluxo da apresentação do texto didático e não oneram a aprendizagem daqueles que não necessitam dessas informações ou que não estão interessados nelas. Deste modo surge em torno do objeto em estudo um pequeno como multidimensional de saber, no qual o estudante, agindo por conta própria, tem que saber orientar-se. Uma vez mais fica claro em que nível sem precedentes a aprendizagem é reestruturada nesse ambiente.

# **4.2 Ensino em uma "***knowledge building community***"**

Aqui se usam computadores hipermídia em rede e um computador central como instrumentos para a implementação de determinada forma do estudo autônomo e cooperativo. Esse estudo tem sua origem num projeto de pesquisa desenvolvido casualmente por alguns microbiólogos [PETERS,2002]. Todos eles trabalhavam, cada um por si, no mesmo tema e decidiram informar-se mutuamente através do PC a respeito de seus progressos. Daí resultou um arquivo central de cuja montagem todos participavam. Cada participante também foi contribuindo aos poucos com dados relevantes sobre o que havia descoberto na academic community sobre o objeto em estudo e também o que havia lido, pensado, calculado, suposto ou especulado a respeito. O arquivo, que e constituído exclusivamente das contribuições dos pesquisadores participantes, é, nesse sentido, o resultado de seu esforço conjunto. É saber original, construído e estruturado por eles mesmo, resultante de sua discussão científica. Todos os participantes tiram proveito dele porque aprendem muito nesse processo, mas em certo sentido também ensinam ao informar os outros a partir do ponto de vista de sua subdisciplina e ao acrescentar novos dados ao arquivo central. Desse modo os participantes permanecem informados de modo variado e são estimulados e enriquecidos através das diferentes contribuições e manifestações de idéias [PETERS, 2002].

O aproveitamento da estrutura de um projeto de estudo como esse para a aprendizagem de temas científicos no ensino a distância parece simples e convincente à primeira vista. Não obstante, pode-se desconfiar já de antemão de dificuldades na transferência do modelo para a prática, porque também aqui os estudantes têm que manifestar um comportamento bem determinado em relação ao estudo, pois a reunião de conhecimentos, informações e opiniões convincentes não deve levar meramente ao acúmulo de dados. O que se deseja, segundo [PETERS, 2002], são formas da cooperação

ativa para o sucesso dessa nova versão do ensino acadêmico: esses autores distinguem alguns modos de proceder, que são mencionados apenas para mostrar até que ponto a análise metódica dessa forma de aprendizagem já avançou: os estudantes têm que aprender a adquirir distância em relação ao saber para o qual contribuíram (*objectivation*). Eles têm que trabalhar com vistas a resultados inclusive quando o alvo do estudo ainda não está determinado e empenhar-se para conseguir progredir no projeto (progress). Eles têm que ligar saber adquirido a saber já existente e esforçar-se para alcançar graus mais elevados de saber (*syntliesis*). Se estudantes descobriram algo importante nesse trabalho e o inserirem no banco de dados, exige-se uma "recompensa", que pode consistir no fato de alguém se referir a isso ou de basear nisso suas contribuições (*consequence*). Precisam aprender a ter em vista não somente seus próprios progressos na aprendizagem, mas também os do grupo (*contribution*). Devem aprender a técnica de descobrir, com a ajuda do computador, em outras áreas teóricas e práticas, idéias e informações relevantes para o tema a ser trabalhado, para desse modo fecundar o trabalho (*cross-fertilization*) [PETERS, 2002].

Isso são tarefas muito exigentes. Sua solução, porém, ajuda desenvolver competências que não podem ser adquiridas por memorização de compêndios e pelo acompanhamento de preleções.

No ambiente proposto, esse tipo de modelo pode ser usado pois os alunos poderão postar arquivos em fóruns para que demais participantes do curso possam contribuir no trabalho. Um exemplo seria um trabalho onde os alunos devem fazer em grupo, onde cada estudante tem uma atividade pré-determinada e conforme as atividas sejam concluídas, os alunos podem postar seus resultados e compartilhar com os demais membros da comunidade.

# **4.3 Ensino por Arquivos**

Uma transição interessante do sistema de ensino a distância para o estudo no ambiente de ensino digital temos no curso de arquivos, tal como está sendo concebida e produzida atualmente no Centro para o Desenvolvimento do Ensino à Distância da Fernuniversitat, descrito por [PETERS, 2002]. Muitos especialistas advertem sobre a prática de se pôr *vinho velho em odres novos*. Mas é exatamente isso que acontece aqui, porque os cursos de ensino a distância, desenvolvidos com enormes custos e aprovados na prática, são digitalizados, gravados em CD-ROM, postos à disposição dos estudantes e apresentados a eles em forma nova. Não obstante, naturalmente a depreciativa caracterização global do vinho velho nos odres novos não é adequada. Pois - *the medium is the message* (McLuhan) o que acontece na passagem do material impresso para CD-ROM como portador de dados é altamente relevante em termos didáticos e dá uma noção das caraterísticas bem distintas - e em parte também as revela - do ensino a distância para um ambiente de ensino digital. Em virtude da troca do meio que contém dados, estamos diante de outro produto.

Esse novo formato das partes do texto didático provavelmente oferece vantagens ao estudante: em primeiro lugar, é mais fácil visualizar o todo da unidade de exposição e estruturá-la com base em conceitos-chave. Em segundo lugar, oferecem-se no texto, com a ajuda de uma série de símbolos, sugestões para o trabalho, que facilitam orientar-se no texto didático e a localizar, como que por encanto, uma passagem desejada. Também é possível colocar lado a lado diferentes textos e gráficos para fins de comparação. Em terceiro lugar, e isto é o mais importante, a estrutura de apresentação é ampliada mediante formas de apresentação adicionais. Nesse contexto, Jürgen Wurster (1995,1) menciona:

• *animação* de gráficos, taxionomias, derivações, experimentos, se necessário

combinados com som explicativo;

- *fichários sonoros independentes*, especialmente fichários lingüísticos: inserção oral numa área de conteúdo, orientações e sugestões para o estudo, conversas com especialistas, entrevistas nas pesquisas sociais;
- *videofilmes* ou *videosseqüências* isoladas;
- arquivos adicionais de textos: textos de fontes, *reader, software-tools*.

O salto de qualidade aqui alcançado consiste, por um lado, no efeito didático exatamente calculado das várias formas concomitantes de apresentação; por outro lado, também na liberdade dos estudantes de fazerem uso dos diferentes fichários com iniciativa própria.

No ambiente propostos, slides em formato pdf, simulações e vídeos são colocados no ambiente para que o alunos tenha novos objetos de aprendizagem e que facilite na sua aprendizagem. Ao entrar no curso que esta separado de forma semanal, os alunos tem acesso aos materiais citados acima.

Assim o convencional curso de ensino a distância impresso transformou-se, no ambiente de estudo digital, em uma nova maneira de apresentação, didaticamente mais exigente, de ensino científico. A vantagem imediatamente evidente dessa solução reside em sua praticabilidade. Pode-se prever para esse modelo um desenvolvimento positivo, porque combina elementos da tradicional didática do ensino superior, da didática do ensino a distância e da didática do ambiente de ensino digital - com elementos de *hipertexto* e *hipermídia* - sob o aspecto da factibilidade. Enquanto os exigentes projetos psicológico-didáticos nas formas do ambiente de ensino digital (p. ex., em De Corte et alii 1990,309-465) estão estritamente relacionados com a pesquisa e de modo algum foram desenvolvidos com vistas às exigências práticas de um ensino a distância, o presente modelo nasceu da prática diária do ensino a distância, e por isso é importante para seu

futuro desenvolvimento. Como esse caminho pragmático não foi trilhado por nenhuma outra universidade a distância em todo o mundo, o curso por arquivos pode ser considerado uma contribuição original da Ferrulniversitat para a didática do ensino a distância. Em seu desenvolvimento futuro podem ser úteis as diretrizes de Rolf Schulmeister (1996, 299) para o design de livros eletrônicos.

# **4.4 Ensino por Áudio e videoconferência**

Que funções didáticas podem ter essas duas inovações da tecnologia da comunicação no ensino e na aprendizagem a distância? Uma resposta esclarecedora a essa pergunta nos dá Randy Garrison (1993), que se empenha por essas duas tecnologias com convicção e entusiasmo. Ela pode ser resumida da seguinte forma: a essência de todo processo de ensino e aprendizagem é a comunicação entre docentes e discentes. Da maneira como acontece essa comunicação depende a qualidade da aprendizagem, pois a eficiência do ensino depende do apoio adequado ao estudante, e este, por sua vez, está intimamente relacionado com a comunicação. Ainda conforme Garrison, o ensino a distância convencional se satisfaz com o mero fato de possibilitar o acesso ao estudo. O Sistema de audio *e videoconferências*, porém vão mais longe, porque oferecem aos estudantes ainda e apoio por comunicação, recuperando para o ensino a distância a essência do ensino e da aprendizagem, que se havia perdido. Todas ou quase todas as *traditional classroom techniques* podem ser adaptadas. Mais ainda: porque ambas as formas da teleconferência reconstituem o grupo de estudos, elas se aproximam em grande parte do estudo com presença, enquanto no ensino a distância justamente a independência e o isolamento dos estudantes são fatores estruturais.

Qual é essa inovação tecnológica tão enaltecida por Garrison? Em termos gerais, tratase da ligação de vários grupos de estudo (classes) por meio de ISDN, cabo (cabo de banda larga) ou com a ajuda de um satélite. Ela reúne os grupos de estudo plugados numa classe
virtual, num seminário virtual, num colóquio virtual ou, o que é mais coerente, numa teleconferência. Um evento didático virtual nesses moldes, que abrange vários grupos de estudo em lugares diferentes, pode ser dirigido a partir de determinado local por um docente.

Na prática desenvolveram-se, segundo Keegan (1995, 109), especialmente quatro tipos de *teleconferência*:

**Tipo 1: Two way áudio**. Conversas entre docentes e discentes por telefone, eventualmente em circuito de conferência. Exemplos: o *telephone teaching* na Open: University inglesa (cf. Robinson 1993, 191), aconselhamento telefônico com tutores.

**Tipo 2: Two way audiographic**. Ao lado da conversa telefônica são transmitidos gráficos e imagens através de uma linha telefônica. Som e imagem podem então apoiar-se mutuamente no efeito didático. Pelo progresso no uso de transmissões ISDN, via satélite e cabo de banda larga, essa forma de teleconferência tem chances de ser melhorada.

**Tipo 3: One way video two way audio**. A aula é transmitida de uma classe para outras classes em diversos lugares por meio de TV via satélite. Os alunos usam o telefone a fim de fazer contato com o docente. Esse tipo de instalação video-teaching existe no University *College Dublin.* Nos EUA, muitas universidades se reuniram em consórcios a fim de explorar essa videoconferência amplamente e em conjunto. Um exemplo disso e o projeto americano Mississippi 2000, outro é o projeto canadense *Contact North* (v. 7.8).

**Tipo 4: Two way video, two way audio**. Com o auxílio do *cabo de fibra óptica* ou *ISDN* estabelece-se uma ligação audiovisual completa. Essa forma já está amplamente difundida nos EUA e na Austrália. Ás vezes, os estudantes podem sinalizar, pelo toque nos botões adequados, como respondem a uma pergunta. Os docentes dispõem de um console de controle, no qual se pode ver quem e como respondeu. O sistema é utilizado também na Open University of Israel.

No ambiente proposto foi utilizado o tipo 1 proposto por Garrison, implementado através do servidor Flash Communications Server um aplicativo de áudio conferência utilziando a Internet como o meio físico de comunicação, onde os alunos podem se comunicar através de um sistema de áudioconferência. Para isso basta os alunos terem instalado em seu navegador o Flash Player e um microfone, para realizar a comunicação. Esse sistema e interessante quando o assunto e muito longo de se tratado e uma forma verbal a comunicação fica mais confortável entre o aluno e professor ou entre os próprios alunos.

Foi implementado o sistema de videoconferência que além do som como o sistema de audioconferência, o aluno poderá ver o participante. Esse tipo de comunicação e interessante pois melhora as relações entre os participantes.

#### **4.5 Estudo Autônomo**

O ambiente de ensino digital, com todas as suas novas formas de trabalho, impressiona mais pelo fato de possibilitar o estudo autônomo. Há muito, o estudo autônomo é um desejo tanto para o ensino com presença quanto para e ensino a distância. Em virtude da dominância do tradicional método do ensino expositivo e da superlotação nas universidades de massa, no entanto, a concretização desse ideal didático sempre se revelou especialmente difícil. Sua atual fundamentação teórico-didática faz com que essa forma de estudo se torne uma aspiração ainda mais intensa. Segundo a concepção do estruturalismo radical, não é possível transmitir ao ser humano realidade por meio de ensinamento, porque essa sequer existe. Pelo contrário, realidade é algo que o ser humano constrói, por si mesmo, ao trabalhar, ativamente e de modo perfeitamente individual, informações e experiências. Aprender, portanto, e concebido como construção e modificação de estruturas individuais de saber, de comportamento e experiência.

Quem está comprometido com essa compreensão de aprendizagem também não pode

entender o estudo acadêmico de outro modo senão como um processo individual e autodirigido de busca e construção. Em todo caso, o tradicional modelo de exposição e recepção da aprendizagem pouco se presta para isso. Na verdade, caso os estudantes se decidirem por um curso programado, o ambiente de ensino digital os conduz com rédeas curtas. Ao lado disso, porém, se abre um espaço incomensuravelmente grande para formas do estudo autônomo e autodirigido. Disso citamos apenas alguns exemplos [PETERS, 2002]:

- Em virtude de sua grande e ampliada capacidade de armazenamento de dados, o ambiente de ensino digital pode *desonerar a memória*; dos estudantes e, desse modo, facilitar a aprendizagem e abrir novas dimensões para o estudo.
- Pode possibilitar o acesso a um grande número de informações e colocar diante dos olhos, com o toque numa tecla, informações de bancos de dados. Em conseqüência disso, os estudantes autônomos encontram-se num paraíso de informação jamais conhecido anteriormente.
- Oferece condições favoráveis para comparações, testes e avaliações autônomas das informações à disposição, uma atitude didática negligenciada no ensino expositivo, mas que aqui tem que ser cuidadosamente desenvolvida e ampliada conscientemente. Um ponto de vista essencial é a importância que essas informações podem ter para o próprio processo de aprendizagem. Outro ponto de vista é o status teórico-científico e metodológico de uma informação.
- O rápido acesso às informações é, além disso, a premissa para a seleção e a estruturação das informações apropriadas, bem como para sua transformação em saber. Nisso se revelará como necessário ter sempre em mente a estrutura de saber elaborada e de adequá-la a novas informações e experiências. Com o decorrer do tempo, os estudantes acumulam, nesse contexto, experiências no criar, modificar e

comunicar, bem como no armazenar e localizar do saber elaborado.

- Oferece aos estudantes a possibilidade de desenvolverem estratégias'' de pesquisa individuais e de otimizá-las constantemente, com as quais localizam respostas a perguntas que surgem durante o estudo.
- Pode ser útil na solução de fórmulas matemáticas simples.
- Possibilita e facilita a confecção de *gráficos*, afim de *ilustrar* assuntos abstratos e relações numéricas para seu próprio processo de aprendizagem, de modo fácil e eficiente para si mesmos e para outros.
- Pode usar, para demonstração e comunicação dos resultados do estudo, as singulares possibilidades da edição de textos e da multimídia.
- Possibilita aos estudantes fazerem análises estatísticas no estudo por descoberta e investigação, explorarem grandes quantidades de dados, bem como elaborarem bibliografias e especialmente bibliografias especializadas.
- Com base em iniciativa própria e com objetivos pessoais, os estudantes podem promover conversações com companheiros individualmente, além de promover seu aprendizado.
- Conforme seus equipamentos, os estudantes podem participar de determinadas formas de teleconferência e aplicar seu estudo autônomo ao discurso conjunto de grupos de estudo, demonstrá-lo, diferenciá-lo, modificá-lo e reconstruí-lo.
- Um grupo determinado de telestudantes pode, conscientemente, desenvolver um arquivo de saber desenvolvido e discutido em conjunto, que será constantemente ampliado e mantido atualizado. Portanto, o ambiente de estudo digital constitui uma *knowledge building community* - uma forma de estudo autônomo em cooperativa, especialmente auspiciosa .

# **Capítulo 5**

### **ACED – Ambiente Computacional de Ensino a Distância.**

O objetivo do sistema ACED é fornecer um ambiente computacional que permita o acompanhamento de cursos a distância através da Internet. Esse ambiente foi construído baseado em conceitos e especificações adaptadas a partir de funcionalidades investigadas em ambientes de EAD existentes, tanto proprietário quanto código aberto de outros ambiente de ensino a distância (como descritos no capítulo 3). Foram realizados testes nos cursos de algoritmos e Estrutura de Dados e Linguagem de Programação B, no curso de graduação Tecnologia em Web Designer. No entanto a sua estrutura básica e a metodologia de trabalho proposta podem ser adotadas para qualquer curso que funcione através da resolução gradativa de atividades, exigindo um contato intenso entre alunos e professores e aplicando o construtivismo social.

Para isso, na criação do ACED, foi desenvolvido um conjunto de ferramentas básicas integradas através de páginas HTML, páginas dinâmicas escritas em PHP. Uma parte do projeto que dá suporte a vídeo conferência e áudio-conferência foi feita através da tecnologia Macromedia Flash MX 2004 com a integração do Servidor Flash Communication Server.

Neste capítulo descreve-se a especificação de requisitos do protótipo desenvolvido, o modelo do ambiente de EAD seguido, com as principais características e funcionalidades de cada ferramenta, bem como alguns aspectos relevantes para sua implementação funcionalidades e como foi implementado.

#### **5.1 Características Gerais do Sistema**

Tomando como base os aspectos envolvidos na aprendizagem a distância de forma contextualizada, através da resolução de atividades práticas, o sistema oferece ferramentas de suporte as seguintes funcionalidades:

- Aprendizagem dos conceitos do assunto do curso;
- Discussões sobre assuntos teóricos relativos ao curso;
- Desenvolvimento e discussão de projetos práticos;e
- Troca de experiência entre tutores para alunos, alunos para alunos e professores para Tutores.

Considerando essas funcionalidades, o ambiente possui um sistema de ajuda on-line, fornece a possibilidade de comunicação através do correio eletrônico, um suporte on-line para discussão e troca de experiências e uma ferramenta para a estruturação de processo de discussão eletrônica. Além disso, possui toda estrutura para automatização do processo de inscrição e gerenciamento do controle de acesso.

Um curso desenvolvido dentro desse ambiente possui as seguintes características:

- Período pré-determinado para ocorrer;
- Número limitado ou ilimitado de participantes;
- Durante o período do curso haverá um ou mais Tutores responsáveis por coordenar o curso;
- Avisos informando quando haverá discussões on-line com a presença do Tutor;e
- Página web dentro do ambiente, informando o cronograma do curso em formato semanal.

As ferramentas de controle de acesso permitem a segurança do ambiente, fazendo com que apenas pessoas autorizadas tenham acesso às páginas e ferramentas do ambiente.

O ambiente foi desenvolvido utilizando como mídia a Internet e como modelo as ferramentas atualmente encontradas na rede. Essas ferramentas foram desenvolvidas de forma a serem sempre utilizadas em um *browser*, isso faz com que o sistema seja completamente portável. Além disso, facilita a integração das ferramentas. Foram desenvolvidos as ferramentas chat, fórum, ferramentas de inscrição automática e controle de acesso.

A utilização de outras ferramentas mais elaboradas para a comunicação, como videoconferência e audioconferência foram analisadas e implantadas através do servidor Flash Communication Server com a linguagem de programação Action Script. Essas ferramentas exigem maiores recursos de máquina e de rede.

 Para facilitar o processo de construção do conhecimento dentro das atividades de discussão de grupo em rede, o sistema necessita suportar três processos educacionais: geração de idéias – articulação de pensamentos sobre um determinado assunto; ligação de idéias – identificação de associação entre as idéias, conectando novas informações; e estruturação de idéias – organização das idéias em alguma estrutura, facilitando a sua utilização para a resolução de um problema ou tomada de decisão [HAR,1990]. Acreditase que as ferramentas de Chat, e capazes de suportar o primeiro processo educacional e os fórum os outros dois.

Dependendo da classe do usuário que acessar um curso, o ACED proporcionará uma visão diferente do curso. Um exemplo é o caso do Administrador que poderá acessar o ambiente ele visualizará todas as ferramentas. O aluno ao acessar o ambiente verá, apenas o ambiente do curso, ou seja, apenas ferramentas e materiais disponíveis no curso.

Para assegurar que cada usuário tenha uma visão do ambiente e, ainda garantir a segurança do ambiente, o ACED possui uma ferramenta de controle de acesso que permite apenas que as pessoas autorizadas acessem as páginas e ferramentas do ambiente. Desse modo, cada usuário tem uma senha e um login, para acessar seu curso. Só será possível a entrada de um usuário sem login e senha, se o usuário acessar o ambiente como um usuário visitante.

A seguir passaremos para a descrição do ambiente de forma mais detalhada. Todas as

telas mostradas serão do curso de Fis24 - Curso de Mecânica, Partícula e Gravitação, a partir da realização de testes dentro do ambiente.

### **5.2 Atores do ambiente**

O curso terá como participantes Tutores, Estudantes, Visitantes e Administrador. A figura 5.1 mostra os atores do ambiente:

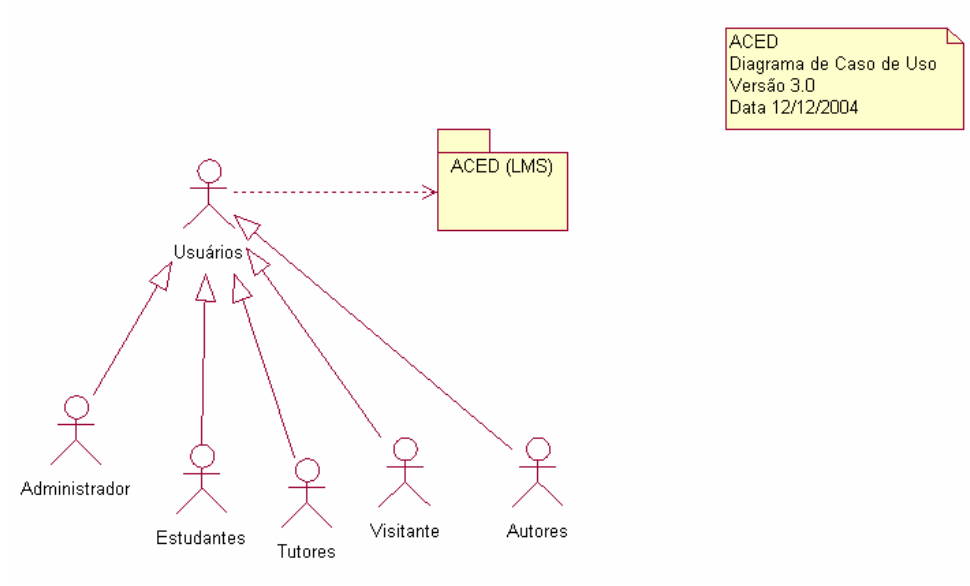

Figura 5.1 – Atores do Ambiente

 Os tutores são as pessoas responsáveis pelo conteúdo e direcionamento do curso. São eles que vão auxiliar no processo de construção do conhecimento durante todo o curso e são especialistas dentro do conteúdo do curso. Eles são responsáveis pela definição de quais atividades serão trabalhadas no curso e como isto será feito. Também fazem o acompanhamento do trabalho dos alunos.

O ambiente e dividido em categorias e cursos. Cada categoria pode conter um ou mais cursos, como exemplo, podemos criar uma categoria chamada Tecnologia em Web Designer que e composta dos cursos de Estrutura de dados e Linguagem de Programação B dentro do ambiente. Em nossos testes, criamos uma categoria com o nome de Física, que possuí o curso de FIS24 – Mecânica de Partículas e Gravitação.

Os estudantes podem ou não ser escolhidos pelos tutores, pois o ambiente permite que o aluno possa se cadastrar nos diversos tipos de cursos (Linguagem de Programação B, Estrutura de Dados, Física Fundamental, Mecânica, Partícula e Gravitação) que existam no ambiente que são separados por suas categorias (ex: Tecnologia em Web Designer, Física, etc), para isso basta o aluno realizar o cadastramento dentro do ambiente.

Os visitantes são estudantes que não realizaram seu cadastramento dentro do sistema, e que portanto estão somente visitando o ambiente. Nos cursos mais apropriados, os Tutores poderão permitir o acesso a visitantes, porém os mesmos não serão contabilizados com as ferramentas de coordenação e a ferramenta de acesso dentro do ambiente.

O administrador é responsável pela parte técnica do curso, como o cadastramento de alunos, atualização dentro do ambiente e gerenciamento. É pelo suporte técnico a usuários.

#### **5.3 Estrutura do Ambiente ACED.**

O ACED foi baseado no padrão LTSA, implementando os processos, Armazenamento de recursos e fluxos de trabalhos, como descritos nos capítulo 3. Esse padrão foi implantado para haver uma melhor interatividade com o Estudantes, Administradores, e Tutores dos cursos. Outras funcionalidades foram adicionadas no padrão, pois o padrão LTSA descreve funcionalidades básicas de um ambiente de aprendizagem e as mesmas não atendiam todos os requisitos do sistema, sendo necessário à criação de novos atores e processos dentro do sistema. Foi aplicado o modelo 3C, modelo também aplicado no LMS AulaNet, junto ao padrão LTSA no processo de Avaliação, Estudante e Tutor. No Banco de dados de Registros dos estudantes, foi feito o armazenamento das informações das ferramentas de comunicação, cooperação e coordenação, a figura 5.2 mostra o padrão LTSA aplicado ao ACED junto ao Modelo 3C.

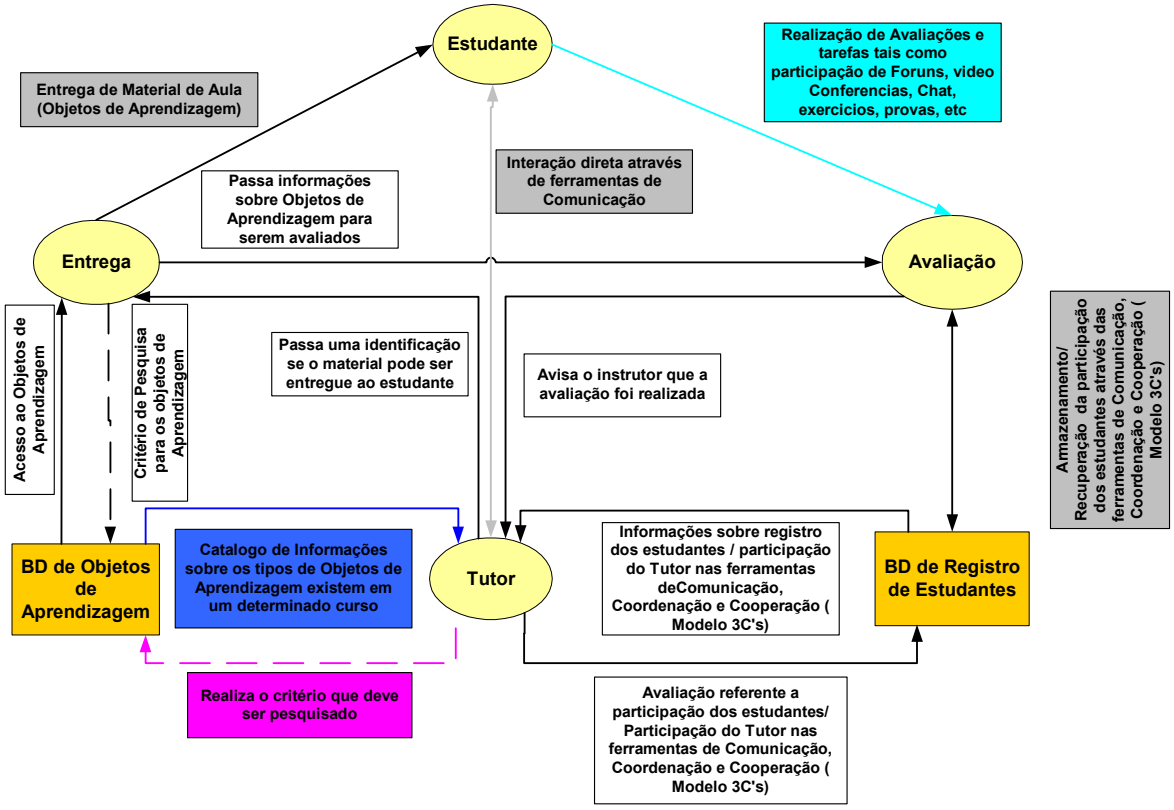

Figura 5.2 Aplicação do Padrão LTSA no ACED

Cada autor do ambiente possui direitos pré-definidos no sistema, permitindo algumas visões dentro do ambiente, como e mostrado na figura 5.3.

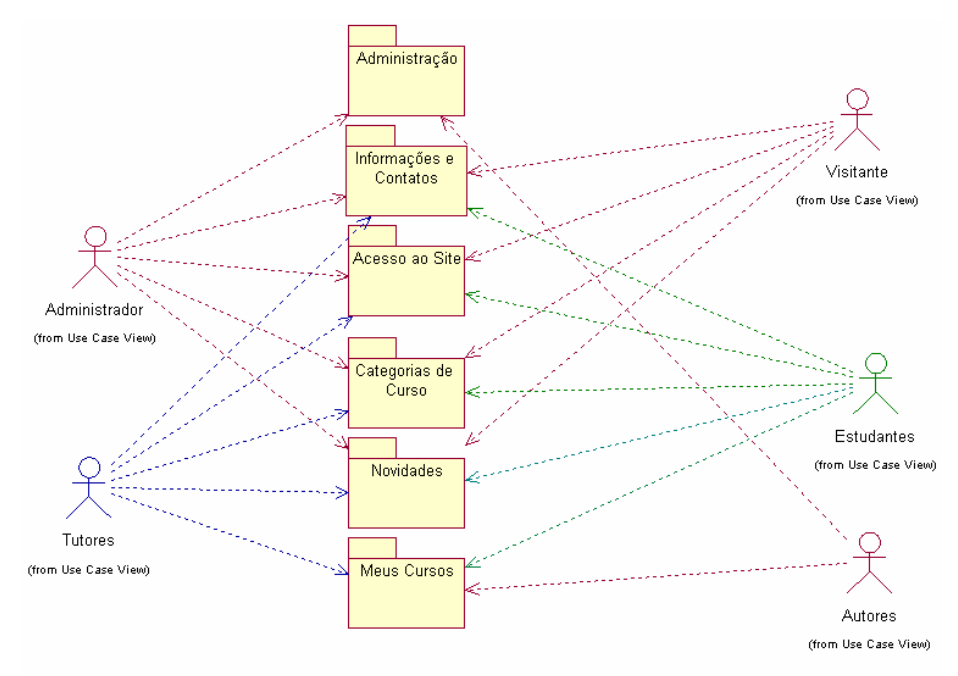

Figura 5.3 – Visão dos atores referente aos módulos do ambiente

No padrão LTSA, o estudante tem acesso ao processo entrega de material (objetos de

aprendizagem), Tutor o processo de sistemas de avaliação. Ao processo de entrega, o Tutor poderá colocar os materiais no curso, onde o Estudante poderá visualizar esse material. O Material poderá estar nos seguintes formatos: pdf, ppt, zip, swf, doc e qualquer outro formato. Nas seções seguintes, iremos relacionar as principais ferramentas do ACED e qual processo ele se enquadra:

### **5.3.1 Processo Estudante**

E a abstração de um processo que representa a abstração de um estudante. Pode representar um estudante ou um grupo de estudantes aprendendo individualmente ou por colaboração.

No capítulo 4 foi apresentado o modelo de aprendizado *knowledge building community*, no qual a ferramenta deixa um espaço no servidor onde esta hospedada o ACED para o compartilhamento de arquivos entre os estudantes, através da seguinte ferramenta:

**Arquivos**: Permite que os estudantes de um grupo específico postem arquivos no ambiente para um trabalho colaborativo.

**Fórum**: Permite o envio de mensagens assíncronas, com anexo, o que permite que alunos trabalhem de forma colaborativa através dos arquivos axexados.

**Glossário:** Permite que os alunos de um determinado curso possam adicionar palavras referentes ao assunto do curso, ajudando na interpretação do coneúdo. Essa ferramenta o tutor poderá avaliar a participação do aluno.

### **5.3.2 Processo Entrega.**

Um processo abstrato que pode transformar a informação obtida via o conteúdo de aprendizado em uma apresentação, os quais podem ser transferidas para a entidade estudante vias o fluxo de dados multimídia. [LTSA,2003]. Abaixo relaciona-se as ferramentas que são apresentadas para os estudantes:

**Glossário**: Mostra todo o glossário do curso por ordem de semana.

**Questionário**: Mostra os questionários realizados pelos alunos com a ferramenta de questionário do ambiente.

**SCORM**: Permite o tutor postar objetos de aprendizagem no padrão SCORM e os estudantes acessarem esses objetos de aprendizagem armazenando as interações do usuário dentro do ambiente, como mostrado na seção 3.4.2.

**Materiais**: Permite que o tutor poste os matérias em através do modelo de Ensino por Arquivos mostrado no Capítulo 4. O aluno terá acesso a esses matérias organizados por semana, como um programa de aula.

**Lições**: Permite que Tutores entreguem o conteúdo em um número de páginas especifica. Cada página normalmente termina com um número de questões e possíveis respostas. Denpendendo da resposta dos estudantes eles podem ir para a próxima lição ou voltar uma lição. As lições se encontram no processo de entrega que são acessadas do Banco de Dados de Objetos de Aprendizagem.

# **5.3.3 Processo Avaliação.**

Um processo que pode produzir medidas sobre a entidade estudante [LTSA,2003].

**Tarefas**: Mostra as tarefas postadas pelos estudantes permitindo o professor cadastre a nota no ambiente.

**Fórum**: Mostra todos os Fóruns realizados no curso, comunicação entre os processos Tutores e Estudantes. O Fórum poderá ser atribuído uma nota pelo professor, fazendo parte do processo.

**Diário**: Este módulo corresponde a uma atividade de reflexão orientada por um tutor.

O professor pede ao estudante que reflita sobre um certo assunto e o estudante anota as suas reflexões progressivamente, aperfeiçoando a resposta. Esta resposta é pessoal e não pode ser vista pelos outros participantes. O professor pode adicionar comentários de *feedback* e avaliações a cada anotação no Diário.

**Chat:** Ferramentas como correio eletrônico e quadro eletrônico são muito eficientes para a troca de informações e para gerenciar o processo de discussão, respectivamente, mas possuem uma limitação: possibilitam apenas comunicação assíncrona. Em um ambiente como o de um curso a distância onde os participantes estão geograficamente dispersos e a possibilidade de uma reunião presencial é muito remota, existe uma necessidade de se poder conversar em tempo real para criar uma sensação de co-presença. Para suprir essa necessidade foi estabelecido o desenvolvimento de uma ferramenta Chat de forma a proporcionar essa possibilidade de comunicação em tempo real. O tutor poderá atribuir uma nota ao aluno.

Devido a natureza dinâmica do Chat ele não permite um processo de discussão muito estruturado. No ACED as discussões são armazenadas em seções, porém o Chat ainda dificulta a criação de um ambiente colaborativo [SCH,2000]. No entanto, esta possibilidade de contato em tempo real entre os participantes simula um processo de discussão em sala de aula, possibilitando uma grande troca de dúvidas e sugestões. Estas por sua vez podem ser melhor trabalhadas, através do correio eletrônico ou do quadro eletrônico.

**Avaliação do Curso**: Atualmente a plataforma tem 2 tipos de questionários de avaliação de curso específicos, desenvolvidos para a avaliação de percursos de aprendizagem on-line que são baseados em teorias construtivistas. Com base nos resultados destes questionários, pode-se identificar os fenômenos sociais e tendências individuais que caracterizam os processos de aprendizagem ao longo do curso, com o objetivo de avaliar a adequação das práticas adotadas e otimizar estes processos de forma coletiva.

**Avaliação das Ferramentas Utilizadas**: Esta ferramenta permite que o tutor crie uma escala de notas para avaliar o aluno. Exemplo de 1 à 10, 0 à 100, etc. O Tutor poderá adicionar nota nas ferramentas de comunicação, cooperação e tarefas tais como: Chat, fórum, diário, glossário, lição, questionário, rótulo e tarefa.

**Pesquisa de Opinião**: O tutor elabora uma pergunta com diversas opções de resposta. Serve para fazer pesquisas de opinião, para estimular a reflexão sobre um tópico, para escolher entre sugestões dadas para a solução de um problema ou para obter a permissão de utilizar dados pessoais dos alunos em pesquisas do tutor.

### **5.3.4 Processo Tutor.**

Um processo resumido que pode incorporar informação de várias fontes, como a entidade de estudante (parâmetros de aprendizagem, desempenho, preferência, e outras informações de aprendizado) processo de avaliação (informações de avaliação) e armazenamento de recursos de aprendizado (fluxo de controle de pesquisa e fluxo de dados do catalogo de informação).

O processo professor tem acesso aos 3 processos citados (avaliação, entrega e estudante). Todas as ferramentas apresentadas na seções anteriores, o Tutor participa, selecionando material e ferramenas que serão colocadas no curso no processo de entrega, avaliando os estudantes com as ferramentas adicionadas no curso no processo de avaliação e interagindo com os estudantes através das ferramentas do modelo 3C.

A figura 5.4 mostra os pacotes que Tutores, Adminstradores e Estudantes tem acesso. Apesar do Adminitrador não aparecer no modelo LTSA, foi criado pois na análise dos outros ambientes e um dos requisitos principais ter um artor que tenha acesso a toda as ferramentas do ambiente.

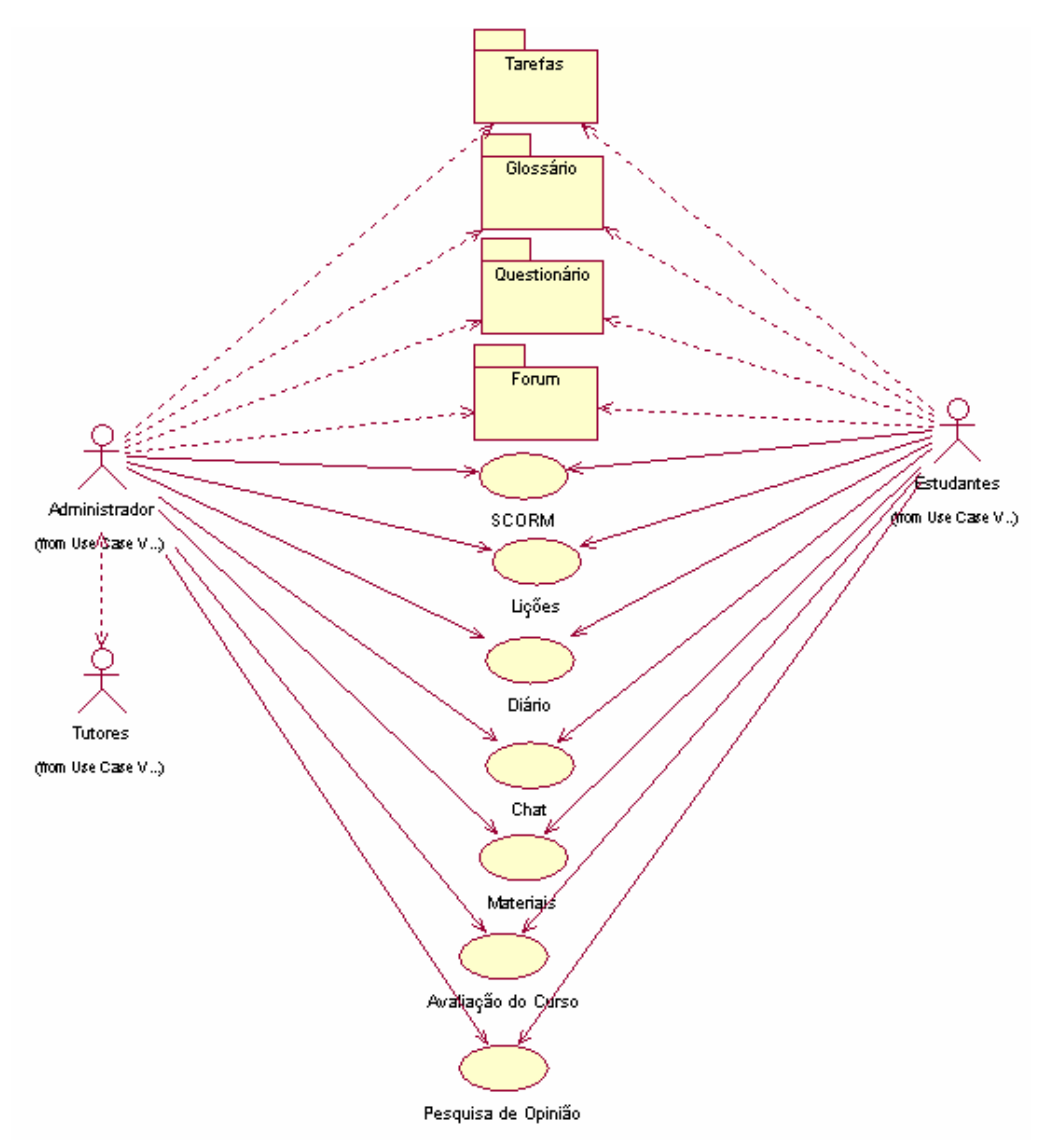

Figura 5.4 – Visão dos atores referente as ferramentas do ambiente.

 Nas seções seguintes será mostrado algumas ferramentas implementadas dentro do ambiente ACED.

# **5.4 Página Principal do Curso**

 A administração do curso é restrita aos Tutores e ao Administrador. Assim, quando esses usuários acessam o curso, na página principal do curso é apresentado o box administração. Porém, para acessar essa página o usuário terá acesso à página principal do ambiente como, mostra a figura 5.5, onde é apresentado um box com as categorias de Cursos.

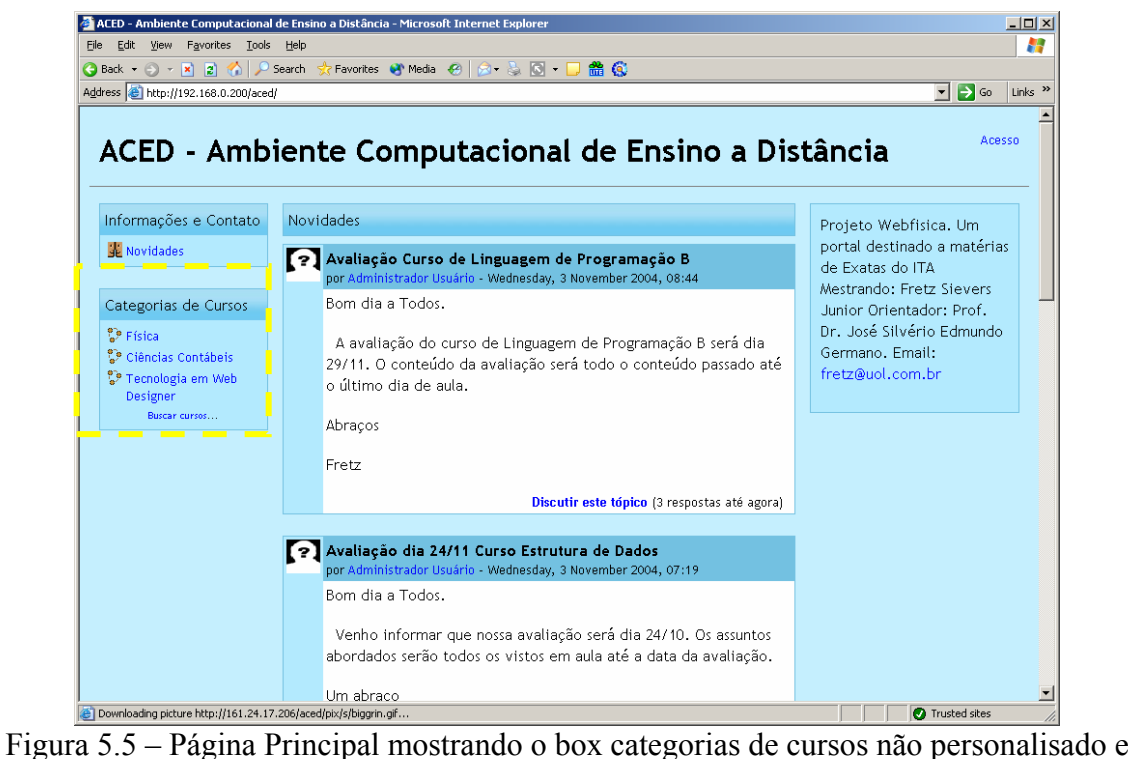

usuário não identificado.

Após clicar em categorias de cursos, o ambiente apresentará os cursos da categoria, selecionada com o sumário de cada um deles como mostra a figura 5.6. Nesse caso, foi selecionada a categoria de Tecnologia em Web Designer.

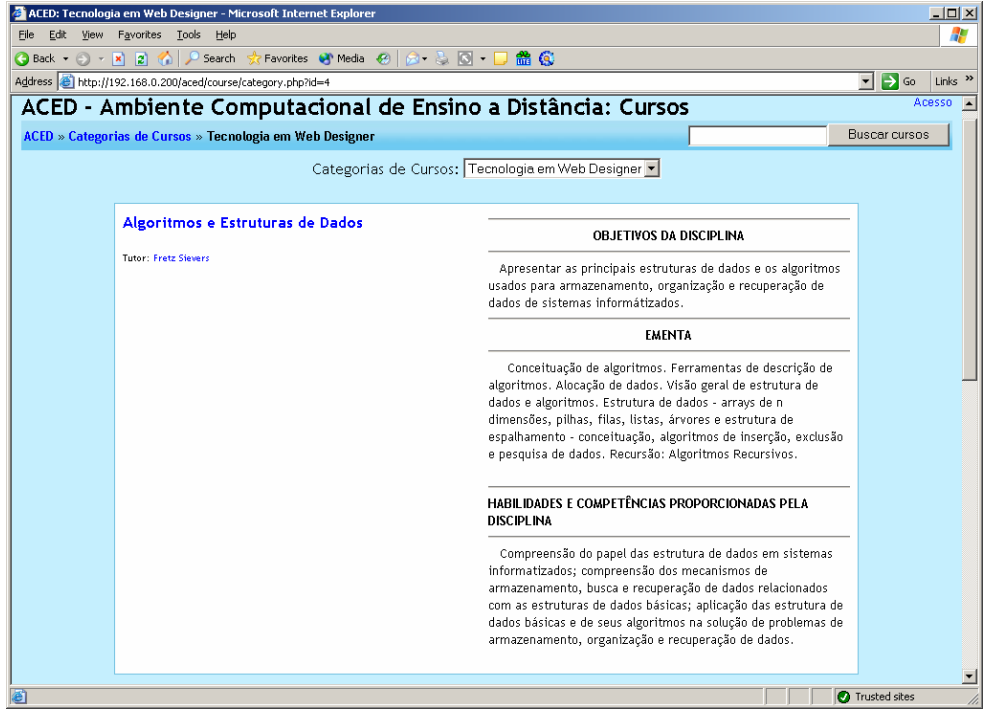

Figura 5.6 – Apresentação dos cursos da categoria selecionada

Ao clicar no curso de Algoritmos e Estrutura de Dados, como não foi realizada nenhuma identificação de usuário, é acionada a página de acesso ao ambiente para que o usuário se identifique. Caso a senha seja validada com sucesso, o usuário será levado à página principal do ambiente, mas agora pesonalisada com os cursos que esse usuário está cadastrado, como mostra a figura 5.7.

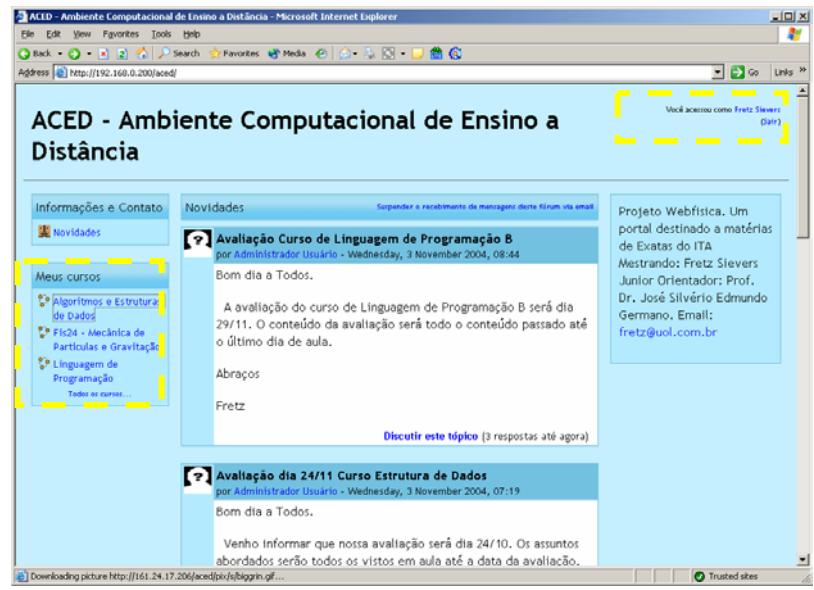

Figura 5.7 – Página Principal com o box curso personalisado e login identificado.

 Ao acessar o curso, será aberta a página principal, como mostra a figura 5.7. Caso o usuário seja um tutor, ele terá um box de ferramentas administrativas. O estudante, terá acesso a página principal do curso, onde encontrará todo o material instrucional referente ao curso como mostra a figura 5.8

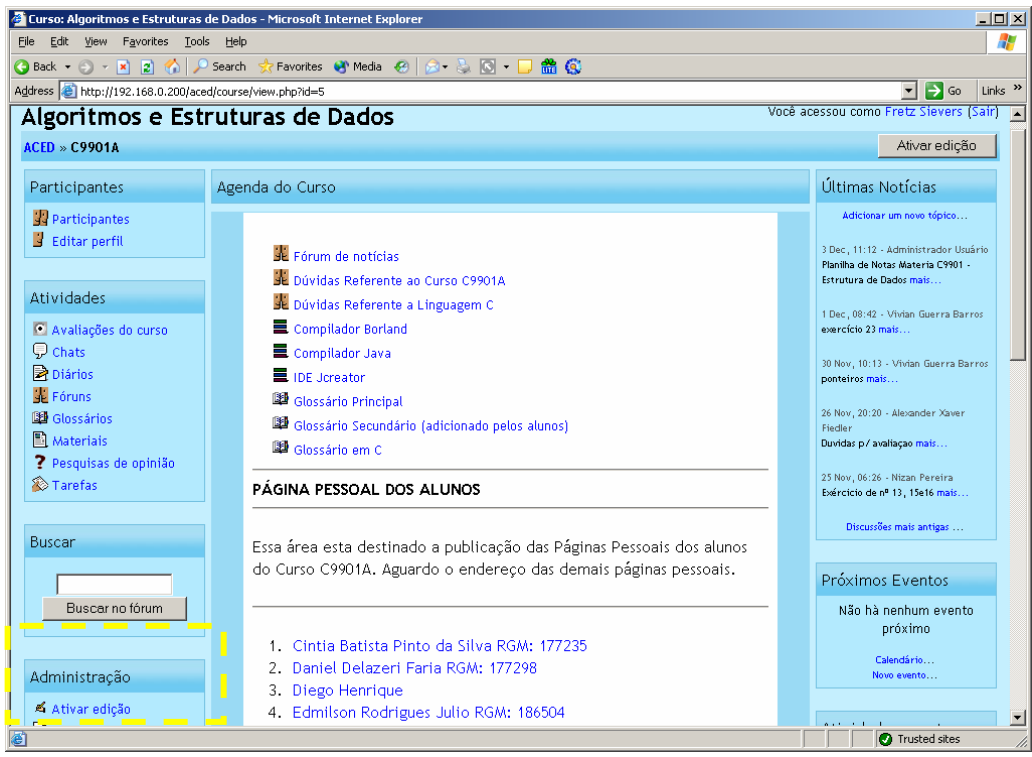

Figura 5.8 – Página Principal do curso Algoritmos e Estrutura de Dados.

## **5.5 Especificação Funcional das Ferramentas Desenvolvidas.**

 Inicialmente o Tutor deve preparar todo o material didático (conteúdo) a ser disponibilizado no curso, utilizando editores com os quais ele esteja familiarizado, como por exemplo PowerPoint, Dreamweaver e etc. Isso permite ao tutor desenvolver seus materiais sem a necessidade de estar conectado à Internet.

 Para disponibilizar e organizar esses materiais, o tutor deverá utilizar a página principal e fazer upload do material que deve estar no formato ZIP e, o próprio sistema faz a descompactação para dentro do ambiente, para isso basta o usuário escolher a opção descompactar. Essa e uma vantagem pois da mais liberdade ao usuário para trabalhar offline em seu material. Caso o conteúdo seja muito extenso, com um número grande de mega bytes, o Administrador do ambiente poderá realizar a importação do material através de uma conexão FTP (File Transfer Protocol).

## **5.5.1 Ativar/ Desativar Edição**

Permite que o tutor ou administrador do ambiente ative/desative a edição da página principal do curso. O curso é criado em um formato semanal, onde o Tutor deverá colocar o seu material por semana de aula. Essa ferramenta permite as seguintes sub-ferramentas: Avaliação do Curso, Chat, Fórum, Diário, Glossário, Lição, Material, Pesquisa de Opinião, Questionário, Rótulo e Tarefa

A figura 5.9 mostra a página principal do curso com a ferramenta de edição ativada.

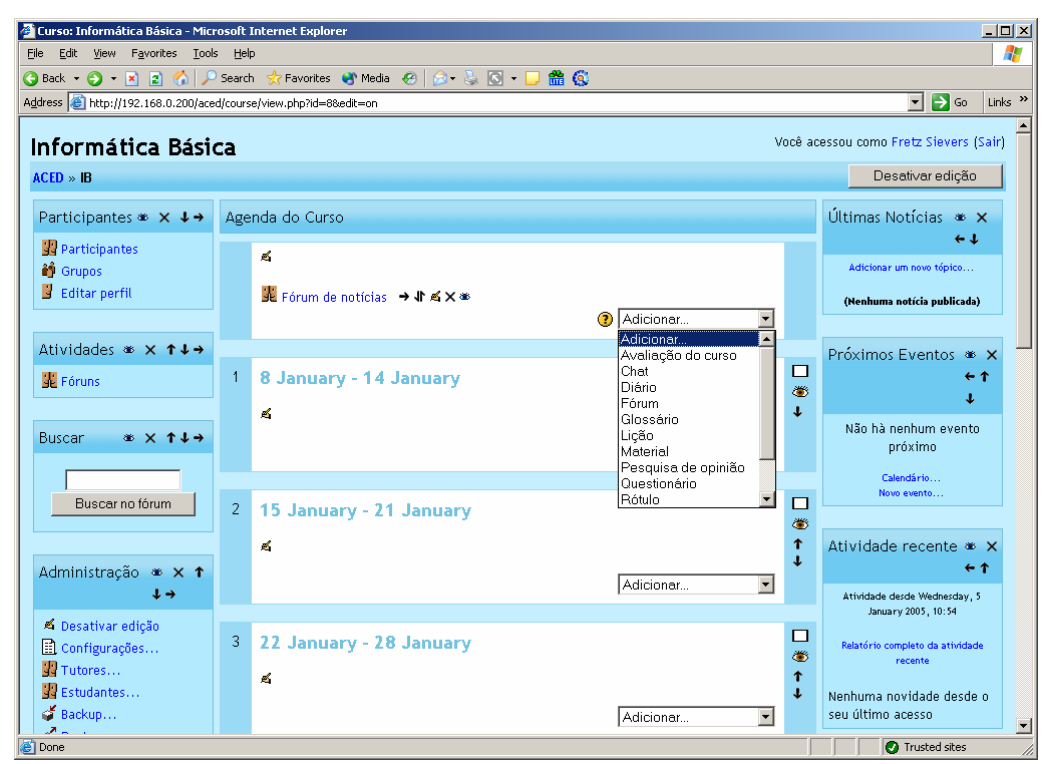

Figura 5.9 - Página Principal do curso mostrando a ferramenta de edição ativada.

As ferramentas citadas acima foram descritas de forma sintética na seção 5.3. Nas próximas seções será mostrada a ferramenta adicional que diferenciam o ACED dos outros ambientes. Para maiores informações sobre o funcionamento das ferramentas do ACED, consulte o Apêndice B.

#### **5.6 Recursos Adicionais ao ACED**

Nessa seção iremos tratar do assunto relacionado ao desenvolvimento de filmes didáticos de curta metragem para o ensino de física. Esses videos são convertidos para um formato de streaming [MACROMEDIA, 2003], para que possam ser transmitidos na internet e intranets. Apresentamos também um ambiente com ferramentas de comunicação: videoconferência(onde os alunos e professores podem ver e se comunicar uns com os outros através de webcams e microfones, audioconferência (através de microfones sem a utilização de webcams), ferramentas de cooperação whiteboard (onde o professor poderá desenhar diagramas e fórmulas, simulando um quadro branco e uma área de apresentação de slides, onde o professor nesse ambiente poderá permitir que os alunos assistam os vídeos, apresentar slides sobre os vídeos tais como (formulas, teoremas, exercicios, etc) e logo após utilizar ferramentas de comunicação para a discussão da aula exposta. Nessa seção, apresento um estudo de caso e as ferramenta necessárias para a criação desse ambiente.

## **5.6.1 Macromedia Flash Communication Server 1.5**

O Flash Communicator Server (FCS) é um servidor de streaming da Macromedia, capaz de compartilhar áudio, vídeo e texto. O Flash Communicator Server utiliza o protocolo RTMP ( Real – Time Messaging Protocol) para streaming e suporta distribuições em rede conectadas do tipo one to one, ou one to many.

 A linguagem utilizada na programação para client-side e server-side é a ECMAScript, mais popularmente chamada de JavaScript.

 Os códigos de client-side são armazenados nos arquivos SWF e os códigos de server-side são armazenados nas páginas .asc (extensão utilizadas para os códigos Serverside) que permanece no diretório raiz da aplicação.

 O Flash MX 2004 Professional é utilizado como ambiente de desenvolvimento e após a instalação do Flash Communicator Server MX, aparecerá à opção "Communications" inserida nas actions script e também duas opções inseridas no menu Windows: "Communication App Inspector" e "Netconnection Debugger". Devemos instalar os componentes predefinidos de comunicação que oferece um desenvolvimento rápido para uma aplicação que também pode ser modificada. [Macromedia, 2004].

 Neste trabalho utilizamos uma versão trial disponibilizada no site da Macromedia que aceita cinco conexões simultâneas. A figura 5.10 mostra a interface do servidor Flash Communication Server.

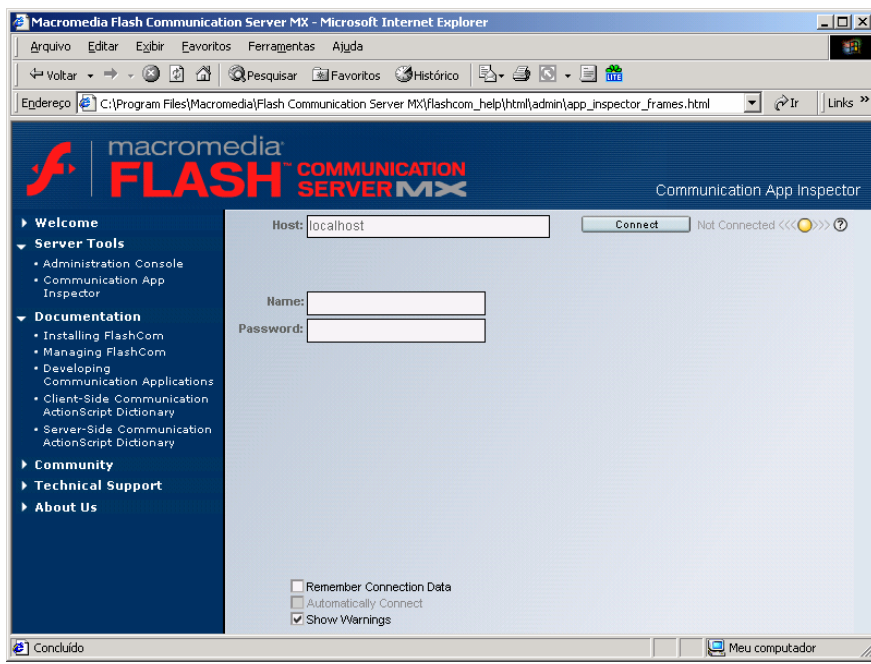

Figura 5.10 – Interface do Flash Communication Server.

## **5.6.2 Ferramentas adicionais de Cooperação e Comunicação.**

O modo de funcionamento desse ambiente exige que o professor determine um horário para que os alunos possam assistir aos vídeos, e determinar horários para uma aula expositiva com discussões, debates e chats, etc. Em nosso estudo de caso, o ambiente é composto de sete vídeos com 5 minutos cada, onde seria necessário aproximadamente 40 minutos para que os alunos assistam aos vídeos e futuramente possam discutir entre eles ou entre eles e um professor.

Esse ambiente é composto por cinco telas implementadas. Nas seções seguintes iremos descrever o funcionamento de cada uma delas: Interface com os vídeos aula, Apresentação de slides, Whiteboard, Vídeo Conferência e Áudio Conferência.

## **5.6.3 Interface com vídeos-aula em Streaming**

Nessa interface os alunos têm acesso aos vídeos didáticos. Ao clicar no título de cada vídeo, o ambiente o leva para uma interface onde o vídeo será apresentado. Neste estudo de caso, os vídeos de Experimentos em Física são compostos por sete vídeos. A figura 5.11 mostra a interface onde os alunos poderão acessar os vídeos.

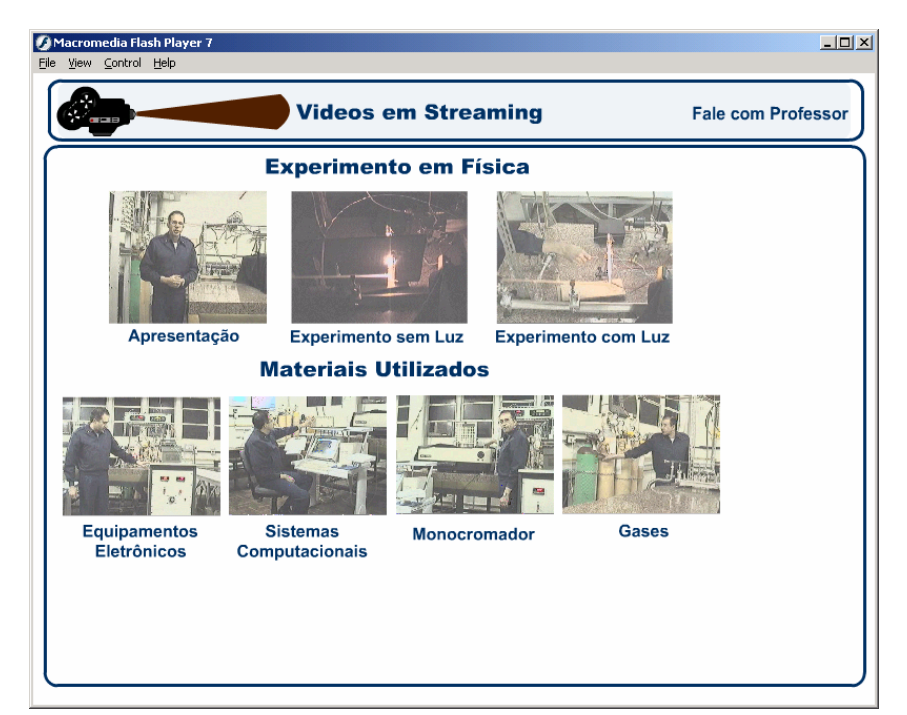

Figura 5.11 – Interface onde os alunos podem acessar os vídeos.

 Ao clicar em um dos vídeos, o aluno será levado a uma interface onde o vídeo será apresentado, como mostra a figura 5.12. Esses vídeos estão em formato de streaming acessando o servidor Flash Communication Server. Cada vídeo da figura 5.13 quando

selecionado, terá uma interface semelhante. Ao terminar o vídeo o aluno poderá sair da interface através do botão sair, que se encontra abaixo dos botões play e pause.

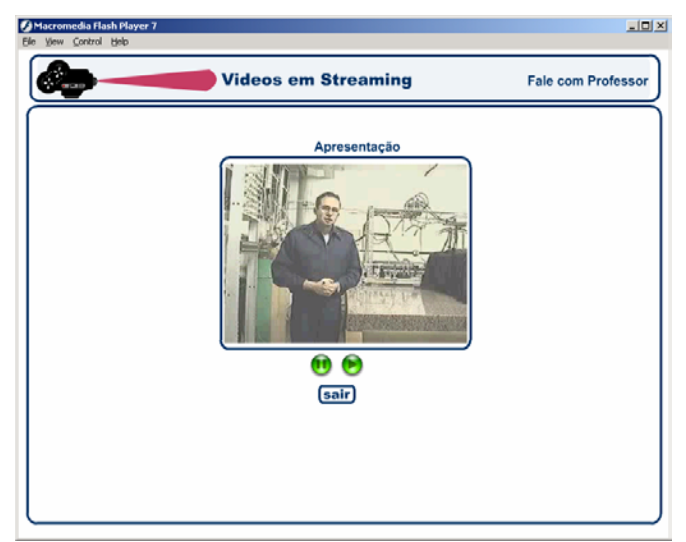

Figura 5.12 - Vídeos selecionado

# **5.6.4 Apresentação de Slides.**

Para acessar essa interface o aluno deverá selecionar o botão Fale com o Professor, por meio do qual será levado a uma interface de apresentação de slides, como mostrado na figura 5.13.

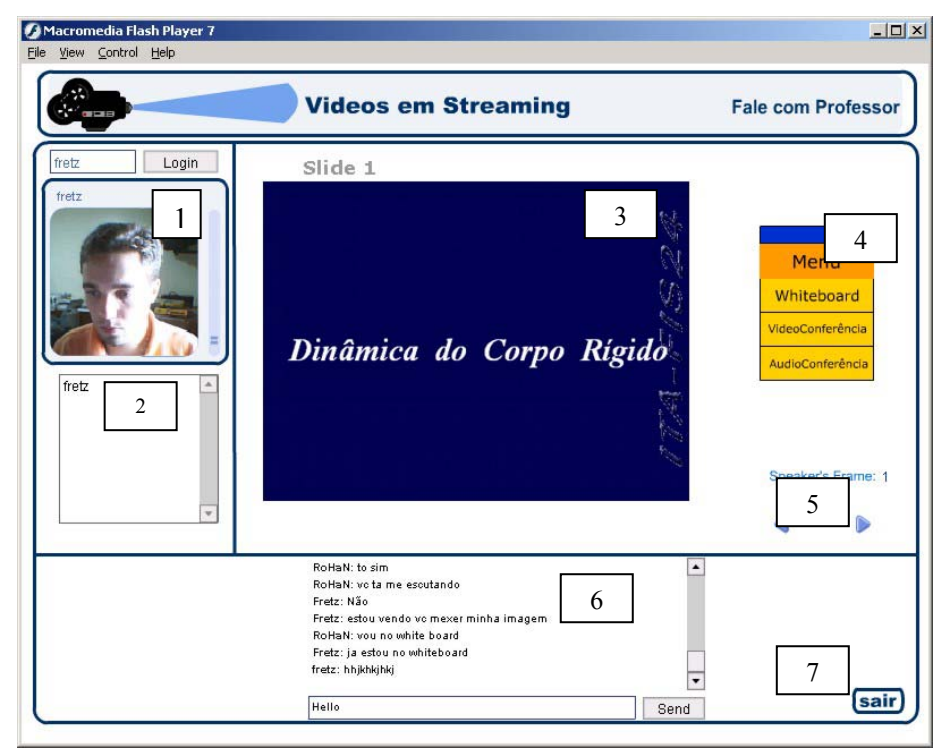

Figura 5.13 – Apresentação de Slides

 Após o aluno ter assistido aos vídeos, o professor poderá dar uma aula expositiva, através da interface de Slides. Nessa interface o professor tem um controle dos slides que serão mostrados para o aluno. Através de um microfone, o professor poderá passar explicações sobre os slides como se estivesse em uma sala de aula presencial. Abaixo iremos descrever cada parte desta interface:

**1- Vídeo com o professor**: Nessa parte da interface os alunos poderão ver o professor já que sua imagem esta sendo capturada por uma webcam. As explicações do professor referentes aos slides são capturadas pelo microfone do professor e transmitidas para os alunos. Os alunos poderão fazer questionamento através do chat que é apresentado no número 7 da figura 5.13

**2- Lista de Alunos**: Esse componente mostra uma lista de pessoas conectadas nesse aplicativo.

3- **Apresentação de Slides:** Local onde os slides do professor são colocados para os alunos. Nesse aplicativo o professor tem o controle dos slides da interface do aluno.

**4- Menu:** Esse menu é suspenso, o usuário poderá arrasta-ló para qualquer parte da tela. Esse menu leva o usuário a outros aplicativos como o Whiteboard, Áudio Conferência e Video Conferência.

**5- Controle dos Slides:** Nessa interface o professor tem controle dos slides. Ele controla os slides da interface dos alunos, ou seja, o professor mudando os slides, será mudado os slides dos alunos.

**6- Chat:** Permite que os alunos se comuniquem com o professor através do chat**.** 

7- Botão Sair: O aluno volta para a interface de vídeos.

### **5.6.5 WhiteBoard**

Esta ferramenta de cooperação propicia que o professor e os alunos façam desenhos que exemplifiquem melhor o assunto exposto. Esse aplicativo simula o quadro negro da sala de aula presencial. Como mostra a figura 5.14.

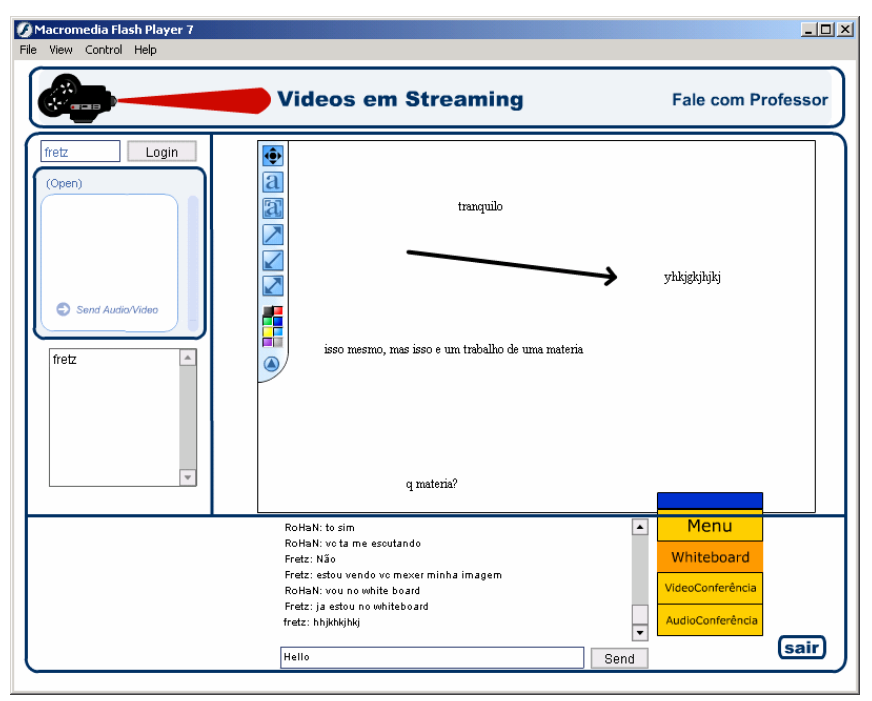

Figura 5.14 – Ferramenta Whiteboard

 Essa interface tem os mesmo componente da interface de apresentação de slides, a diferença é que temos um whiteboard que permite o professor e os alunos utilizarem para exemplificar a aula. Nesse Whiteboard seria possível passar conteúdos didáticos como fórmulas, fazer desenhos, etc.

.

## **5.6.6 VideoConferência**

Esta ferramenta de comunicação propicia que alunos e professores possam ter uma sessão de vídeo conferência de tal forma que os alunos e professores tenha uma interação mais próxima como teriam em uma sala de aula tradicional. Para isso, os alunos e professores precisam ter uma webcam e microphone instalada em seus computador. O Flash Player fará o acesso a esse periférico, não sendo necessário nenhum outros software adicional . Esse aplicativo e mostrado na figura 5.15

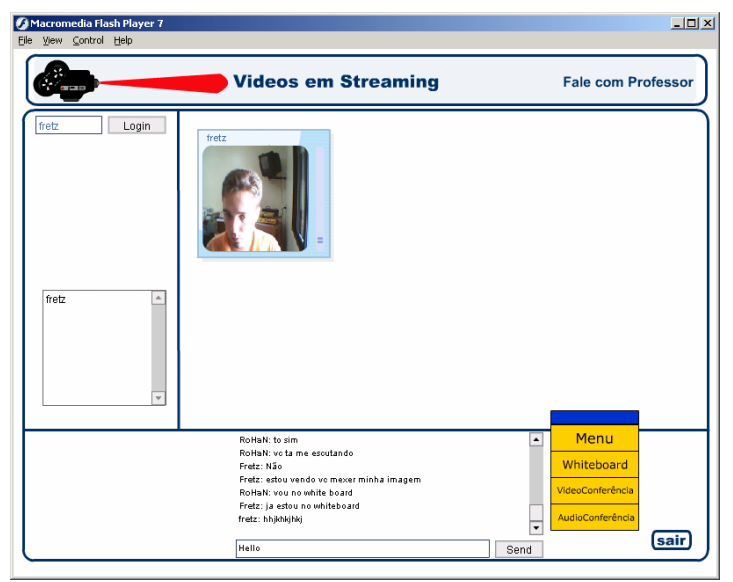

Figura 5.15- Aplicativo de VídeoConferência

# **5.6.7 ÁudioConferência.**

Esta ferramentas de comunicação permite criar uma aplicação que prove streaming simultâneo de áudio a vários alunos. Ele contém uma interface gráfica que lista os usuários conectados. Quando um usuário envia um áudio, uma luz verde acende ao lado de seu nome . A caixa "auto" permite enviar os sons automaticamente e o botão talk envia um som enquanto estiver sendo pressionado. A figura 5.16 mostra essa interface.

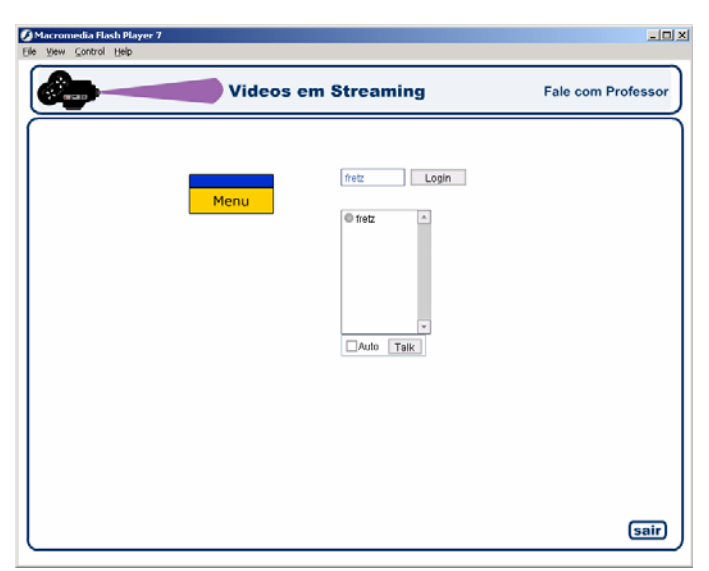

Figura 5.16 AudioConferência

# **5.7 Características Analisadas dos Ambientes Estudados Quantitativamente**

Todos os sistemas estudados possuem características similares, como ferramentas de comunicação, coordenação, cooperação e ferramentas administrativas, implementadas de diferentes formas. A maneira de abordar cada um dos aspectos é que faz a diferença entre os sistemas e torna-os mais eficientes. A tabela 5.1, 5.2, 5.3, 5.4 e 5.5 apresentam uma comparação das ferramentas que cada ambiente possui e as ferramentas do ambiente desenvolvido ACED:

Tabela 5.1 Ferramentas de Administração do Ambiente no Servidor

| Ambiente                              |   | AulaNet   TelEduc | <b>LMS</b> Lotus | <b>WebCT</b> | Moodle | <b>ACED</b> |  |
|---------------------------------------|---|-------------------|------------------|--------------|--------|-------------|--|
| Administração do Ambiente no Servidor |   |                   |                  |              |        |             |  |
| Permissão de Acesso                   |   |                   |                  |              |        |             |  |
| Segurança (Login e Senha)             |   |                   |                  |              |        |             |  |
| Acesso remoto                         |   |                   |                  |              |        |             |  |
| Cadastro de Professor                 | X |                   |                  |              |        |             |  |
| Instrutor                             |   |                   |                  |              |        |             |  |
| Produto Comercial                     |   |                   |                  |              |        |             |  |

| Ambientes                    | <b>AulaNet</b> | <b>TelEduc</b>          | <b>LMS Lotus</b>          | WebCT | Moodle         | <b>ACED</b> |  |
|------------------------------|----------------|-------------------------|---------------------------|-------|----------------|-------------|--|
| Ferramentas de Comunicação   |                |                         |                           |       |                |             |  |
| Correio eletrônico Integrado | X              | X                       | X                         | X     |                |             |  |
| ao curso                     |                |                         |                           |       |                |             |  |
| Lista de Discussão (FAQ)     | X              | X                       | X                         | X     | X              | X           |  |
| Chat para os usuários do     | $\mathbf{X}$   | X                       | X                         | X     | X              | X           |  |
| curso                        |                |                         |                           |       |                |             |  |
| Chat para os usuários do     |                | $\overline{\mathrm{X}}$ | X                         | X     | $\overline{X}$ | X           |  |
| ambiente                     |                |                         |                           |       |                |             |  |
| Area de apresentação<br>de   |                | X                       | $\mathbf{X}$              | X     |                |             |  |
| Grupos                       |                |                         |                           |       |                |             |  |
| White – Board                |                |                         | X                         | X     |                | X           |  |
| AudioConferência             |                |                         |                           |       |                | X           |  |
| Apesentação de Slides        |                |                         |                           |       |                | X           |  |
| Videoconferência             |                |                         | $\boldsymbol{\mathrm{X}}$ |       |                | X           |  |

Tabela 5.2 – Ferramentas de Comunicação

| Ambiente                              | AulaNet      | <b>TelEduc</b> | <b>LMS</b> Lotus | WebCT | Moodle       | <b>ACED</b> |  |
|---------------------------------------|--------------|----------------|------------------|-------|--------------|-------------|--|
| Ferramentas fornecidas para os Alunos |              |                |                  |       |              |             |  |
| Anotações sobre o material            |              | X              | X                | X     |              |             |  |
| do curso                              |              |                |                  |       |              |             |  |
| Testes online                         | X            |                | X                | X     | X            | X           |  |
| Monitoramento do Próprio              | X            |                | X                | X     |              |             |  |
| Progresso                             |              |                |                  |       |              |             |  |
| Area de Apresentação dos              | X            | X              | X                | X     | X            | X           |  |
| trabalhos dos Estudantes              |              |                |                  |       |              |             |  |
| Agenda / Calendário<br>do             | X            | X              | X                | X     | X            | X           |  |
| Curso                                 |              |                |                  |       |              |             |  |
| Download do Material do               | X            | $\mathbf{X}$   | X                | X     | X            | X           |  |
| Curso                                 |              |                |                  |       |              |             |  |
| Glossário                             |              |                |                  | X     | X            | X           |  |
| FAQ (Frequently<br>Asked              | X            | X              | X                | X     | X            | X           |  |
| Questions) do Curso                   |              |                |                  |       |              |             |  |
| Ferramenta de Busca de                | X            | X              | X                | X     | X            | X           |  |
| Conteúdo do curso                     |              |                |                  |       |              |             |  |
| Manutenção do Contexto                |              |                | X                | X     | X            | X           |  |
| Informações sobre os alunos           | $\mathbf{X}$ | X              | X                | X     | $\mathbf{X}$ | X           |  |
| matriculados no curso                 |              |                |                  |       |              |             |  |

Tabela 5.3 – Ferramentas fornecidas para os alunos

Tabela 5.4 – Ferramenta para a entrada de conteúdo do curso

| Ambiente                               | <b>AulaNet</b> | <b>TelEduc</b> | <b>LMS</b> Lotus | WebCT        | <b>Moodle</b> | <b>ACED</b> |  |
|----------------------------------------|----------------|----------------|------------------|--------------|---------------|-------------|--|
| Autoria do Curso – Entrada do Conteúdo |                |                |                  |              |               |             |  |
| Ajuda Contextual para o                | X              | X              | X                | X            | X             | X           |  |
| Autor                                  |                |                |                  |              |               |             |  |
| Editor para a Entrada de               |                |                | X                | X            | X             | X           |  |
| Conteúdo                               |                |                |                  |              |               |             |  |
| Transferência de Arquivos              | X              | X              | X                | $\mathbf{X}$ | X             | X           |  |
| para o servidor (Upload)               |                |                |                  |              |               |             |  |
| Arquivos multimídia                    | X              | X              | X                | X            | X             | X           |  |
| Indexação do conteúdo do               |                |                | X                | X            | X             | X           |  |
| curso                                  |                |                |                  |              |               |             |  |
| Material de referência do              | X              | $\mathbf{X}$   | X                | $\mathbf{X}$ | X             | X           |  |
| curso                                  |                |                |                  |              |               |             |  |
| Configuração da Aparência              | X              | X              | X                | X            |               |             |  |
| do Curso                               |                |                |                  |              |               |             |  |
| Configuração da Página de              | $\mathbf{X}$   | X              | X                | X            |               |             |  |
| entrada do Curso                       |                |                |                  |              |               |             |  |
| Página de Visitantes                   |                |                | X                | $\mathbf{X}$ |               | X           |  |

| Ambiente                                       | <b>AulaNet</b> | <b>TelEduc</b> | <b>LMS</b> Lotus | <b>WebCT</b> | <b>Moodle</b> | <b>ACED</b>  |  |  |
|------------------------------------------------|----------------|----------------|------------------|--------------|---------------|--------------|--|--|
| Administração do curso - Professor / Instrutor |                |                |                  |              |               |              |  |  |
| Gerenciamento da inscrição                     | X              | X              | X                | X            | $\mathbf{X}$  | X            |  |  |
| professores<br>dos                             |                |                |                  |              |               |              |  |  |
| auxiliares/monitores                           |                |                |                  |              |               |              |  |  |
| Gerenciamento da inscrição                     | $\mathbf{X}$   | X              | X                | $\mathbf{X}$ | X             | X            |  |  |
| dos estudantes                                 |                |                |                  |              |               |              |  |  |
| Acompanhamento<br>do                           | $\mathbf{X}$   | X              | X                | X            | X             | X            |  |  |
| progresso do estudantes                        |                |                |                  |              |               |              |  |  |
| Estatística de<br>das<br><b>uso</b>            |                |                | X                | X            | X             | X            |  |  |
| páginas do Curso                               |                |                |                  |              |               |              |  |  |
| Monitoramento<br>das                           | X              |                | X                | X            | X             | X            |  |  |
| Avaliações                                     |                |                |                  |              |               |              |  |  |
| Formação de Grupos                             | X              | X              | X                | X            |               |              |  |  |
| FAQ (Frequently<br>Asked                       | X              | X              | X                | X            | X             | $\mathbf{X}$ |  |  |
| Questions) do Ambiente                         |                |                |                  |              |               |              |  |  |
| Backup / Transferência do                      | X              | X              | X                | X            | X             | X            |  |  |
| curso                                          |                |                |                  |              |               |              |  |  |

Tabela 5.5 – Ferramentas para a administração do curso pelos Professores.

# **Capítulo 6**

### **Teste Piloto**

 Esse capítulo mostrará o estudo de caso realizado para testar e validar o ambiente ACED. O estudo foi realizado no departamento de física do ITA e os dados serão mostrados a seguir.

### **6.1 Metodologia**

A metodologia, segundo [MINAYO,1998], é o percurso percorrido pelo pesquisador para atingir uma finalidade. Para [Silva e Menezes, 2000], muitas vezes este percurso necessita ser reinventado a cada etapa, por isso não se precisa somente de regras, mas de muita criatividade e imaginação.

Neste capítulo será descrito o teste piloto realizado durante essa pesquisa, onde foi implementados uma categoria e um curso. A categoria foi Física e o curso foi Fis24 – Mecânica de um Sistema de Partículas e Gravitação que é ministrado no departamento de física do ITA, em quatro turmas de aproximadamente 33 alunos cada.

O resultado esperado com a realização deste curso, era obter a validação do ambiente em um contexto real de aprendizagem, observando se as ferramentas implementadas atendem aos requisitos descritos no capítulo 1.

De posse dos dados coletados, iniciou-se a estruturação, organização e análise dos dados apresentados no item "Estudo de Caso".

### **6.2 Preparação do Teste Piloto para o Ambiente em Rede**

Por se tratar de uma situação nova de ensino, foi necessário realizar um planejamento para o curso Fis24, afim de conhecer os interesses dos alunos, definir os objetivos a serem alcançados e os resultados esperados.

## **6.3 Planejamento**

O planejamento teve início com a análise do plano de aula do curso. Baseado nessa análise, as atividades e materiais foram implementados dentro do ambiente. O curso FIS24 estava todo em página HTML, o que facilitou a sua importação dentro do ACED.

O curso FIS24 é lecionado da forma tradicional com aulas expositivas. O curso pela Internet seria uma alternativa de ensino, não somente para os alunos do ITA, mas para qualquer pessoa que quizesse desenvolver suas habilidades em física. A maneira de divulgação do ambiente foi nas aulas presenciais. Para efetuar a coleta de dados referente ao ambiente e traçar um perfil do aluno, foram utilizadas as técnicas descritas abaixo:

### **6.4 Técnicas e Instrumentos Utilizados.**

- a) **Análise Documental**: do projeto do curso, das fichas de inscrição dos alunos e das anotações de aula, com o objetivo de tomar conhecimento do processo de implementação e funcionamento do curso.
- b) **Questionário:** dirigido aos alunos participantes do curso no momento da pesquisa, dividido em quatro partes as quais tinham objetivo de coletar informações sobre: dados pessoais do aluno, curso, comportamento dos alunos e sobre o ambiente de Educação a Distância.
- c) **Entrevista Estruturada:** realizadas com o objetivo de obter informações sobre o processo de implantação do curso bem como o seu desenvolvimento.

### **6.5 Estudo de Caso**

### **6.5.1 A Escolha do Caso**

O caso selecionado para análise foi o curso Fis24 que é lecionado no departamento de Física do ITA. Justifica-se a escolha desse curso pela facilidade de acesso, bem como pela colaboração dos professores que ministram esse curso. Um outro ponto importante para validar a pesquisa, é a necessidade de se estabelecer um processo sistêmico de avaliação do desenvolvimento das atividades, tanto para o fornecimento de subsídios para a tomada de decisões no que tange o planejamento e administração, bem como para identificar aspectos que devam ser reforçados ou que requeiram reformulação, para garantir a continuidade e credibilidade do mesmo na modalidade EAD.

### **6.5.2 O Curso**

O objetivo do curso Fis24 é levar ao conhecimento do aluno os tópicos relacionados a dinâmica de um sistema de partículas: centro de massa, momento angular, energia cinética, tópicos de teoria cinética dos gases, colisões, dinâmica do corpo rígido, centro de massa, momento de inércia, energia, equação do movimento de rotação, rolamento, movimento giroscópico, movimento oscilatório, dinâmica do movimento harmônico simples; pêndulos, osciladores acoplados, oscilações harmônicas, oscilações amortecidas, oscilações forçadas e ressonância, movimento ondulatório, ondas em cordas, ondas estacionárias, ressonância, ondas sonoras, batimento, efeito Doppler. Gravitação.

O curso é composto por um módulo teórico, com carga horária mínima prevista de 4 horas por semana ao longo de 16 semanas de um semestre. Os materiais disponíveis para os alunos são: notas de aula (na forma de slide e também em PDF), materiais para serem impressos no formato PDF, material para ser visualizado no formato FLASH, simulações com softwares Mathematica® e Interactive Physics®, exercícios resolvidos, exercícios propostos e exercício desafio. O curso tem o prazo de um semestre.

# **6.6 Recursos Oferecidos**

Para o curso FIS24 foram oferecidos os seguintes recursos:

**Recursos Humanos**: Professor dedicado 4 horas/semana em método presencial e 24 horas por dia utilizando na modalidade de EAD.

**ACED:** Utilização do ambiente EAD para a utilização dos seguintes recursos: fóruns, chats, material do curso, glossário, acesso a artigos, softwares, página pessoal dos alunos, questionários, diário e pesquisa de opinião.

**Acompanhamento do Aluno:** A solução das dúvidas encaminhadas pelos professores (via fórum ou chat utilizando o ACED), durante seu tempo de estudo, era recebida pelo professor e respondida em um prazo máximo de 1 hora ou imediatamente para que o aluno fique motivado a fazer novas perguntas ao fórum. O processo é centralizado pelo tutor do curso.

**Slides**: Nesse link o aluno poderá acessar os slides do curso com botões de navegação, como mostra a figura 6.1.

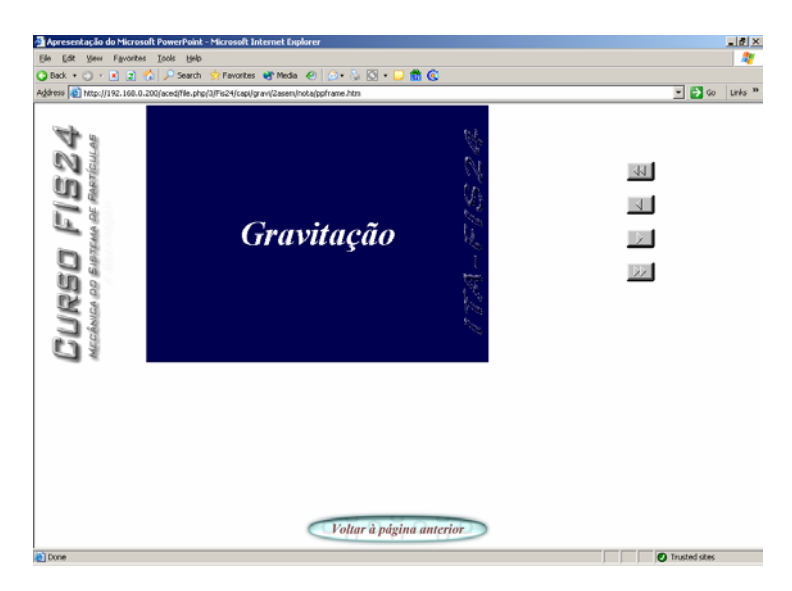

Figura 6.1 Slides do curso de Física

**PDF:** Apresenta os slides utilizados no curso que foram feitos no Software Power Point® e depois convertidos para o formato PDF, através do software Adobe Acrobat Writer ® , para que o aluno possa ter o material para estudo. A figura 6.2 mostra esse formato.

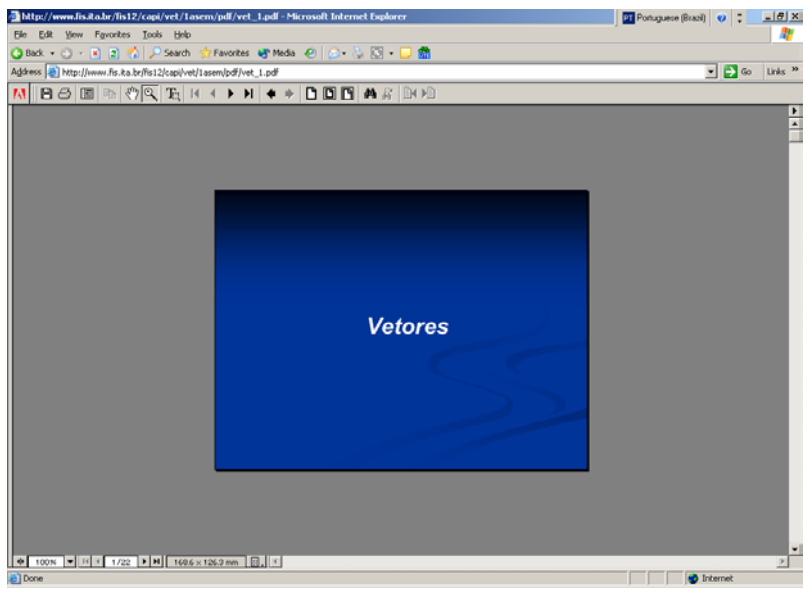

Figura 6.2 Slides em formato PDF

**PDF para imprimir**: Apresenta os slides utilizados em sala de aula no formato de 4 slides em cada página sem o fundo das transparências com a página na posição paisagem, visando economia na impressão sem perder a qualidade da informação. A conversão foi para PDF foi feita através do software Adobe Acrobate Writer ®. A figura 6.3 mostra esse formato.

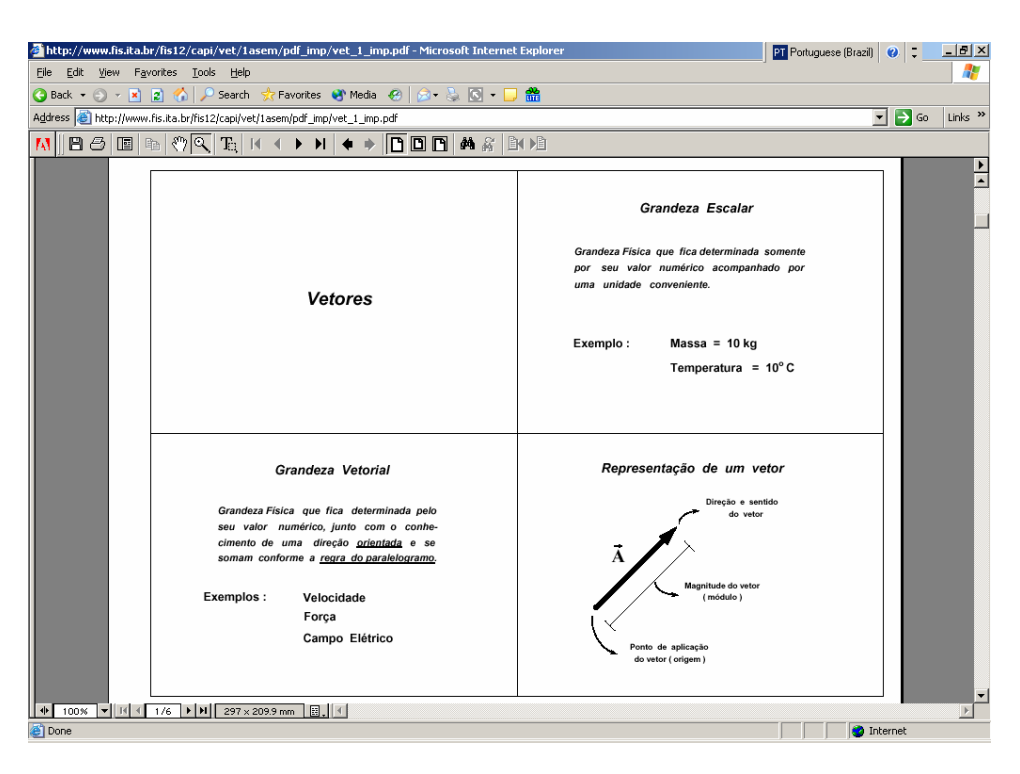

Figura 6.3 Slides em formato PDF para impressão

**Exercícios Resolvidos Em Sala De Aula:** Nesse link o aluno tem acesso aos exercícios que foram resolvidos em sala de aula. Esses exercícios são digitalizados através de um scanner e salvos no formato jpg. Apresentado uma página com uma lista de exercícios resolvidos como mostra a figura 6.4.

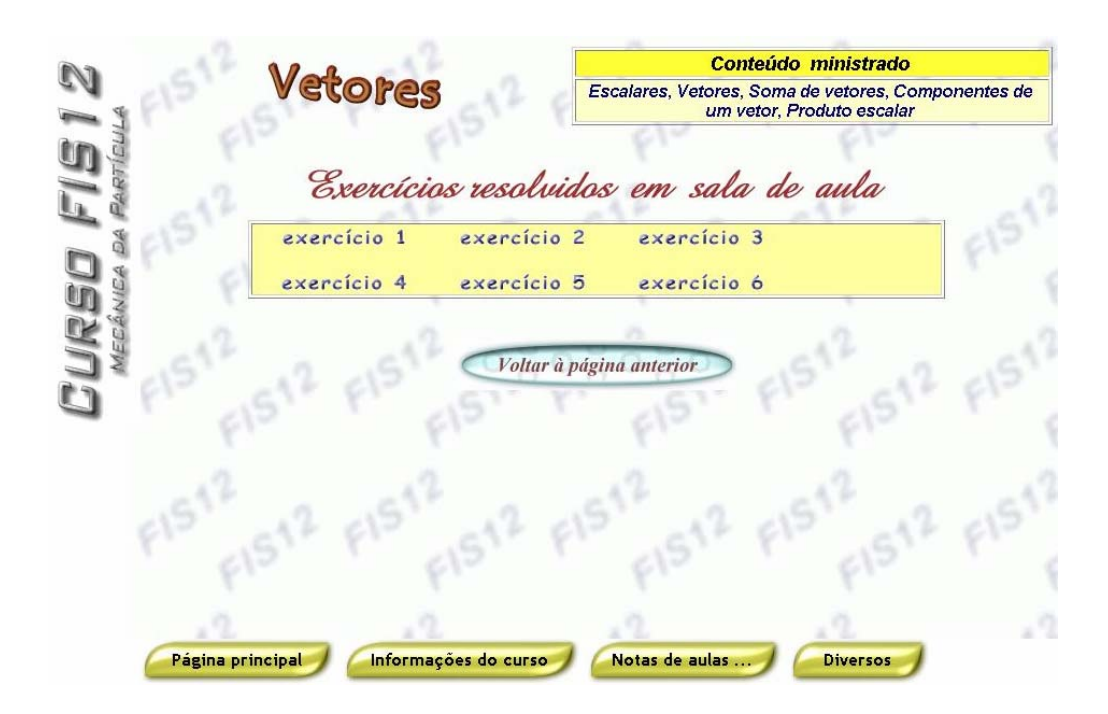

Figura 6.4. Página para acessar os exercícios resolvidos.

Após o aluno acessar as páginas dos exercícios resolvidos, ele pode selecionar um deles, como mostra a figura 6.5.

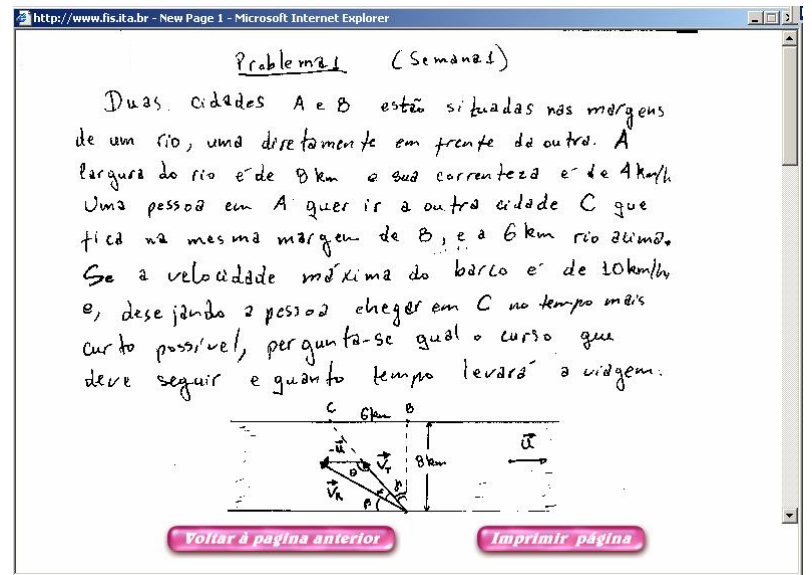

Figura 6.5 Apresentação dos Exercícios Resolvidos

**Exercícios Resolvidos com o Software Mathematica:** Nessa página o aluno poderá ter acesso aos exercícios feitos com o software Mathematica®. Esse software permite inserir o problema e realizar simulações do problema, permitindo que aluno entenda fenômenos que não são permitidos serem demonstrados com recursos didáticos tradicionais como quadro negro e giz.

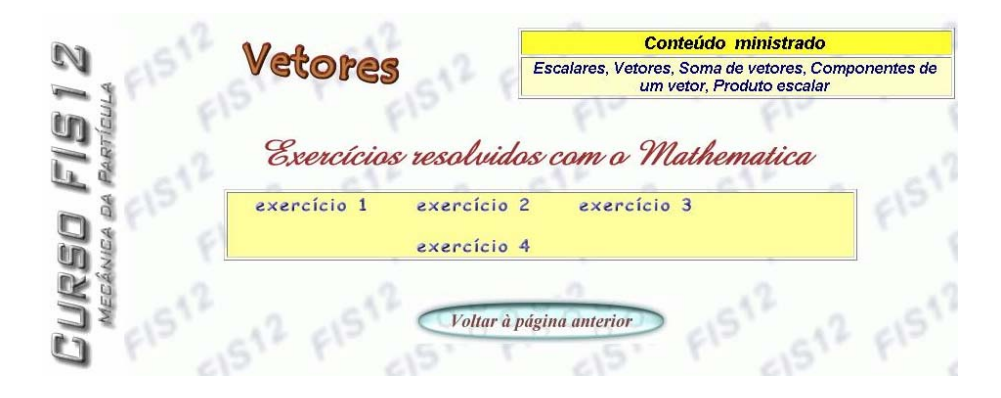

Figura 6.6 – Página de acesso para os exercícios realizados no Mathematica
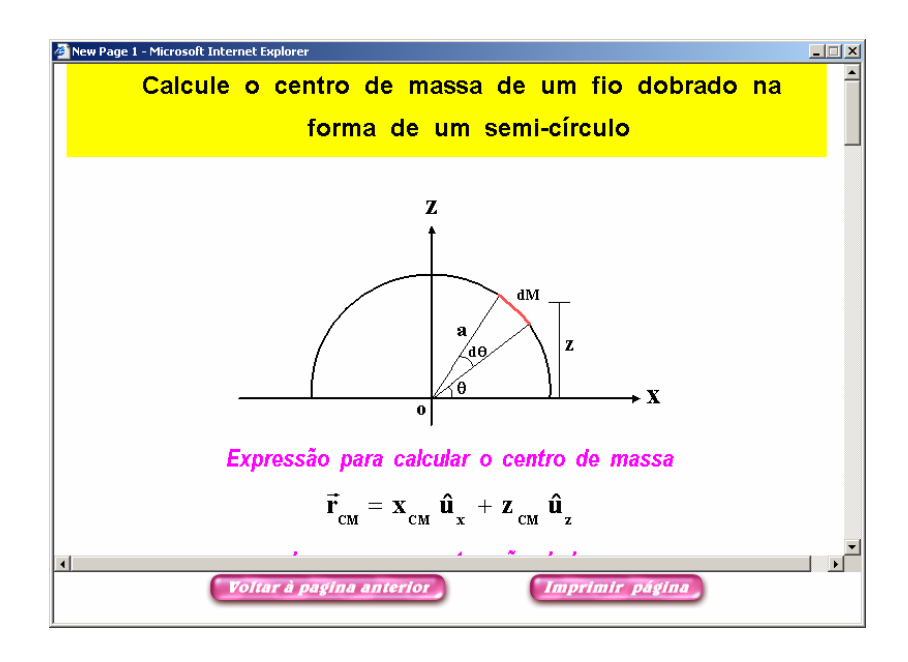

Figura 6.7 – Exercício Resolvido com o Software Mathematica

**Exercícios Resolvidos com o Software Interactive Physics:** Nessa página o aluno poderá ter acesso aos exercícios feitos com o software Interactive Physics®. Como mostra a figura 6.8.

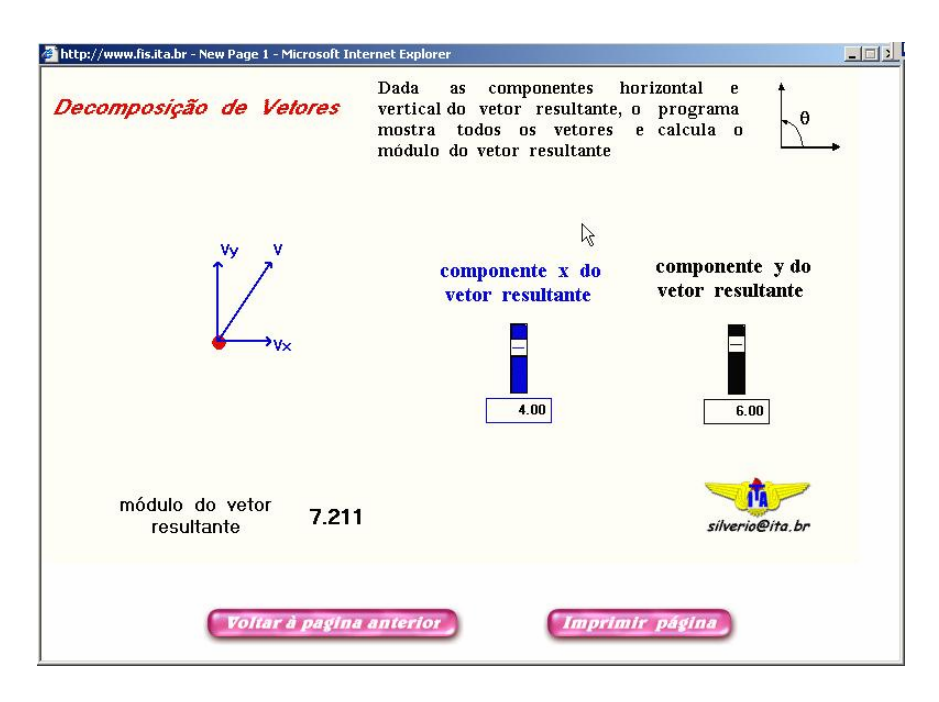

Figura 6.8 – Exercício Resolvido no Interactive Physics

# **6.7 Resultados da Pesquisa**

Foram entregues questionários aos alunos que estavam participando do curso e entrevistado o coordenador do curso, afim de levantar dados e informações relativas ao curso, buscando, através da avaliação, gerar conhecimento e sugestões de melhoria no desenvolvimento das atividades dentro do ambiente ACED.

Os resultados e análise são mostrados a seguir:

### **6.7.1 Análise dos Dados**

### **6.7.1.1 Ficha de Inscrição**

 Com base nas fichas de inscrição, procurou-se caracterizar o "Perfil do Aluno", considerando a sua distribuição em relação as variáveis sexo, idade, nível de instrução, estado de domícilio e ocupação atual.

Em relação ao sexo 95% é do sexo masculino, como mostra o gráfico 6.1.

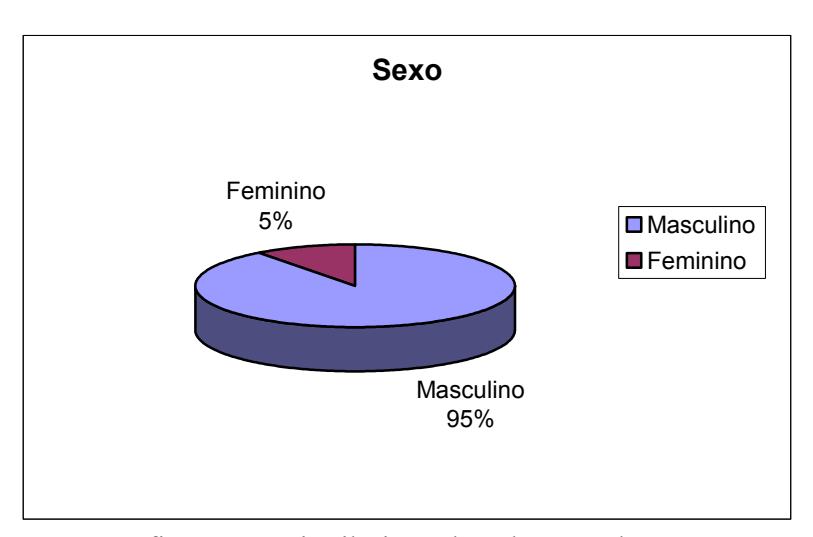

Gráfico 6.1 – Distribuição dos alunos pelo sexo.

 Quanto à distribuição por idade, verificou-se que a maior concentração 85%, ocorre na faixa etária entre 18 e 22 anos. A distribuição é apresentada no gráfico 6.2.

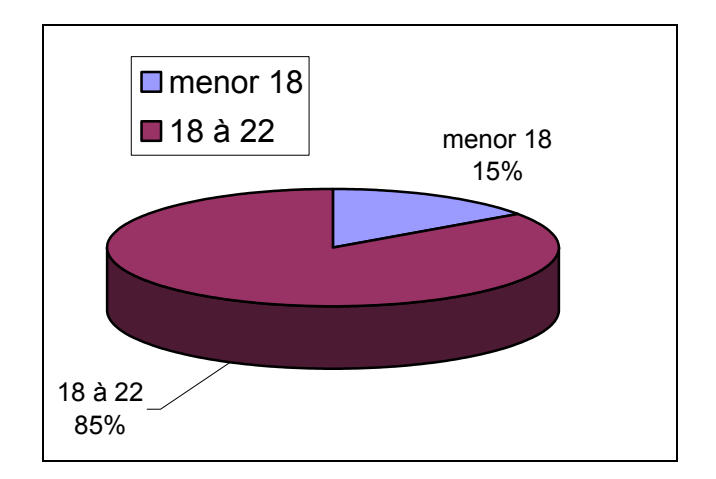

Gráfico 6.2 – Distribuição por Faixa Etária.

### **6.7.1.2 Questionário**

Foi aplicado um questionário aos 132 alunos que estavam freqüentando o curso com um retorno de 100% dos mesmos. Coletados os dados, para uma melhor interpretação, optou-se em agrupá-los em ítens como se seguem:

#### **Parte 1: Sobre o Curso**.

#### **a) Nível de informação dos alunos sobre o curso**: Questões 1,2 e 3.

Neste item, procurou-se investigar o nível de informação atual, considerando os itens *objetivos* e *normas de funcionamento*, *programação*, *duração*, *carga horária e prérequisitos*, no momento de sua inscrição e durante a realização do mesmo.

Na tabela 6.1 apresentam-se os resultados obtidos, quanto ao nível geral de informação sobre o curso, onde se pode perceber que houve uma grande variação do momento da inscrição até a etapa final do teste. Os resultados demonstram a necessidade dos ítens aqui apontados serem melhor esclarecidos para o aluno, principalmente no momento de sua inscrição.

| Aspectos considerados   | No momento da<br>Inscrição do Curso |       | Durante o<br>desenvolvimento do<br>Curso |       |
|-------------------------|-------------------------------------|-------|------------------------------------------|-------|
|                         | <b>Sim</b>                          | Não   | <b>Sim</b>                               | Não   |
| Objetivos e Normas de   | 80%                                 | 20%   | 90%                                      | 10%   |
| funcionamento           |                                     |       |                                          |       |
| Programa                | 86%                                 | 24%   | 92%                                      | 8%    |
| Duração e Carga Horária | 96%                                 | $4\%$ | 97%                                      | 3%    |
| Pré-requisitos          | 99%                                 | $1\%$ | 100%                                     | $0\%$ |

Tabela 6.1 Nível de informação dos alunos sobre o curso

#### **b) Material Didático** : Questões 4,5 e 6.

 Em relação ao material didático, procurou-se obter a opinião do aluno quanto a apresentação gráfica , a linguagem e se o mesmo apresenta elementos suficientes para mantê-los motivados.

Nos gráficos 6.3, 6.4 e 6.5 pode verificar que:

Quanto à apresentação gráfica, 98% dos alunos classificaram o material didático

como bom ou ótimo e 2 % como regular e péssimo.

 Em relação à linguagem utilizada, 92% dos alunos classificaram o material como sendo de fácil compreensão e 8% como de difícil compreensão.

 Com referência à motivação, 92% responderam que o material didático apresenta elementos suficientes para mantê-los motivados.

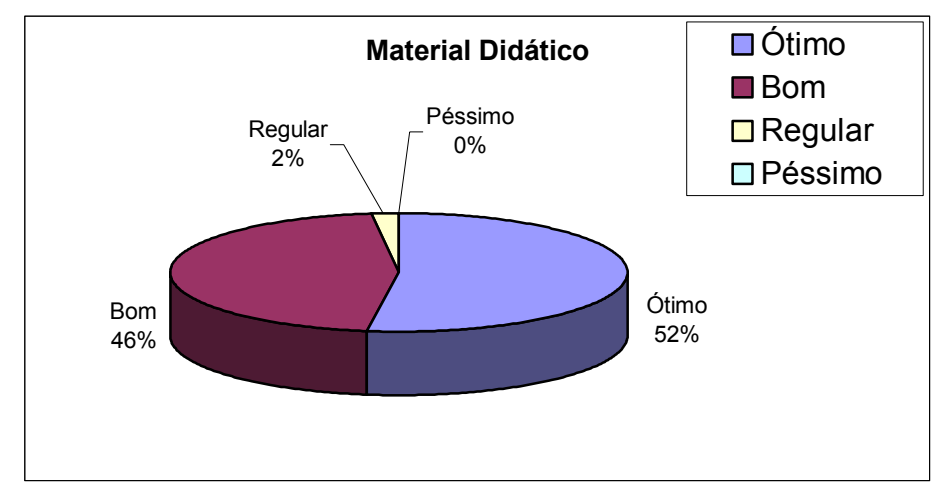

Gráfico 6.3 – Classificação do material didático quanto a apresentação gráfica.

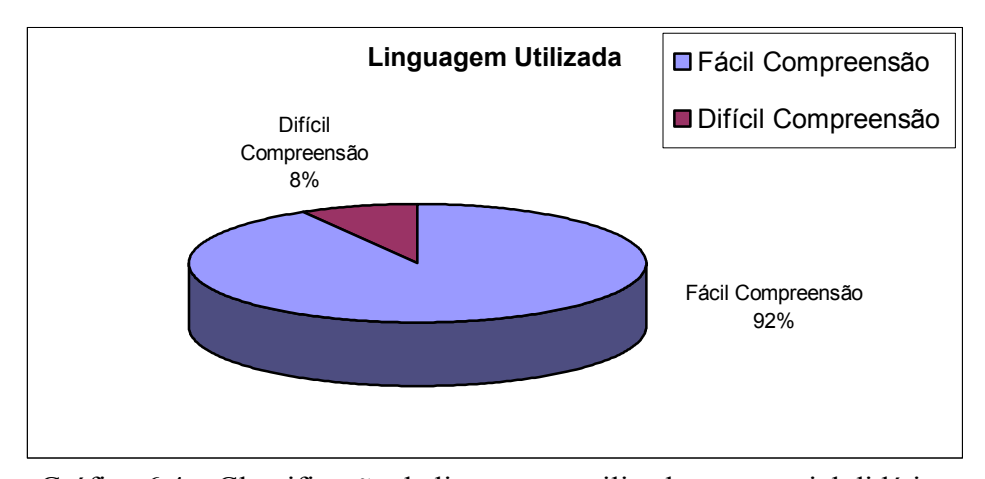

Gráfico 6.4 – Classificação da linguagem utilizada no material didático

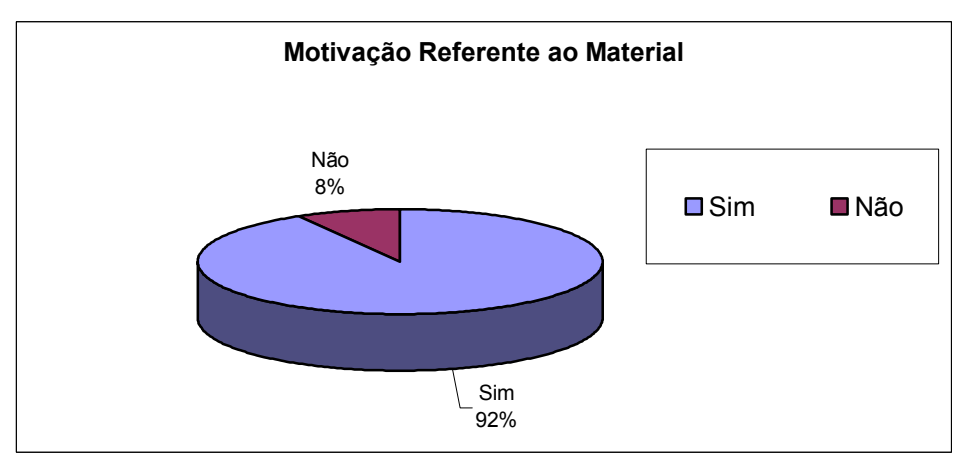

Gráfico 6.5 – Presença de elementos motivacionais no material didático

Pode-se perceber que a maioria dos alunos considera o material didático de bom nível quanto a apresentação gráfica e que este apresenta uma linguagem de fácil compreensão.

#### **c) Aspectos pedágogicos** : Questões 7,9 e 10.

O parecer dos alunos quanto ao desenvolvimento dos assuntos (conteúdos) em relação aos objetivos do curso, ao método de avaliação utilizado e à aplicabilidade dos conteúdos desenvolvidos foram os objetos de interesse nesse item.

Os resultados deste item, apresentados nos gráficos 6.6 e 6.7 mostram que:

Questionados sobre o desenvolvimento dos conteúdos em relação aos objetivos dos cursos, 83% consideram adequados, enquanto que 17 % consideram razoável.

Quanto ao método de avaliação utilizado, 94% dos alunos responderam ser bom ou ótimo, 6% regular .

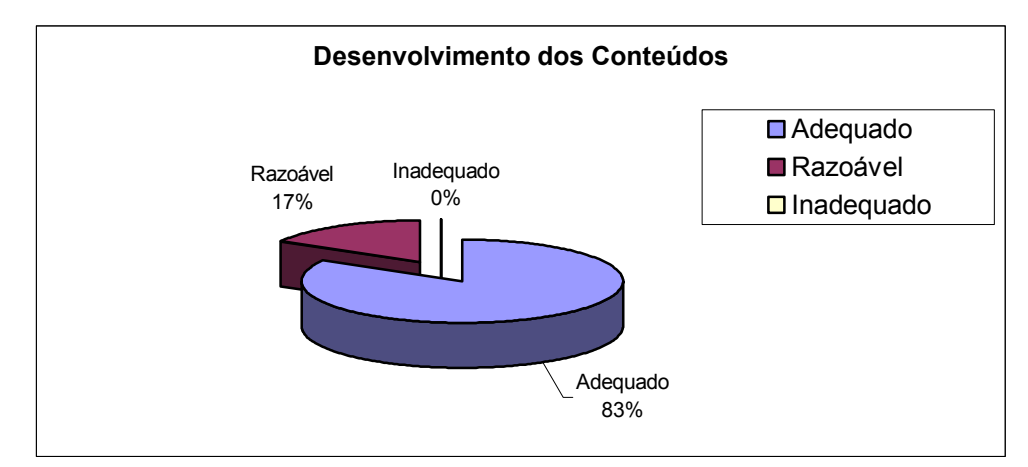

Gráfico 6.6 - Desenvolvimento do conteúdo em relação aos objetivos do curso

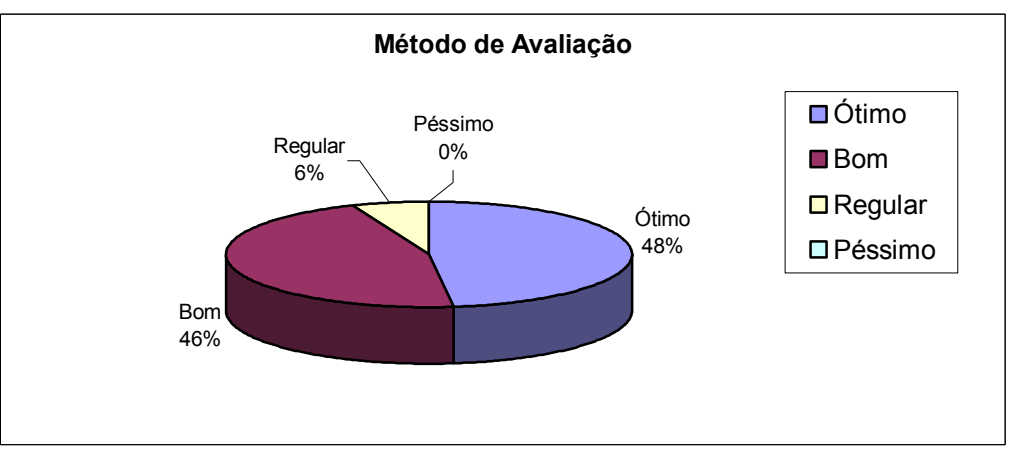

Gráfico 6.7 – Classificação do Método de Avaliação

Assim, pode-se dizer que o método de avaliação utilizado no curso está sendo válido para a maior parte dos alunos. No entanto, quanto ao desenvolvimento dos conteúdos em relação aos objetivos do curso, sugere-se um estudo mais acurado, a fim de apurar as possíveis razões deste resultado, incluindo a possibilidade do não entendimento da pergunta por parte dos alunos.

#### **d) Atendimento às dúvidas dos alunos** : Questões 8.

Neste ítem, procurou-se investigar se as dúvidas dos alunos estavam sendo atendidas dentro de um prazo satisfatório, considerando o meio de comunicação (fórum, chat, e-mail) que ele utiliza.

No gráfico 6.8 tem-se o resultado em que se pode constatar que 75% sempre consegue ter atendimento às suas dúvidas, 25% somente as vezes e 0% nunca tem suas dúvidas atendidas dentro de um prazo satisfatório.

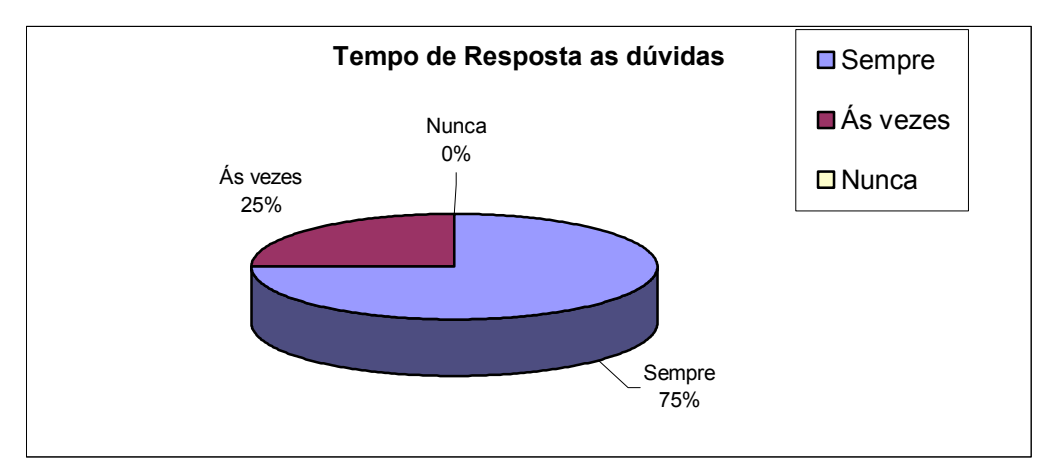

Gráfico 6.8 – Tempo de Resposta às dúvidas.

#### **a) Comunicação:** Questões 3 , 6 e 7.

Com o objetivo de descobrir como os alunos acessam a Internet, para verificar se esse é um meio de comunicação viável para esta modalidade de EAD, procuramos obter informações sobre qual a tecnologia mais utilizada pelo aluno.

A forma mais utilizada pelo aluno para comunicar-se com o professor é o fórum com 83%. O chat foi utilizado por apenas 17% como mostra o gráfico 6.9

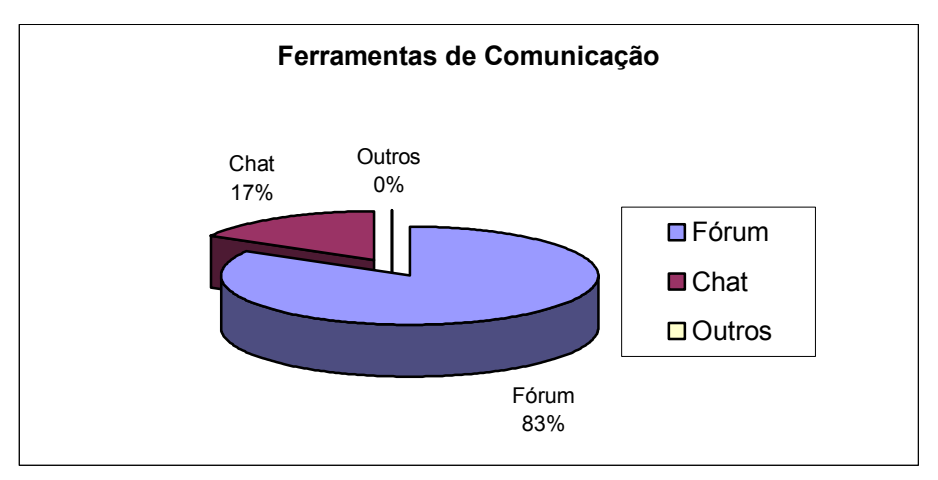

Gráfico 6.9 – Ferramentas de Comunicação usada.

#### **b) Conhecimento de ambientes de Educação a Distância:** Questão 4.

 Essa pergunta foi feita para verificar se os alunos têm conhecimento de algum ambiente de educação a distância: 69% disseram que não e 29% disseram que sim, conforme mostrado no gráfico 6.10. Isso mostra que é a primeira experiência com ambientes de EAD para a maioria.

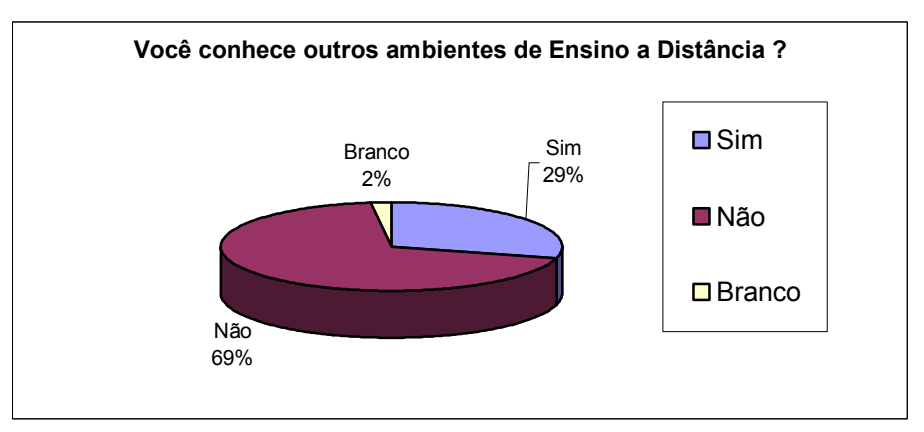

Gráfico 6.10 – Pergunta: Você conhece outros ambientes de EAD ?

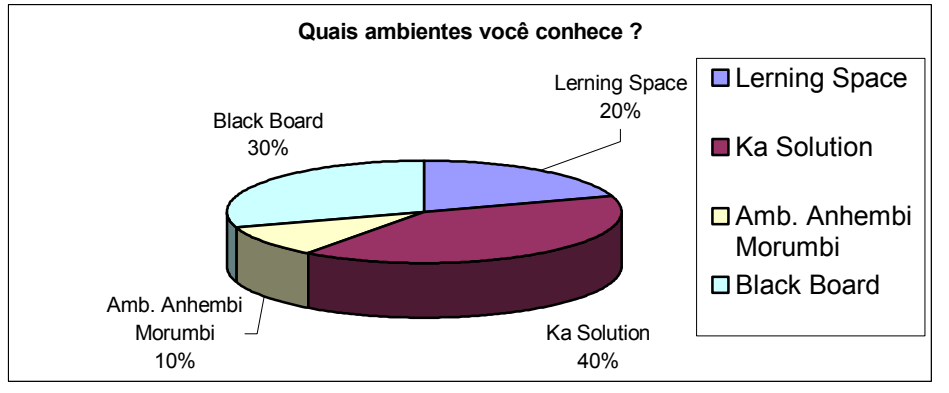

Gráfico 6.11 – Pergunta: Se a resposta for sim quais ambientes?

O mais conhecido foi o ambiente da Ka Solution com 40% . Esse ambiente é uma escola de cursos livres de informática dedicada à certificação das empresas Microsoft, Oracle, etc.

#### **c) Interesse em participar em outros cursos na modalidade a distância:** Questão 5.

Neste ítem, teve-se por objetivo detectar o interesse dos alunos em participar de outros cursos na modalidade a distância.

Como pode ser observado no gráfico 6.12, 91% dos alunos responderam ter interesse em participar em outros cursos na modalidade a distância. A partir desse resultado, pode-se inferir que a modalidade a distância tem grande aceitação pelos alunos. No entanto pode-se obter outras informações úteis se na opção "Não" fosse questionado o porque da resposta.

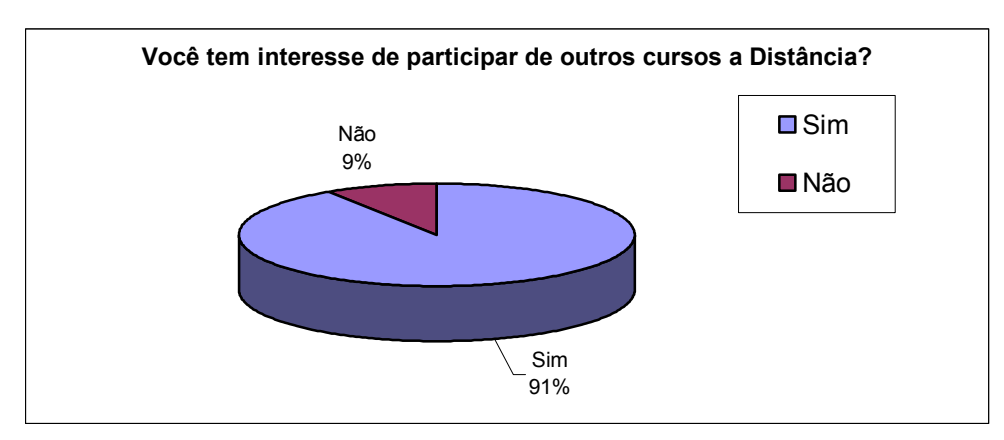

Gráfico 6.12 – Pergunta: Interesse em outros cursos a Distância.

#### **d) Comentários e sugestões:** Questão 6.

 Na questão 6, deixou-se um espaço em aberto para comentários e sugestões. A participação nessa questão foi bastante significativa, considerando que 91% dos alunos registraram seus comentários e sugestões que serão listados a seguir:

#### **Sobre o Curso e o Ambiente**:

"De grande importância essa idéia que ela possa continuar nos outros semestres, se possível em outras disciplinas também, foi muito proveitoso".

"A idéia do ambiente é muito boa mas para muitos a falta de tempo acaba atrapalhando e prejudicando".

"Gostaria de parabenizar pelo ambiente e a iniciativa de idealizá-lo"

 "Devido a falta de tempo de tirar as dúvidas em sala de aula o método a distância mostrou-se uma alternativa eficiente".

"Única sugestão é de continuar com o ACED no próximo semestre".

"O curso atendeu às minhas expectativas"

"O ACED mostrou-se um ambiente bom para o uso fora da sala, esperamos futuramente tenha novos cursos, sistemas de vídeo conferência, etc".

#### **Parte 3: Sobre o Ambiente ACED**

# **a) Ferramentas de Comunicação do ACED (fórum e Chat) atendem as suas necessidades de comunicação com os demais autores e tutores:** : Questões 1.

O gráfico 6.13 mostra que 69 % afirmam que as ferramentas fórum e chat atendem à comunicação como os demais participantes autores e tutores, enquanto que 29% afirmam que em partes e 2% afirmam que não. Pode-se concluir que o ambiente necessita de mais ferramentas de comunicação para atender a uma maior demanda.

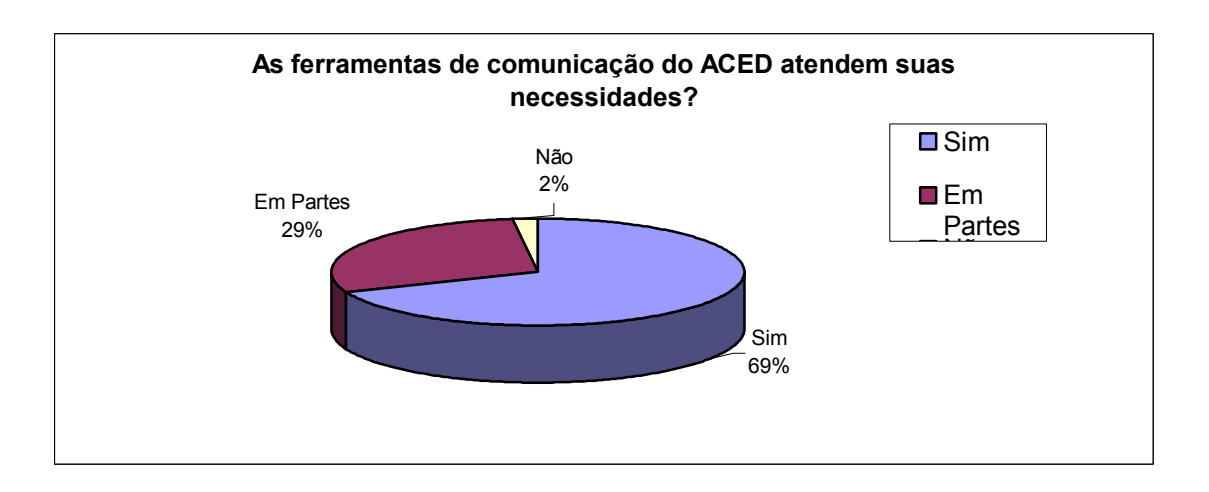

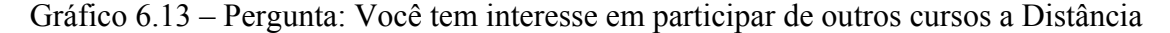

#### **b) Quais outras ferramentas você colocaria no ACED ?** Questões 2.

Essa pergunta foi feita para saber quais ferramentas poderiam ser adicionadas no ACED para melhorar os meios de comunicação. No gráfico da figura 6.14 foi mostrado que 59% dos alunos sugerem ferramenta de vídeo-conferência, 32 % áudio-conferência.

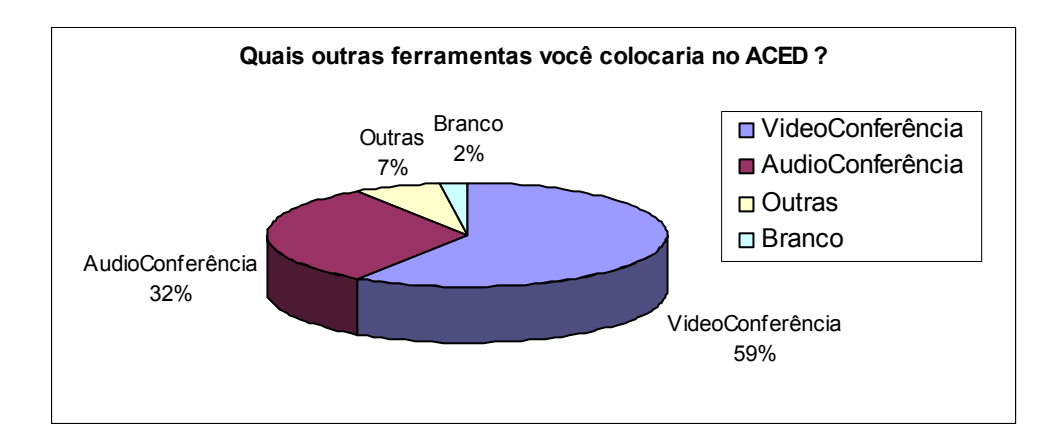

Gráfico 6.14 – Pergunta: Quais outras ferramentas você colocaria no ACED.

#### **c) Facilidade do manuseio:** Questões 3.

Por meio dessa pergunta gostaríamos de saber se os alunos tiveram dificuldades para manusear o ambiente durante o curso. O gráfico 6.15 mostra que 73% consideram entre bom e ótimo o manuseio do ambiente, enquanto que 25% está entre regular ou ruim. Isso pode se dar ao fato de que inicialmente não foi explicado como era o funcionamento do ambiente, pois como o objetivo era avaliar o ambiente a distância, queria se saber se o ambiente era intuitivo ao usuário.

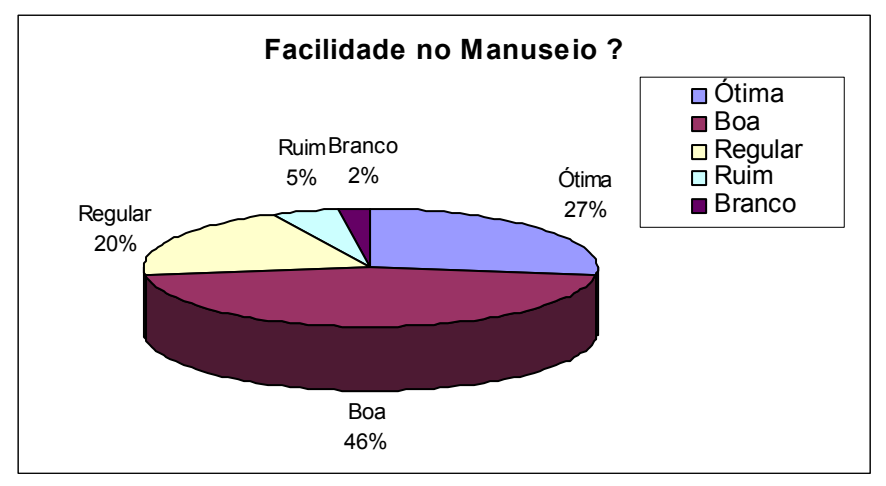

Gráfico 6.15– Facilidade no manuseio.

#### **d) Velocidade no acesso ao ambiente:** Questões 4.

 Nesse ítem foi avaliado se o ambiente tem uma velocidade de acesso satisfatória, onde 73% dos alunos classificaram o acesso como bom e ótimo e 27 % como regular e ruim, como mostra o gráfico 6.16. Porém, antes desta pesquisa foi feito um questionário dentro do ambiente com a ferramenta pesquisa, onde foi perguntado quais alunos possuem computador, e cerca de 93 % dos alunos têm computador, e somente 7% que acessam na universidade ou na casa de amigos, o gráfico 6.17 mostra esses dados.

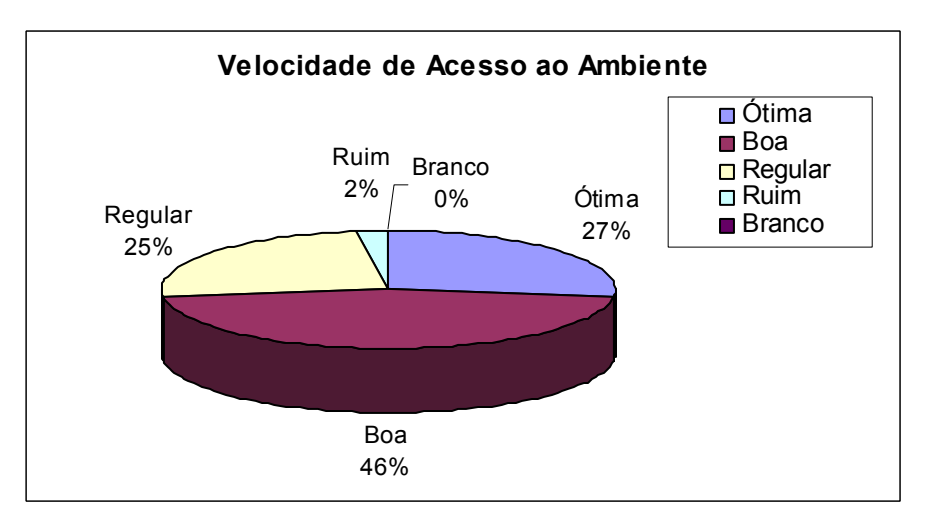

Gráfico 6.16 – Velocidade de Acesso ao ambiente

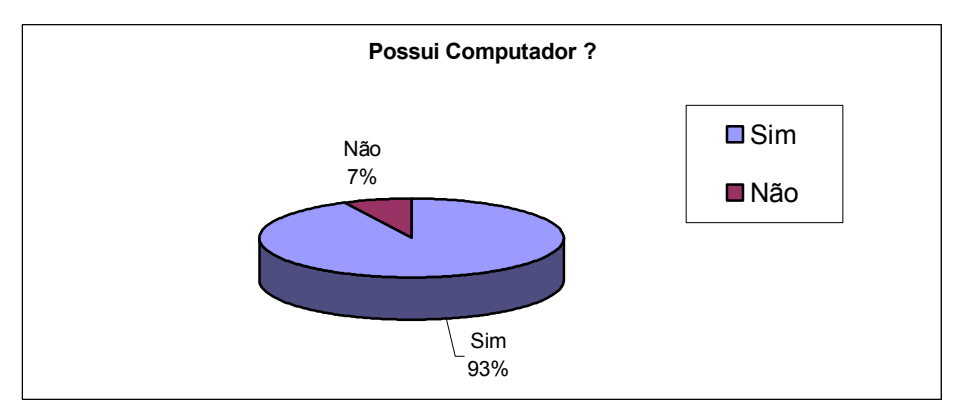

Gráfico 6.17 – A porcentagem de alunos que possuem computador

#### **e) Quais as ferramentas que você mais utilizou dentro do ambiente:** Questões 5.

 Durante o curso foram disponibilizadas várias ferramentas para os estudantes. O objetivo dessa pesquisa é saber quais ferramentas que os usuários utilizaram mais. Essa pesquisa mostrou que 70% utilizaram o fórum, 18% o glossário, 5 % diário e chat e 2% não responderam. Apesar do correio eletrônico não aparecer, lembramos que todas as mensagens postadas no fórum eram enviadas uma cópia para o seu e-mail, portanto, podemos assumir que o correio eletrônico, e-mail, foi muito utilizado, pois é através dele que o usuário sabia das novas mensagens postadas no fórum. O gráfico 6.18 mostra esses dados.

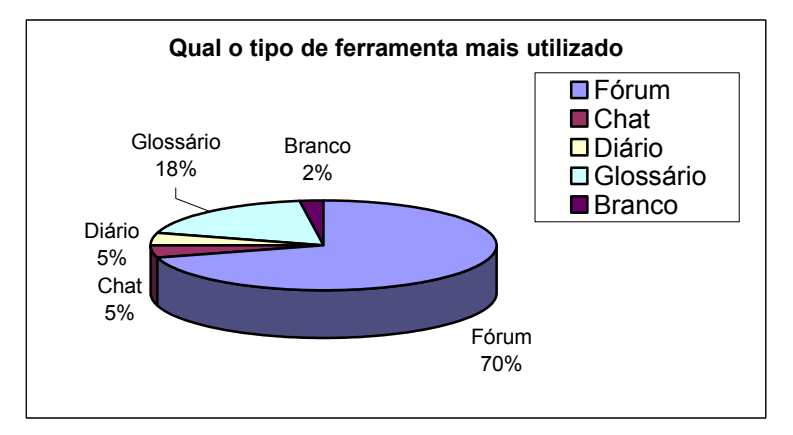

Gráfico 6.18 – Qual o tipo de ferramenta mais utilizado dentro do ambiente.

#### **f) Você diria que o ACED ajudou em seus estudos:** Questão 6.

 Como os testes foram feitos em um curso presencial e a maioria dos alunos não tinha conhecimento de ambientes de educação a distância, o objetivo era medir se o ACED ajudou nos estudos, tais como dicas de outros alunos respondendo o fórum, respostas as suas perguntas pelo tutor, chat, glossário, etc. A pesquisa mostrou que 62% disseram que o ACED ajudou muito em seus estudos, 25% mais ou menos, 11% pouco e 2% não responderam (brancos). Podemos concluir que o ambiente de educação a distância utilizado em aulas presenciais ajudou grande parte dos alunos em seus estudos. O gráfico 6.19 mostra esses dados.

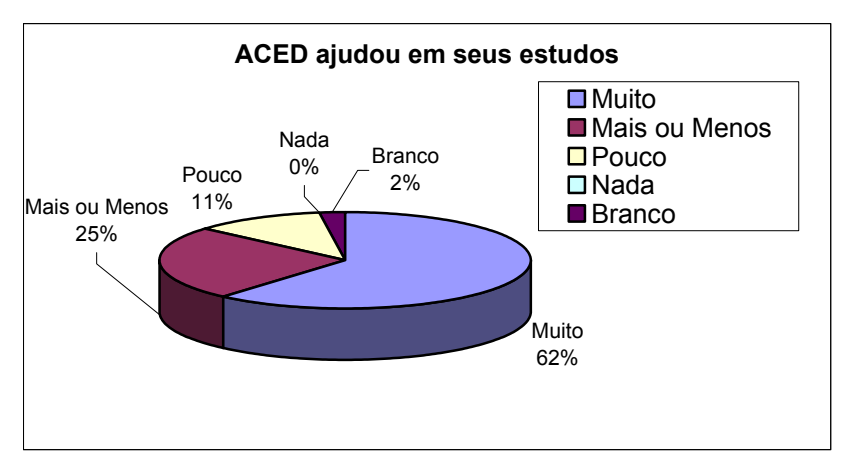

Gráfico 6.19 – O ACED ajudou em seus estudos.

#### **f) O ACED ajudou no aprendizado de suas aulas presenciais:** Questão 7.

 Nesse item foi investigado qual a influência do ambiente EAD nas aulas presenciais. O resultado foi: e 64% considerou que o ACED ajudou muito em suas aulas presenciais, 23% mais ou menos, 9% pouco, 2% nada e 2% em branco. Constatou-se que o ACED ajudou no ensino presencial, pois os alunos tinham um local para se comunicar em qualquer lugar a qualquer hora, bastando ter um computador com acesso discado à Internet. Isso ajudou os alunos. Esses dados são mostrados no gráfico 6.20

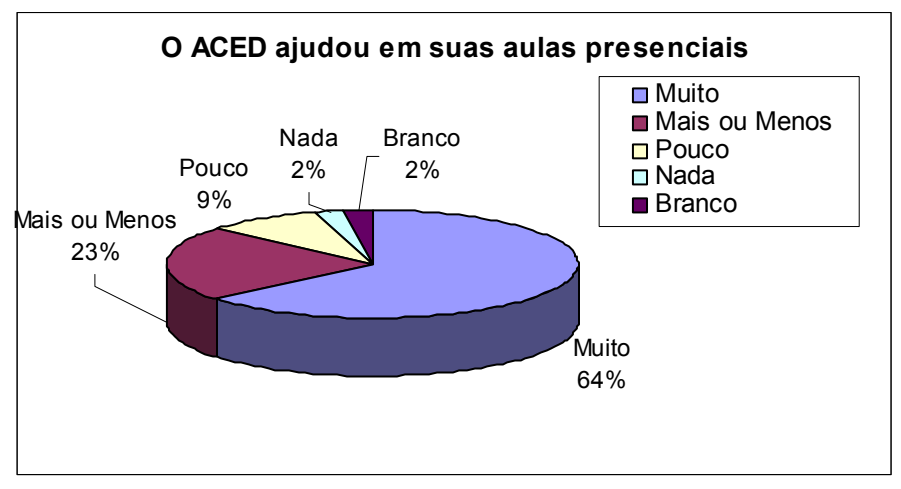

Gráfico 6.20 – O ACED ajudou em suas aulas presenciais

#### **g) Opinião ao tipo de material colocado no ambiente (arquivo em pdf e .zip), qual a sua opinião** Questões 8.

 Com o objetivo de saber a opinião dos alunos referente ao material, colocou-se essa pergunta que mostrou que 87 % dos alunos acharam o material entre ótimo e bom e 11% entre ruim e péssimo. Através de entrevistas com os alunos foram constatados que os alunos que não possuíam computador tinha dificuldades para pegar o material com os demais alunos. O gráfico 6.21 mostra esses dados

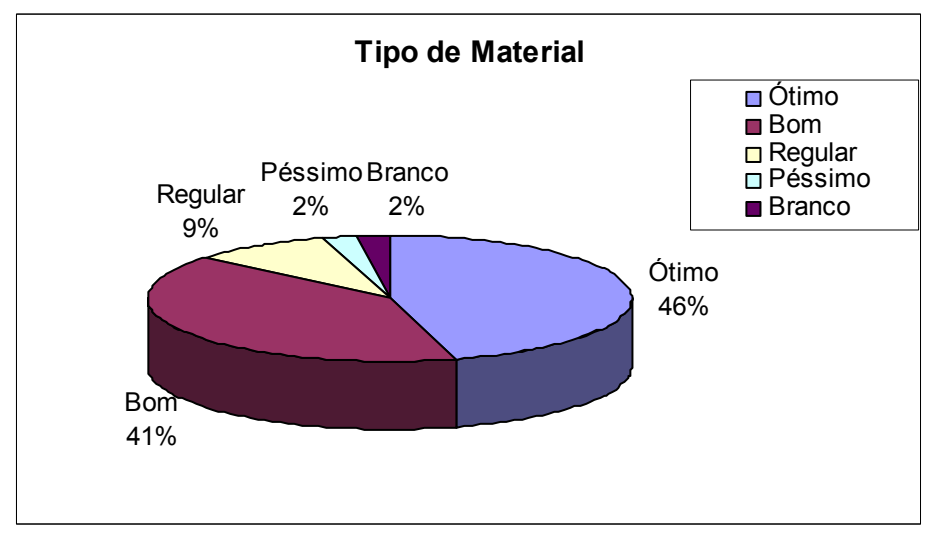

Gráfico 6.21 – Qualidade do material.

## **Capítulo 7**

### **Conclusões, Contribuições e Trabalhos Futuros.**

 Este capítulo, apresenta uma síntese das principais conclusões e recomendações deste trabalho, além das constribuições geradas.

 O problema endereçado nesta investigação consiste em "dotar a Divisão de Ensino Fundamental do ITA de um LMS contendo ferramentas de comunicação, coordenação, administração e cooperação e implementar o curso de FIS24, para testar e validar o sistema proposto".

A solução escolhida foi a de "analisar comparativamente alguns ambientes de educação a distância (LMS) e modelos de EAD, para observar suas macros funções e criar um novo ambiente de EAD utilizando ferramentas de Engenharia de Software para facilitar a reusabilidade em projetos futuros".

 Para realizar esta análise comparativa e criar um novo ambiente, foram estabelecidos os requisitos de:

- 1) Investigar os ambientes de educação a distância existentes;
- 2) Realizar análise comparativa de alguns ambientes de EAD;
- 3) Desenvolver ferramentas de administração;
- 4) Desenvolver ferramentas de comunicação;
- 5) Desenvolver ferramentas de coordenação;
- 6) Desenvolver ferramentas de cooperação;
- 7) Modelagem de um ambiente de aprendizagem;
- 8) Implementação da tecnologia streaming para o ensino de cursos de exatas, através de experimentos;
- 9) Desenvolver ferramentas de vídeo-conferência para o ensino na Web; e

10) Utilização de multimídia, como uma ferramenta de ensino e aprendizagem;

Com a realização deste trabalho o autor chegou às seguintes conclusões:

Foram investigados 4 ambientes de EAD, que forneceram subsídios importantes para a construção do novo ambiente proposto, adicionando novas funcionalidades tais como: ferramentas de vídeo conferência, audioconferencia e objetos de aprendizagem;

Foi realizada a análise comparativa dos principais ambientes de EAD do mercado, observando seus requisitos funcionais e não funcionais e desenvolvidas ferramentas de administração, comunicação, coordenação, cooperação o que autor desse trabalho concluiu que são ferramentas essencias para um ambiente de EAD;

Foi criado um Modelo de um Ambiente de aprendizagem baseado no padrão LTSA, que apresenta as funcionalidades principais de uma aplicação de EAD que pode ser aplicado em conjunto ao modelo 3C.

Foi implementada uma tecnologia de streaming de áudio e vídeo para o curso de física no ITA com ferramentas de vídeo-conferência e áudio-conferência na Web, que foi importante no teste piloto com os alunos do curso FIS24.

Todos os ambientes de educação a distância estudados possuem características semelhantes, como ferramentas de comunicação, coordenação, cooperação e administração, implementadas de diferentes formas. Porém, a estrutura rígida e a falta de uma documentação especifica, dificulta o reaproveitamento de seus artefatos de software, para criação de novos ambientes ou a implementação de novas funcionalidades.

O autor desta investigação conclui que os ambientes de educação a distância são muito importantes para apoiar o ensino presencial, pois além de criar um espaço extra classe para discussão entre alunos/professor e alunos/alunos, possuem ferramentas que dão suporte a outros componentes que são fundamentais dentro do processo ensino aprendizagem, tais como : áudioconferência, vídeoconferências, possibilidades de assistir filmes didáticos, etc.

### **7.1 Principais Contribuições**

### **7.1.1 Documentacional**

Essa investigação apresenta todo um levantamento realizado em diversas fontes bibliográficas e distribuídos entre o capítulo 2 ( que enfoca requisitos funcionais e não funcionais de um ambiente EAD) e o capítulo 3 ( Ambientes Existentes de Suporte a Educação a Distância) que mostra uma análise comparativa entre os ambientes de educação a distância. O levantamento bibliográfico realizado teve como resultado a apuração do conhecimento necessário para o desenvolvimento do Protótipo ACED e servirá de fonte de pesquisa para trabalhos futuros.

### **7.1.2 Prototipação**

Para servir como base do estudo objetivo desta investigação, foi desenvolvido um estudo de caso, distribuído entre os capítulos 5 e 6. No capítulo 5 descreve-se as características do ambiente bem como as ferramentas desenvolvidas. No capítulo 6 mostra o teste piloto para a comprovação do funcionamento do ambiente.

Esta prototipação serviu para consolidar a metodologia utilizada e verificar a eficiência do ambiente proposto.

### **7.1.3 Modelagem**

 No capítulo 5 deste trabalho mostra um modelo funcional – onde consta diagrama de caso de uso e aplicação do padrão LTSA, ambos utilizados para a implementação do Protótipo.

### **7.1.4 Análise Comparativa**

 Demonstra-se no capítulo 5 deste trabalho os resultados obtidos a partir de uma análise comparativa realizada. As tabelas 5.1, 5.2, 5.3, 5.4 e 5.5 incluídas nesse capítulo mostram a comparação das ferramentas implementadas dos principais ambiente de EAD

### **7.2 Trabalhos Futuros**

 Os seguintes trabalhos poderão dar continuidade e complementar os principais aspectos e funcionalidades apresentados neste trabalho de pesquisa:

- Desenvolvimento e Implementação de uma biblioteca de objetos para a construção de objetos de aprendizagem dentro do ACED. Nesse caso, o professor pode informar ao ambiente em qual categoria de assunto ele deseja desenvolver um objeto de aprendizagem (física, matemática, etc). Após receber informação deste tipo o ambiente poderia disponibilizar um conjunto de ferramentas para o professor criar os seus objetos de aprendizagem on-line;
- Compartilhamento de Banco de Dados do Ambiente com vários outros banco de dados de ambientes interligados na Internet. Supondo-se que o ACED seja instalado em outras Instituições, mecanismo de busca a vários ACEDs, poderiam trocar informações sobre as suas bases de dados, e ao se pesquisar um determinado assunto seria retornado informações sobre o Objeto de Aprendizagem.
- Criação de objetos de Aprendizagem reais interligados ao ACED. Alguns cursos ministrados no Ensino Médio, tais como Física e Química possuem uma carga horária que poderia ser dividida em duas partes: uma em sala de aula e outra em laboratório. As aulas teóricas normalmente seriam executadas dentro do ambiente da sala de aula, enquanto que as aulas de laboratório poderiam ser ministradas num

ambiente apropriado e customizado. Porém, um problema bastante conhecido é que em muitas Instituições de Ensino (principalmente as escolas públicas de Ensino Médio), as aulas de laboratório são comprometidas ou simplesmente omitidas, por falta de material adequado e apropriado para montar experimentos propostos nessas aulas. Com a criação do WebLab, que é um laboratório online que permite a realização de experiências reais em ambiente virtual, onde através de uma Intranet ou Internet, um aluno poderá configurar um equipamento e iniciar uma experiência recebendo a resposta dos dados em tempo real. Esse ambiente permitirá o aluno observar os experimentos pelo vídeo através de seu sistema de câmeras, que transmitem em tempo real as informações utilizando "streaming".

O desenvolvimento e incorporação dessas funcionalidades em ambientes como o ACED não só estenderiam as potencialidades, como também viriam a contribuir para o aumento da utilização do computador no processo de ensino/aprendizagem, tornando o processo cada vez mais agradável, atrativo e eficiente para os alunos e professores.

# **Referências Bibliografia**

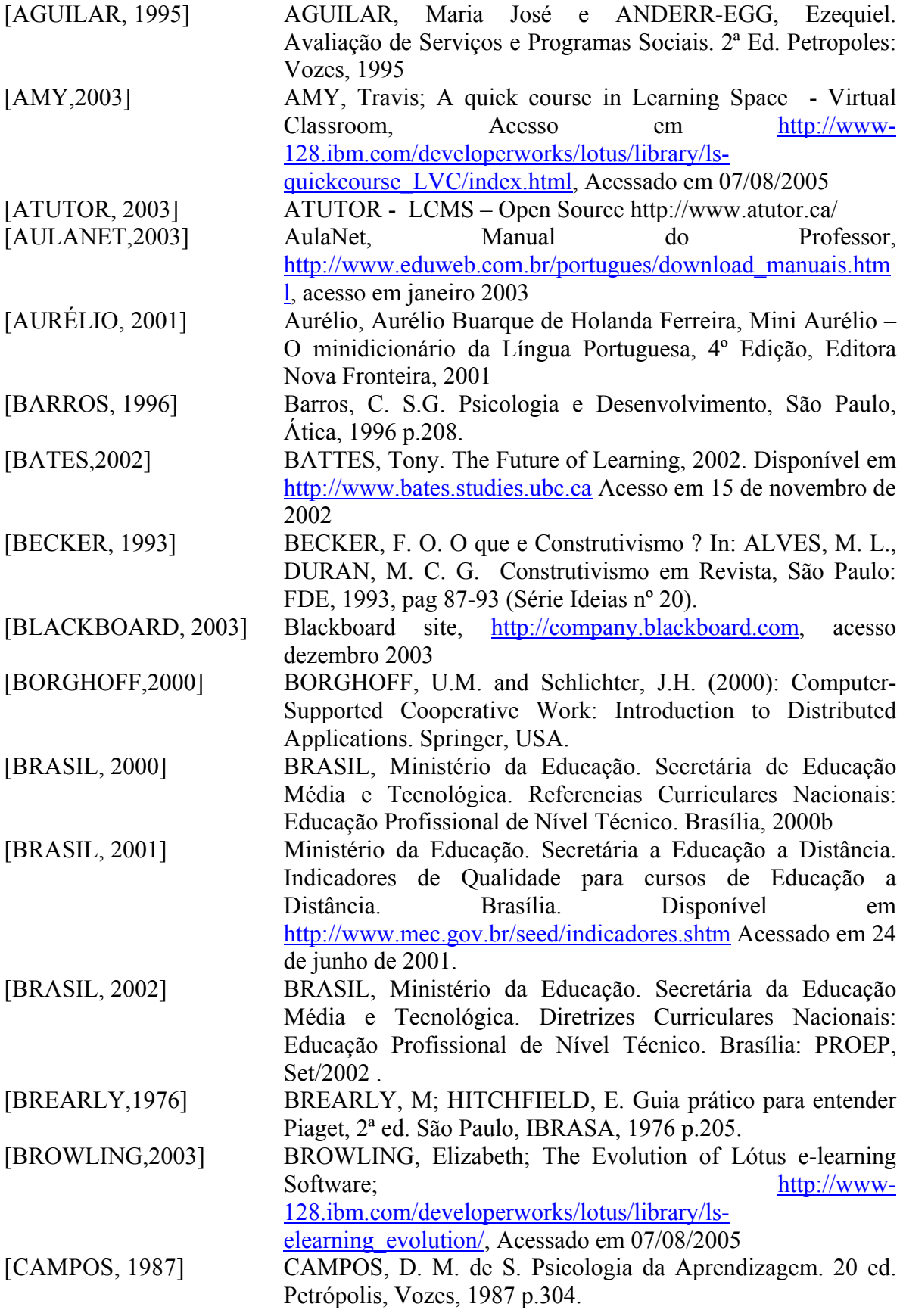

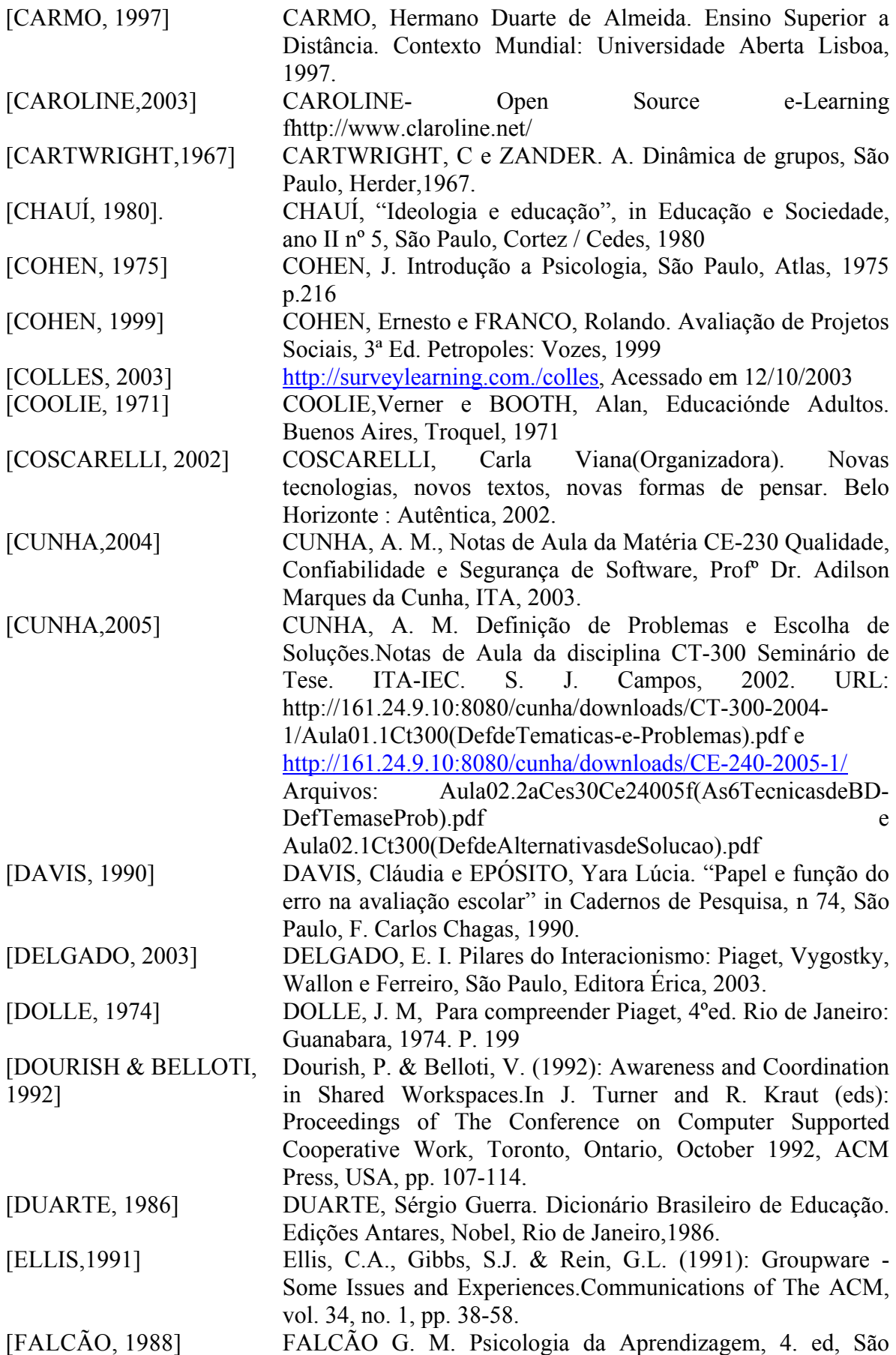

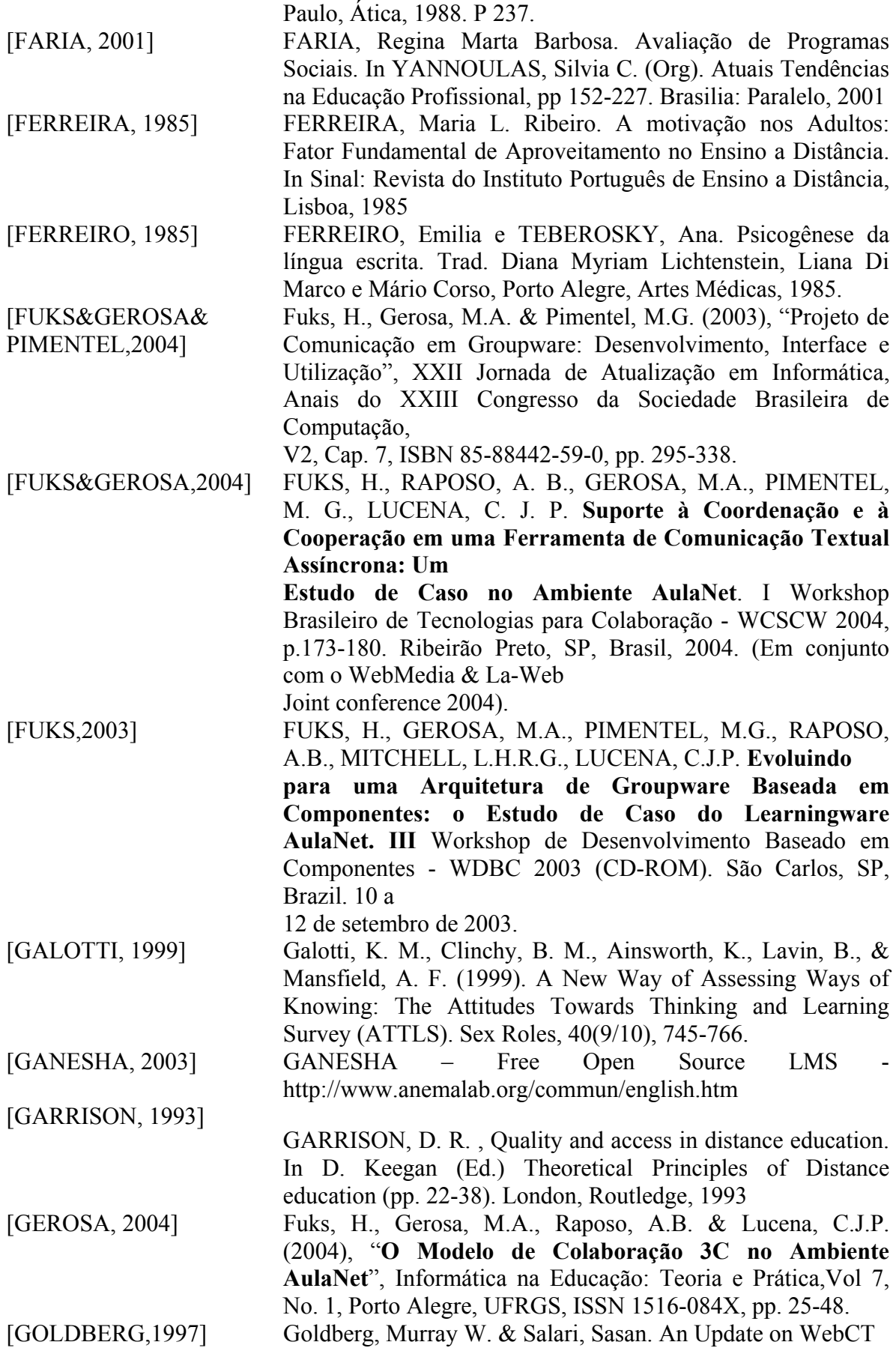

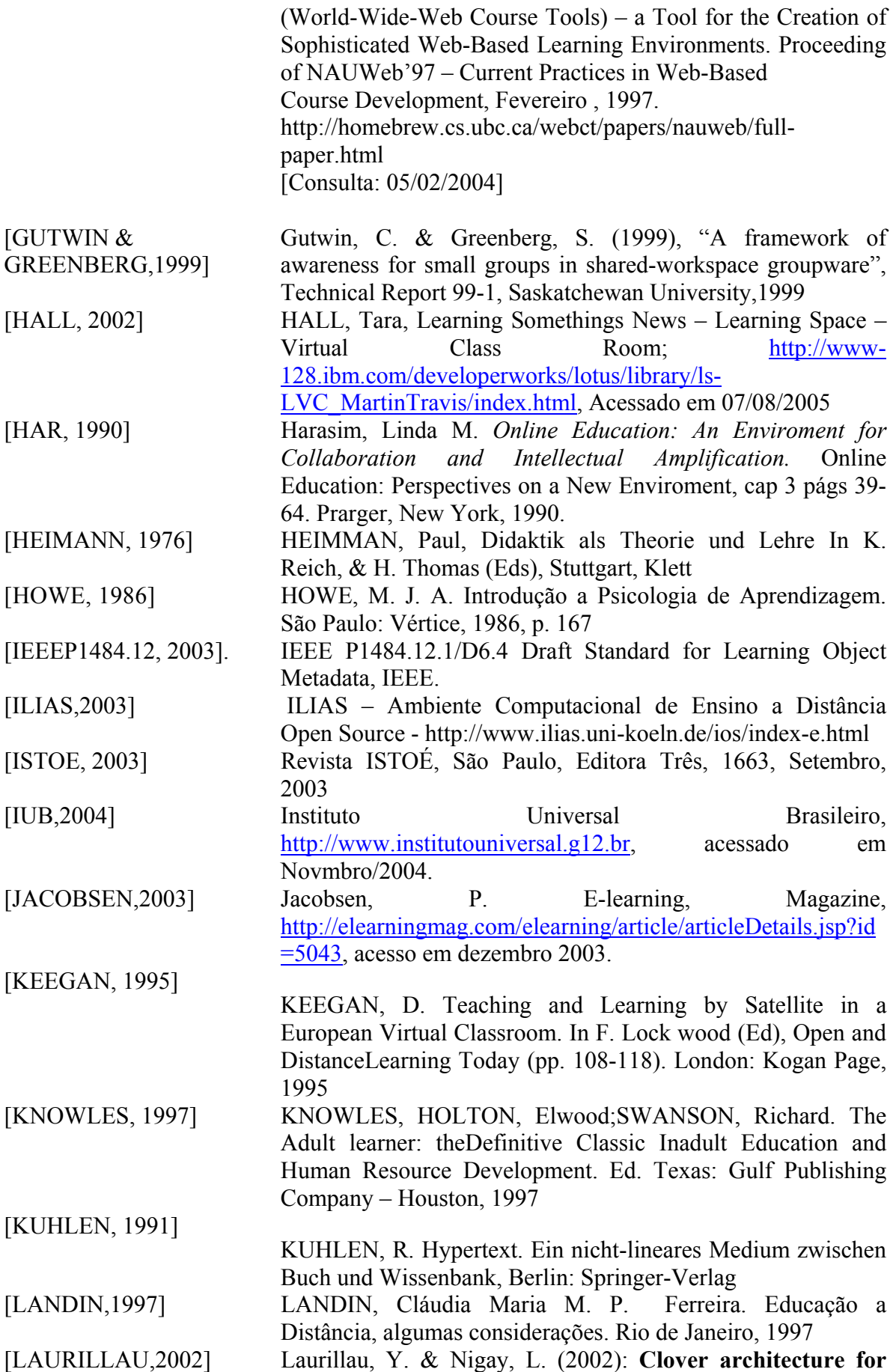

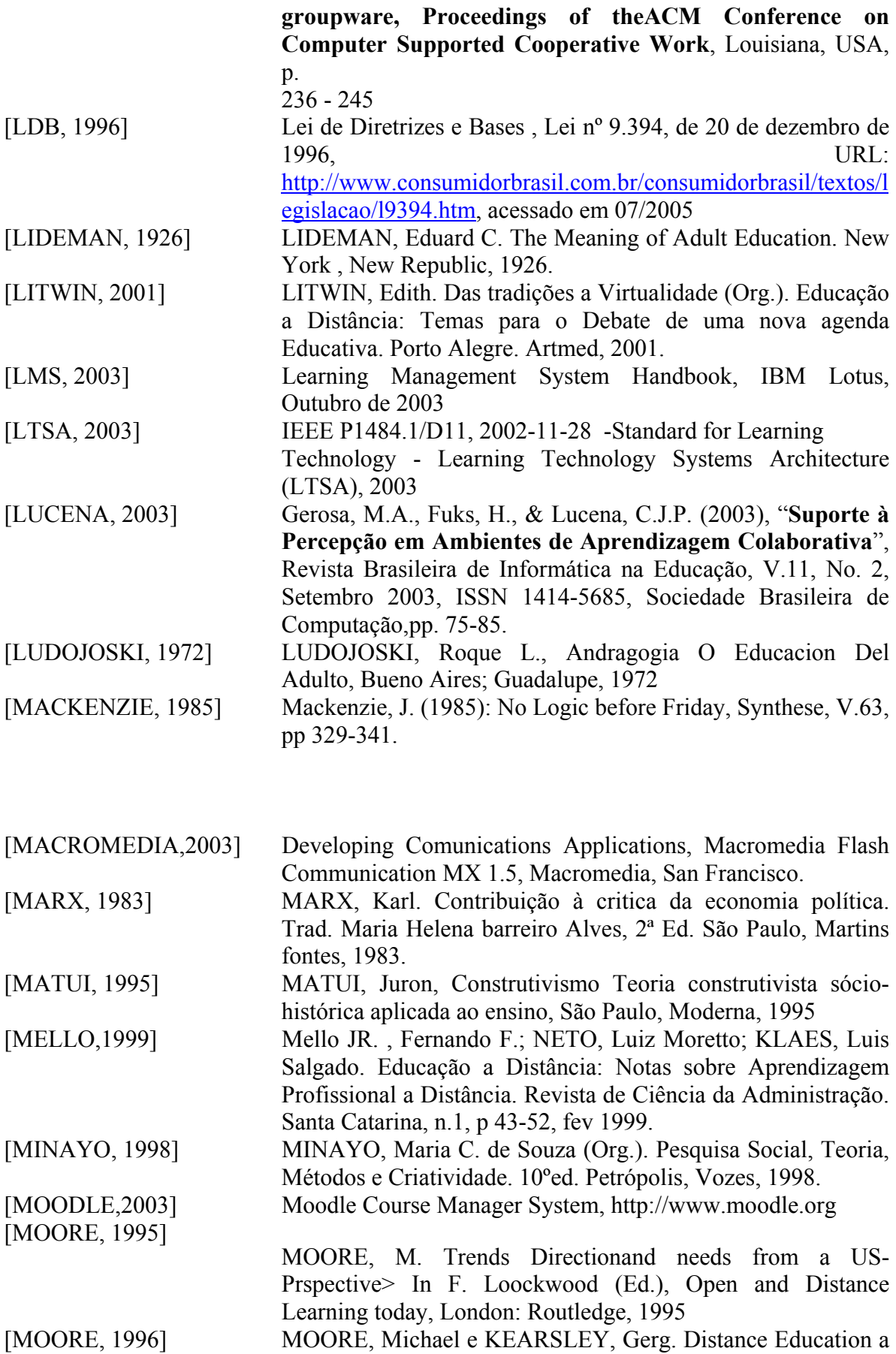

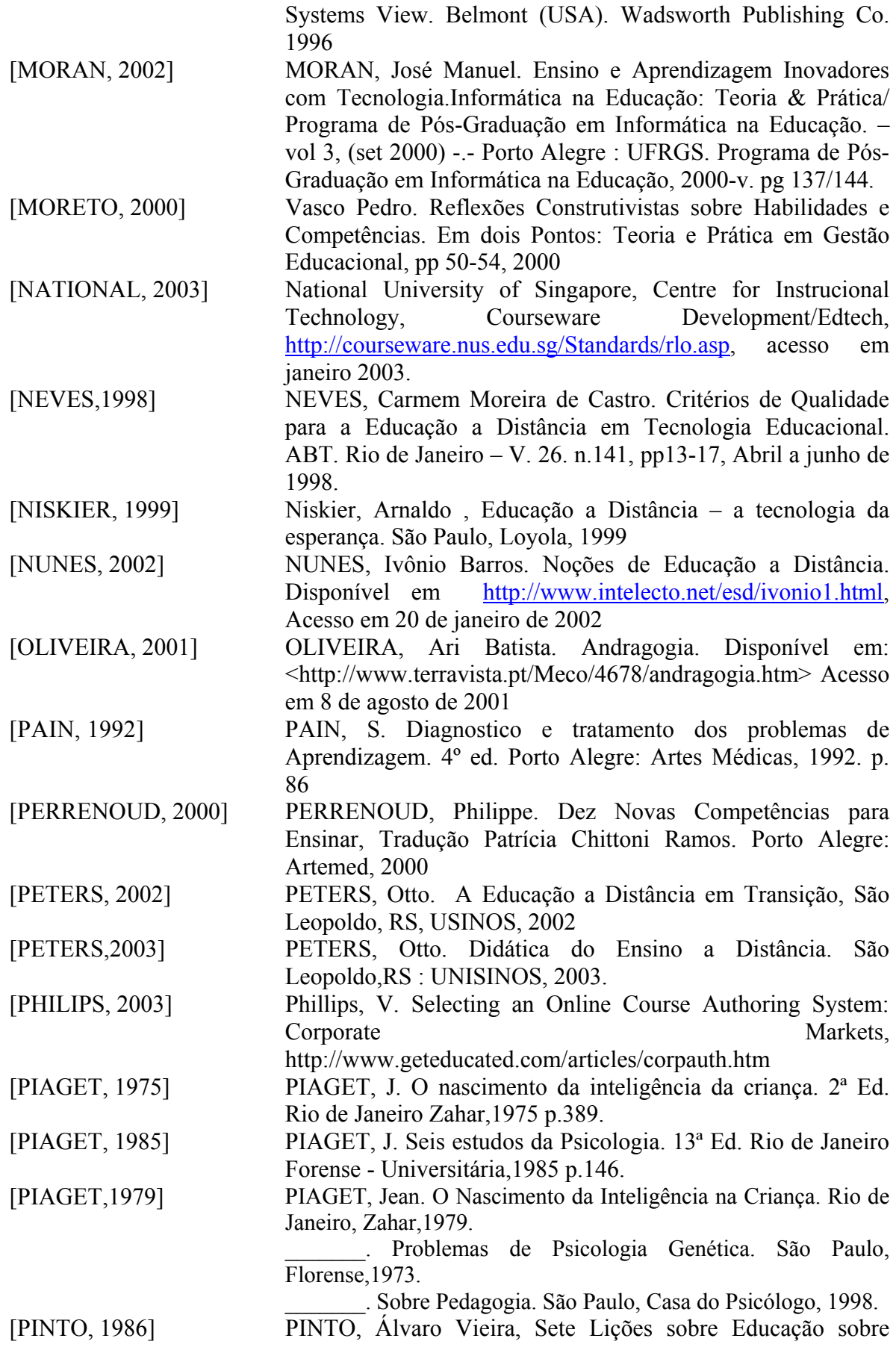

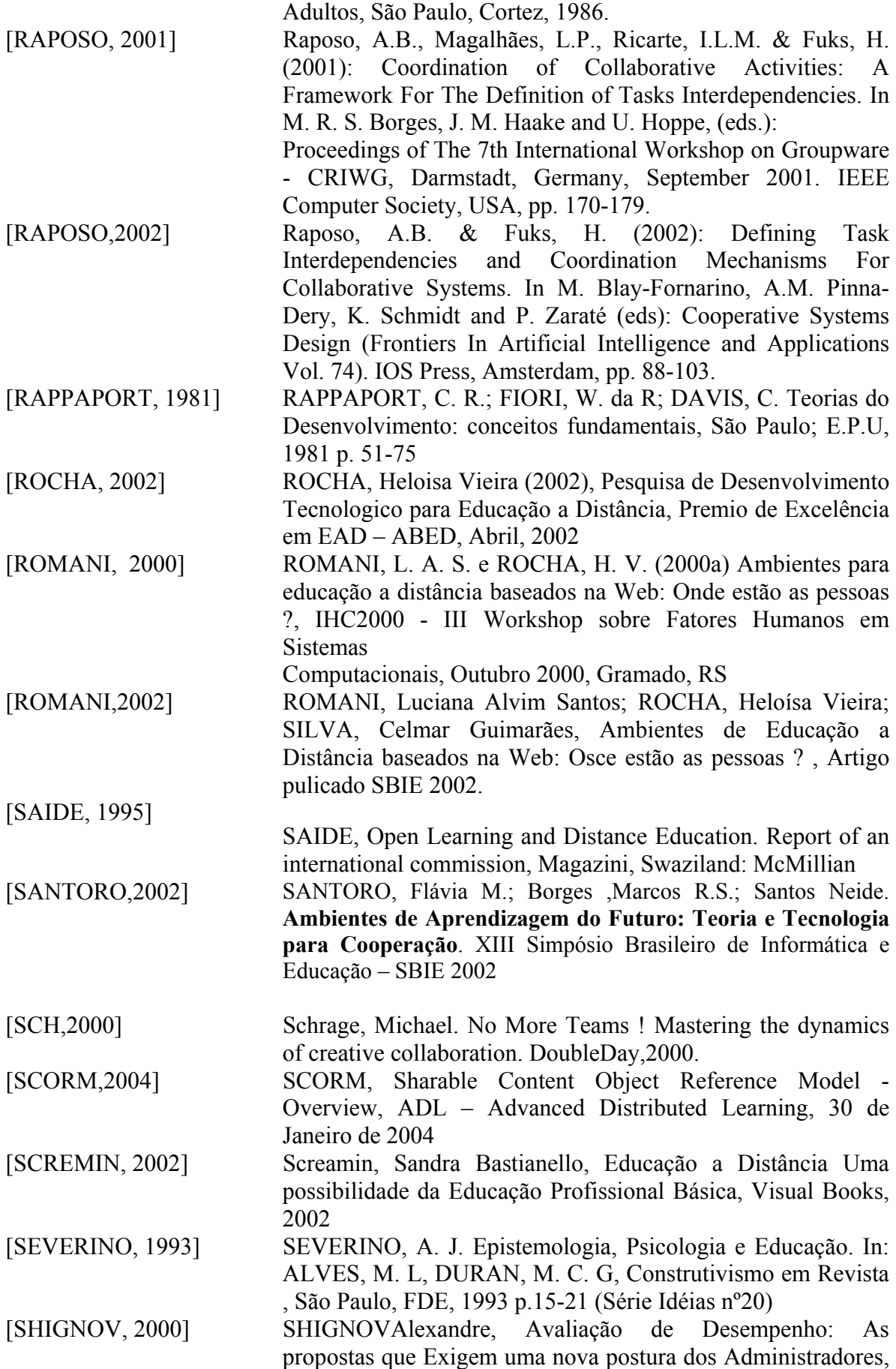

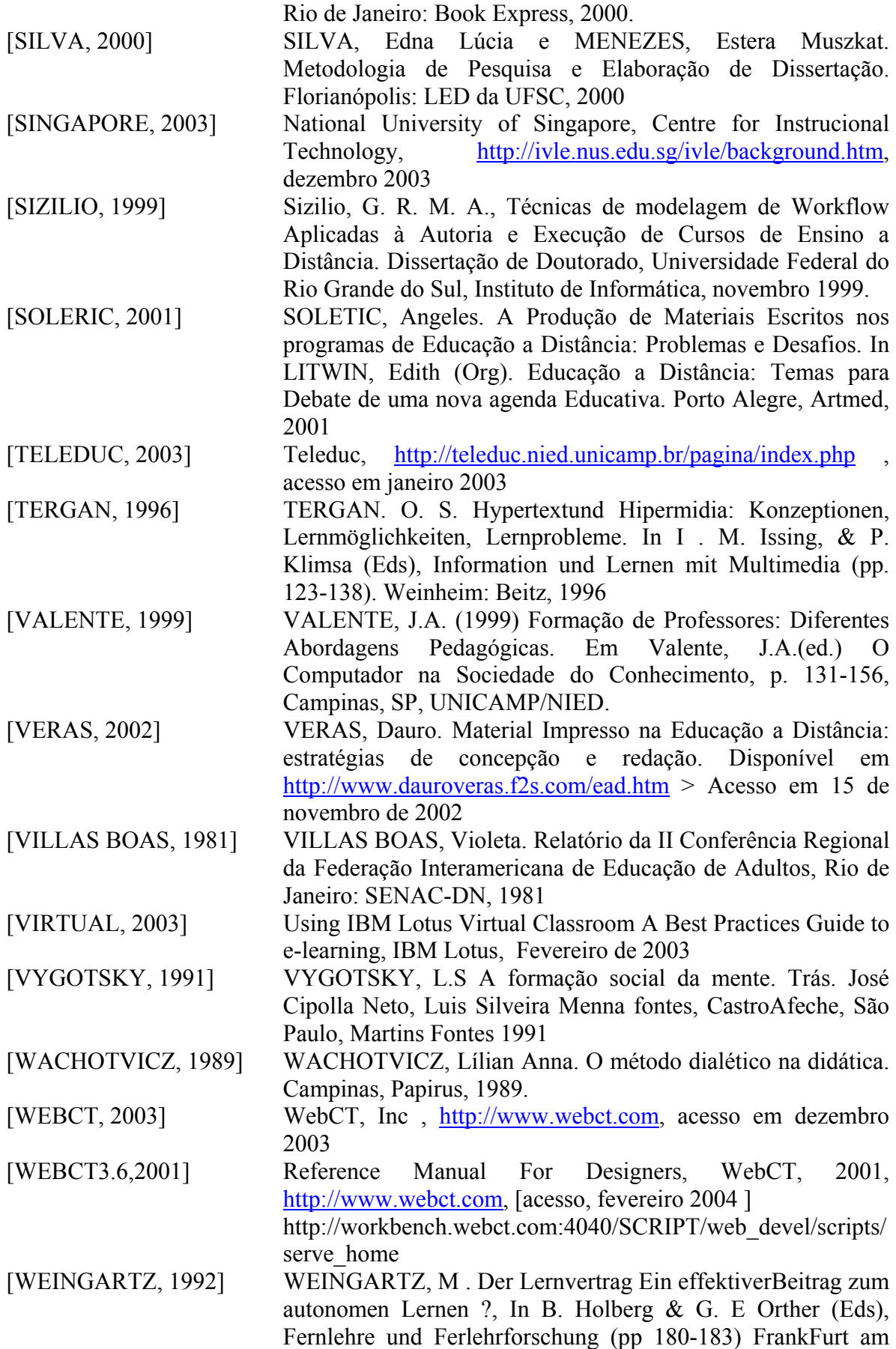

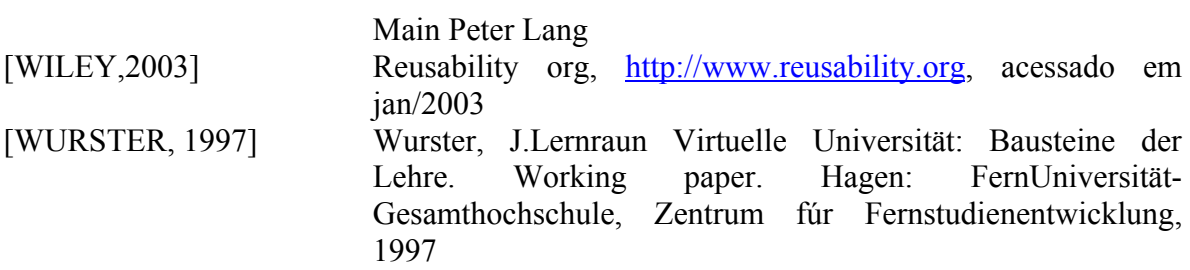

# **Apêndice A – Definição de Problema e Escolha de Solução.**

#### **A.1 – Definição de Problemas**

 A definição de um problema consiste primeiramente em identificá-lo e em seguida enunciá-lo adequadamente. A identificação correta do problema pode ser alcançada levando em consideração uma situação-problema encontrada em um determinado contexto, e a utilização de regras heurísticas com as descritas por Cunha em [CUNHA, 2004].

 A aplicação de regras heurísticas pode ser realizada inicialmente, tentando-se responder a quatro perguntas essenciais de comprovação utilizadas para a identificação dos elementos de um problema.

 Primeiramente, para se identificar os **Efeitos Adversos (Ea's)** constantes em uma situação-problema deve-se responder a pergunta "O que esta errado ?".

 Em seguida, identifica-se as **Causas (C's)** existentes no contexto, respondendo-se a pergunta "Por que está errado ?"

 Depois disso, deve-se identificar a **Tarefa (T),** visando remover a Causa que produziu os **Efeitos Adversos**, respondendo a pergunta "O que, onde e quando se deseja realizar ?"

 Finalmente, deve-se identificar o **Propósito (P),** indicando-se uma tentativa de resolver o problema, a fim de eliminar os **Efeito Adversos**, respondendo a pergunta "Para que se deseja realizar tal tarefa ?".

A figura A.1 ilustra os relacionamentos dos conceitos acima.

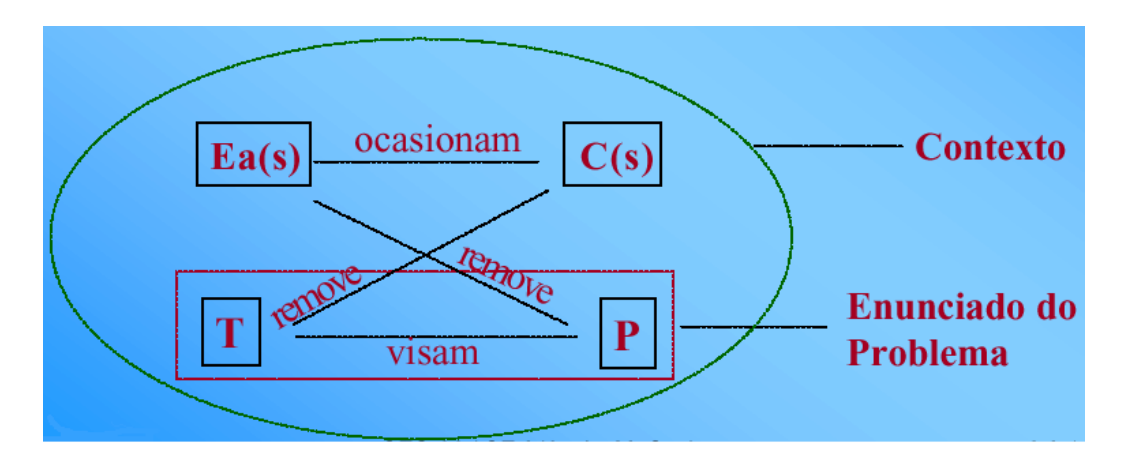

Figura A.1 – Elementos da Definição do Problema.[CUNHA,2004].

 Desta forma, identificou-se como principais Efeitos Adversos do contexto apresentado na seção 1.1:

O curso da matéria Fis24 - Curso de Mecânica, Partícula e Gravitação são colocados em um website que não possuem um gerenciamento das informações de quem e quando os alunos acessam essas páginas e quem são esses alunos.

Não possuem Ferramentas de Comunicação (Fórum, Chat, VideoConferência e AudioConferência), caso o professor queira se comunicar com os alunos na modalidade a distância, atendendo os alunos do ITA e alunos de outras instituições como são feitos nos cursos de verão na Divisão de Física do ITA porém na modalidade presencial.

Não possuem Ferramentas de Administração (Inclusão de Alunos, logs, Controle de Acesso, etc), com isso o professor não sabe quais páginas um determinado aluno teve acesso e quanto tempo esse aluno ficou em uma determinada página. Não há controle de acesso, ou seja qualquer pessoa pode acessar o curso sem identificar o aluno para futuramente possuir uma acessória pedagógica sobre algum determinado ponto do curso.

 Não possuem ferramentas de Cooperação (Whiteboard, repositório de trabalhos de um grupo), onde os alunos possam interagir entre si e realizando trabalhos em grupo na modalidade a distância.

Não possui Ferramentas de Conteúdo integrado a página (Apresentação de Slides e Criação de exercícios online) onde o professor possa utilizar seus slides de aula na modalidade a distância, criando uma sala virtual onde professores e alunos se encontre e o professor possa apresentar sua aula com slides em um ambiente virtual, simulando um ambiente real de sala de aula.

Atender aspectos econômicos referente a parte dos tutores e alunos que podem estar em pontos geográficos diferentes e não sendo necessário se locomoverem para o local do curso, bastando somente um computador com acesso a Internet.

Aspectos de Padronização, adotando padrões para a construção de cursos e de objetos de aprendizagem.

Aspectos didáticos, criando novos objetos de aprendizagem para entendimento de problemas que são complexos na matéria de ciências exatas.

A carência de estudos de cursos de ciências exatas na modalidade a distância utilzando LMS e objetos de aprendizagem.

Alguns LMS não possuem seus códigos fontes abertos, e os que possuem não adotaram ferramentas de Engenharia de Software o que dificulta a reutilização dos códigos.

Criação de um laboratório online que permite a realização de experiências reais em ambiente virtual. Através de uma Intranet ou Internet, um aluno poderá configurar um equipamento e iniciar uma experiência recebendo a resposta dos dados em tempo real. Permitirá o aluno observar os experimentos pelo vídeo através de seu sistema de câmeras que transmitem utilizando "streaming". Esse projeto e entilulado como WebLab.

As Causas para a ocorrência dos Efeitos Adversos identificados acima são:

Existe hoje uma necessidade de identificar os alunos e apurar suas dificuldades para que recebam um auxilio pedagógico.

Não foi implementado nenhuma das ferramentas de Comunicação, Coordenação, Conteúdo e Administração na página dos cursos de FIS24.

Os aspectos econômicos não podem ser atendidos, pois a Divisão de Física do ITA, não possui ferramentas necessárias para atender a modalidade de ensino distância.

Na criação de Objetos de Aprendizagem e cursos de ensino a distância não e adotado nenhum padrão.

A Divisão já tem a cultura de criar objetos de aprendizagem, porém não há experiências com produção de filmes didáticos.

O fato da modalidade de Ensino a Distância ser nova utilizando como mídia a Internet, existem poucos estudos relacionados a matérias exatas.

O Desenvolvimento de LMS sem a utilização de ferramentas de Engenharia de Software dificulta a reutilização dos códigos, sendo necessário uma analise minusiosa dos códigos fontes, aumentando o tempo de desenvolvimento ou inviabilizando a reutilização do código.

A uma carência de laboratórios para as matérias de física na rede Municipal do Ensno Médio. Os alunos não tem acesso a exprimentos reais de física.

A principal **Tarefa** identificada consiste em dotar a Divisão de Física do ITA de um LMS contendo ferramentas de comunicação, coordenação, administração e cooperação e implementar o curso de FIS24 do ITA, para testar e validar o sistema proposto e utilizando ferramentas de Engenharia de Software para facilitar a reutilização dos artefatos de software que futuramente poderão ser alteradas para atender novos objetivos, como e o caso do projeto WebLab, com o **Propósito** de atender um grande contingente de pessoas em busca de ensino, treinamento ágil e atualização permanente, permitindo a troca de experiência e vivência dos alunos a distância e uma ferramenta de suporte para EAD para atender outros cursos da Instiuição.

Em conseqüência disso, o problema endereçado neste trabalho pode ser enunciado como: "**Dotar a Divisão de Física do ITA de um LMS contendo ferramentas de comunicação, coordenação, administração e cooperação e implementar o curso de FIS24 do ITA, para testar e validar o sistema proposto e utilizando ferramentas de Engenharia de Software para facilitar a reutilização dos artefatos de software que futuramente poderão ser alteradas para atender novos objetivos, visando atender um grande contingente de pessoas em busca de ensino, treinamento ágil e atualização permanente, permitindo a troca de experiência e vivência dos alunos a distância e uma ferramenta de suporte para EAD para atender outros cursos da Instiuição**".

#### **A.2 – Definição das Alternativas de Soluções**

Depois de enunciado o problema, faz-se necessário identificar as Alternativas de Solução Possíveis. Para tanto, continuou-se a utilizar o conjunto de regras heurísticas descritas por Cunha em [CUNHA, 2004].

Com o objetivo de aumentar a gama de enfoques sobre desenvolvimento do Ambiente proposto, foram identificadas as seguintes alternativas de solução:

- 1. Realizar uma analise de um LMS free, independente de ser um sistema opensource e implementar na Divisão.
- 2. Analisar comparativamente alguns ambientes de ensino a distância (LMS), para observar suas macros funções e criar um novo ambiente de EAD utilizando ferramentas de Engenharia de Software para facilitar a reusabilidade em projetos futuros e atendendo os requisitos da Divisão de Física do ITA.
- 3. Realizar um levantamento e uma análise comparativa sobre todos os ambientes de ensino a distância (LMS) e escolher um ambiente que atenda os requisitos.

Para auxiliar no processo de escolha da Alternativa de Solução mais apropriada para o problema enunciado na seção 1.3, decidiu-se adotar um tipo de análise capaz de apoiar-se em requisitos importantes para o domínio do conhecimento na construção de ambientes de aprendizagem. O tipo escolhido foi a Análise de Adequabilidade, Praticabilidade e Aceitabilidade – APA descrito por Cunha em [CUNHA,2004].

A Análise de Adequabilidade, Praticabilidade e Aceitabilidade –APA que faz parte das regras heurísticas descritas por Cunha em [CUNHA,2004], permite analisar as alternativas de soluções possíveis e selecionar a mais adequada, prática e aceitável.

Ao analisar-se o requisito de Adequabilidade deve-se verificar se a solução resolve o problema, ou seja, o quanto uma solução é adequada. Esse requisito e composto de fatores de Afinidade, Integridade, Âmbito e Oportunidade.

Durante a Análise de Adequabilidade ao considerar uma alternativa de solução quanto ao fator Afinidade, deve-se levar em consideração que a solução e a tarefa deve ser a mesma natureza. Quanto ao fator Integridade, deve-se verificar se a alternativa de solução atende total ou parcialmente a tarefa. Quanto ao fator Âmbito, deve-se definir o limite de atuação da alternativa de solução. Finalmente, quanto ao fator Oportunidade, deve-se verificar se a Tarefa pode ser cumprida no tempo apropriado.

Considera-se importante ressaltar que os fatores Afinidade e Oportunidade, quando não forem atendidos, podem tornar uma alternativa de solução inadequada.

Ao analisar o requisito de Praticabilidade deve-se considerar os fatores Disponibilidade, Qualidade e Ambiente.

Durante a Análise de Praticabilidade, ao considerar-se o fator Disponibilidade, deve-se verificar se existem recursos humanos, financeiros ou outros, disponíveis para o cumprimento da Tarefa, dentro dos prazos previstos. Quanto ao fator Qualidade deve-se verificar se existem os meios disponíveis para a implementação da solução, sejam eles

materiais ou humanos. Quanto ao fator Ambiente deve-se verificar se existem condições ambientais para a implementação da solução, não so da parte física, mas do meio que a cerca, quanto os imprevistos.

Ao analisar o requisito Aceitabilidade, deve-se verificar a relação beneficio/custo, observando todos os benefícios e todas as necessidades para concretizar as ações requeridas para a implantação de uma solução, além de analisar os possíveis riscos.

Em seguida, aplicou-se a análise APA para as três alternativas de solução de acordo com as definições da seção 1.4 que constatou que:

A terceira alternativa de solução "Realizar um levantamento e uma análise comparativa sobre todos os ambientes de ensino a distância (LMS) e escolher um ambiente que atenda os requisitos" foi considerada Impraticável, pois o tempo necessário para sua implantação não seria satisfatório.

A primeira alternativa de solução "Realizar uma analise de um LMS free, independente de ser um sistema open-source e implementar na Divisão". Foi considerada Inadequada, pois não seria apresentada nenhuma nova idéia e também não seria possível implementar novas funções que possam surgir na Divisão. Não teria nenhum ganho referente a parte de implementação da ferramenta pois não seria possível conhecer a estrutura de desenvolvimento. Seus códigos fontes, diagramas, documentações, etc.

A segunda alternativa de solução "Realizar uma análise comparativa de alguns ambientes de ensino a distância (LMS) de código aberto e que não possuem código aberto, para observar suas características e utiliza-las como suporte para a criação de um novo ambiente e optar por um sistema de código-aberto para realizar futuras implementações para atender futuros requisitos da Divisão", após a análise do requisito de Adequabilidade foi considerada afim, integra, oportuna e está no âmbito da natureza do problema, pois permite abordar de maneira diferente o desenvolvimento do LMS e atende os requisitos
atuais, aprendendo o estado da arte dos LMS e permitindo a implementação de novas funções. A partir da analise do requisito de Praticabilidade, nos requisitos de Disponibilidade e Qualidade, contatou-se que esta alternativa não envolve custos adicionais. Considerando-se o requisito Aceitabilidade verificou-se que os benefícios de uma nova abordagem de desenvolvimento de um LMS capacitaria o grupo para realização de novos projetos. Portanto essa alternativa foi considerada Adequada (A), Praticável (P) e Aceitável (A).

A tabela A.1 mostra o resultado obtido após a aplicação da Analise APA que classificou cada alternativa de solução quanto aos graus de Adequabilidade (Adequada – A, Parcialmente Adequada – PA e Inadequada – I), Praticabilidade (Praticável, Parcialmente Praticável e Impraticável) e Aceitabilidade (Aceitável – A e Inaceitável –I).

Tabela A.1: Resultado da Análise APA para as Alternativas de Solução.

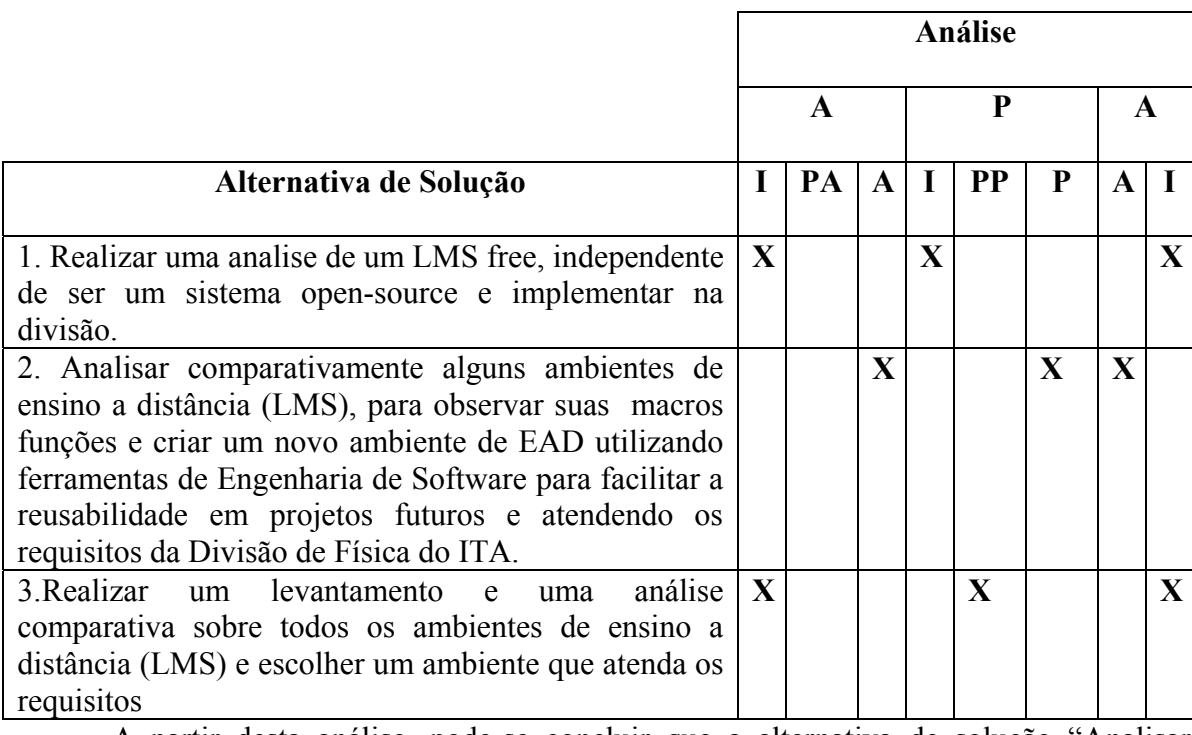

A partir desta análise, pode-se concluir que a alternativa de solução "Analisar comparativamente alguns ambientes de ensino a distância (LMS), para observar suas macros funções e criar um novo ambiente de EAD utilizando ferramentas de Engenharia de

Software para facilitar a reusabilidade em projetos futuros e atendendo os requisitos da Divisão de Física do ITA" e Adequada, Prática e Aceitável, portanto foi a alternativa de solução escolhida.

# **Apêndice B – Manual do Usuário.**

Nesse Apêndice e apresentado um manual do usuário

### **B.1 Criação de Categorias e curso**

Para criar um curso no ambiente ACED, é necessário que o candidato a Tutor inicialmente envie uma mensagem para o administrador do ambiente. O administrador deverá criar uma categoria de curso e logo em seguida designar o tutor em potencial que poderá incluir materiais e ferramentas dentro do curso. A figura B.1 mostra a visão do Administrador e dos outros usuários referente ao pacote "Categoria de Curso", o qual atende às requisições dessa tarefa.

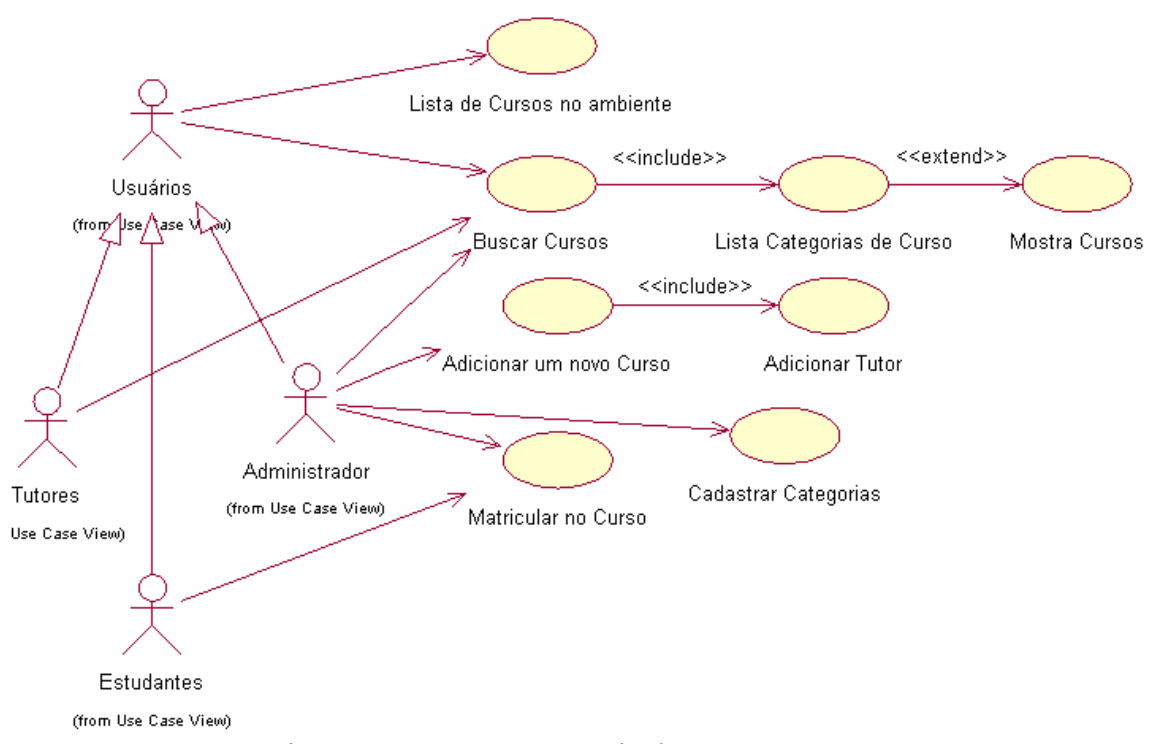

Figura B.1: Pacote Categoria de Cursos

Observe na da figura B.1 que somente o administrador poderá criar cursos dentro do ambiente. Após criar o curso, o Tutor poderá adicionar o "conteúdo" do curso que serão descritos nas seções seguintes.

Para facilitar o processo de criação de cursos foi implementada no pacote administração a **Página categorias de cursos.** Através dessa página, o administrador do ambiente pode criar as categorias de cursos. Uma categoria de curso para o ambiente é um coletivo de cursos. Em nosso estudo de caso, foi criada a categoria Física, para adicionar os cursos de: Fis24 – Mecânica do Sistema de Partículas e Gravitação e Fis12 – Mecânica da Partícula , etc. Outra categoria foi a do curso de graduação de Tecnologia em Web Designer , onde se encontram os seguintes cursos: Linguagem de Programação B e Algoritmos e Estrutura de Dados. A figura B.2 mostra a página Categorias de Cursos.

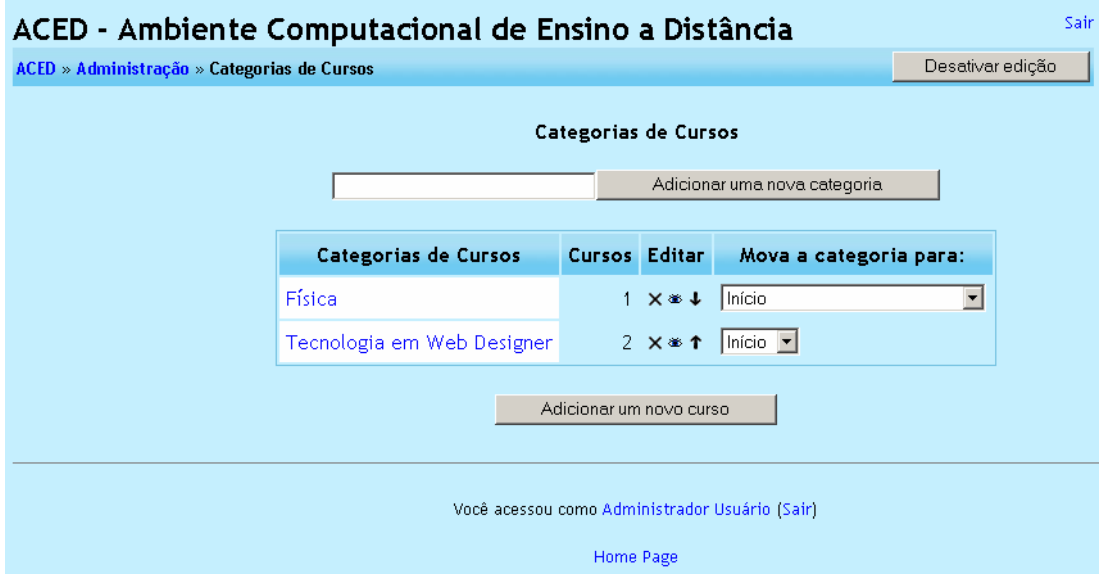

Figura B.2 – Página de Criação Categorias de Cursos

Após um curso ser autorizado pela instituição responsável pelo ambiente ACED, o administrador cria um curso clicando no botão Adicionar um novo curso disponível na página Categorias de Cursos, figura B.2. Essa ferramenta automatiza o processo de criação de cursos no servidor do ambiente, gerando automaticamente para cada curso um diretório no servidor. Nesse diretório serão postadas as matérias do curso, através da página do curso pelo Tutor, ou via FTP através do administrador do ambiente.

Para participar de um curso, é necessário que o aluno tenha feito seu cadastro. Em alguns cursos é permitido o acesso como visitante, como já explicado anteriormente.

# **B.2 Acesso Inicial do Curso**

Na primeira interação com o curso é necessário que o Administrador passe por etapas seqüenciais para fornecer as seguintes informações:

- Dados sobre o curso
- Adicionar Tutores

Na primeira etapa, o Administrador deve oferecer as seguintes informações:

**Categoria:** Categoria a que o curso pertence dentro do ambiente.

**Nome Completo**: Nome completo do curso.

**Nome Breve**: Código do curso, esse nome é utilizado na barra superior do curso para facilitar a navegação.

**Sumário:** Uma breve descrição, sobre o que o conteúdo do curso. Esse campo é destinado para Ementa do Curso, Objetivo da Disciplina, etc.

**Data de início do Curso**: Data que será realizada a primeira aula do curso.

**Número de Semanas**: Quantidade de semanas do curso.

**Acesso Reservado**: Um curso pode ter o acesso reservado apenas aos administradores e professores do curso. Outros usuários do *site* não terão acesso a este curso.

**Código de Inscrição**: O código de inscrição no curso impede o acesso de pessoas não autorizadas. Caso esse campo esteja em branco, qualquer usuário registrado no *site* poderá inscrever-se no curso através de uma simples visita. Se for definido um código de inscrição, cada aluno terá que inserí-lo no formulário de ingresso na primeira vez (e só na primeira vez) em que entrar no curso. O ideal é fornecer o código de inscrição às pessoas autorizadas utilizando meios como o e-mail pessoal, o telefone ou, até mesmo, durante a aula presencial. Se, por qualquer motivo, o código for utilizado por pessoas não autorizadas, é possivel cancelar a inscrição delas (veja os usuário) e, depois, mudar o código. As inscrições anteriores, efetuadas regularmente, não serão afetadas.

**Acesso a Visitantes**: Permite ou não o acesso de visitantes dentro de um curso.

**Sessões Escondidas**: permite que o administrador, durante a configuração defina se as seções escondidas irão aparecer contraídas ou completamente invisíveis.

**Quantas notícias mostrar**: É um fórum especial dos cursos. É um bom lugar para publicar avisos que devam ser vistos por todos os alunos. Como regra pré-definida, todos os alunos são "assinantes" deste fórum e receberão uma cópia dos avisos via e-mail. Esta configuração define o número de notícias recentes que serão visualizadas na página principal do curso, na coluna à direita. Caso se defina o valor como "0 itens" o quadro "Fórum de Notícias" não é visualizado.

**Mostrar Notas**: Algumas atividades dentro do ambiente podem ser avaliadas. Permite que sejam mostradas ou não as notas para os estudantes.

**Mostrar relatório de atividades:** O relatório das atividades de cada usuário mostra todas as atividades daquele usuário no curso atual. Este relatório contém uma lista de todas as atividades realizadas e das mensagens individuais. Além disto, contém um arquivo detalhado de todos os acessos do usuário ao curso.

**Tamanho máximo de upload**: Define o tamanho máximo de um arquivo que poderá ser enviado pelo ambiente. Arquivos acima de 2MB devem ser postados pelo administrador.

**Sua palavra para Tutor:** Permite definir como deverá ser chamado um tutor dentro do ambiente ex: Professor, Tutor, Facilitador, Formador, etc.

**Sua palavra para Tutores:** Permite definir como deverá ser chamado um tutor dentro do ambiente ex: Professores, Tutores, Facilitadores, Formadores, etc.

**Sua palavra para Estudante**: Permite definir como deverá ser chamado um tutor dentro do ambiente ex: Aluno, Estudante, etc.

**Sua palavra para Estudantes**: Permite definir como deverá ser chamado um tutor dentro do ambiente ex: Alunos, Estudantes, etc.

A figura B.3 mostra a página de configuração de cursos:

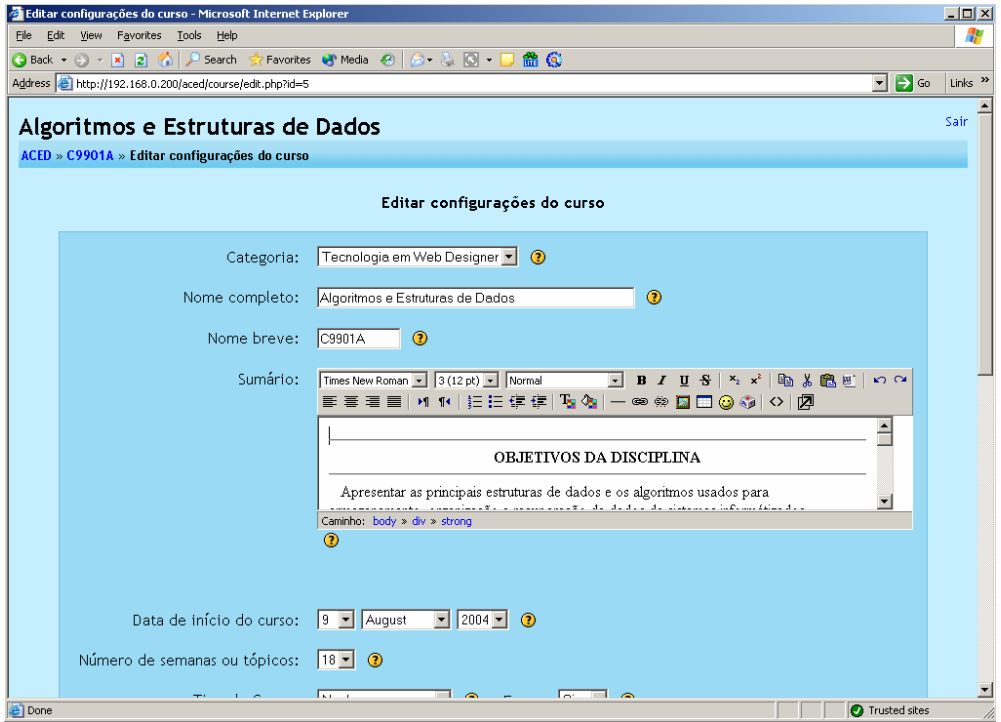

Figura B.3 – Página de Configuração do Curso

Após preenchidas as informações do curso, o administrador deverá designar tutores. Esse tutor ou tutores já devem estar cadastrados dentro do ambiente. A figura B.4 mostra a tela para adicionar novos tutores:

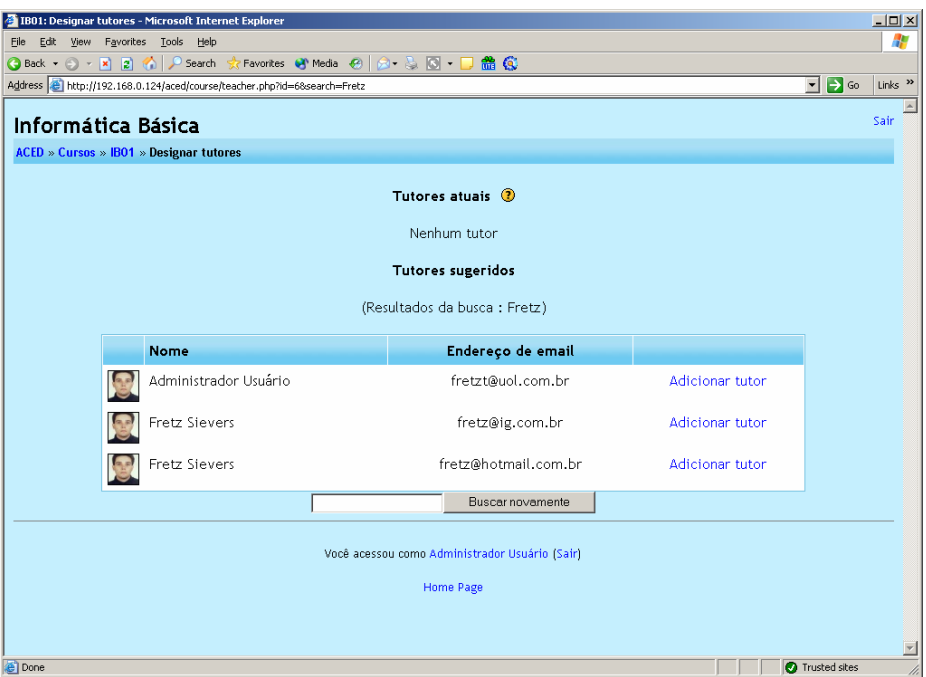

Figura B.4 – Adicionar Tutores

 Após digitar o nome do tutor e clicar em busca, aparecerá o nome dos usuários cadastrados dentro do ambiente. O tutor é aquele que auxilia no conhecimento do aluno, podendo ser um aluno experiente para tal tarefa.Em seguida aparece uma tela mostrando o nome do tutor adicionado pelo administrado, como mostra a figura B.5. Após clicar no botão salvar, o tutor estará adicionado ao curso e poderá adicionar material ao curso.

|                                                                                                    | 1001: Designar tutores - Microsoft Internet Explorer               |         |                                                |               |               |               | $\Box$              |  |
|----------------------------------------------------------------------------------------------------|--------------------------------------------------------------------|---------|------------------------------------------------|---------------|---------------|---------------|---------------------|--|
| File Edit View Favorites Tools Help<br>◎Back ① · B ② 卷 P Search 女Favorites @ media ④ ② ③ ③ □ ● ● ◎ |                                                                    |         |                                                |               |               |               | ÷                   |  |
|                                                                                                    | Address @ http://192.168.0.124/aced/course/teacher.php?id=68add=12 |         |                                                |               |               | ⊒⊟∞           | Links <sup>39</sup> |  |
|                                                                                                    |                                                                    |         |                                                |               |               |               |                     |  |
|                                                                                                    | Informática Básica                                                 |         |                                                |               |               |               | Sair                |  |
|                                                                                                    | <b>ACED » Cursos » IBO1 » Designar tutores</b>                     |         |                                                |               |               |               |                     |  |
|                                                                                                    |                                                                    |         |                                                |               |               |               |                     |  |
|                                                                                                    |                                                                    |         | Tutores atuais <sup>1</sup>                    |               |               |               |                     |  |
|                                                                                                    | Nome                                                               | Ordem   | Papel                                          | <b>Editar</b> |               |               |                     |  |
|                                                                                                    | <b>Fretz Sievers</b>                                               | I1<br>园 | Tutor                                          | $Sim -$       | Remover tutor |               |                     |  |
|                                                                                                    |                                                                    |         |                                                |               |               |               |                     |  |
|                                                                                                    |                                                                    |         | Salvar mudanças                                |               |               |               |                     |  |
|                                                                                                    |                                                                    |         | <b>Tutores sugeridos</b>                       |               |               |               |                     |  |
|                                                                                                    |                                                                    |         |                                                |               |               |               |                     |  |
|                                                                                                    |                                                                    |         | Há demasiados usuários para mostrar (58)       |               |               |               |                     |  |
|                                                                                                    |                                                                    |         | Buscar                                         |               |               |               |                     |  |
|                                                                                                    |                                                                    |         |                                                |               |               |               |                     |  |
|                                                                                                    |                                                                    |         | Você acessou como Administrador Usuário (Sair) |               |               |               |                     |  |
|                                                                                                    |                                                                    |         | <b>Home Page</b>                               |               |               |               |                     |  |
|                                                                                                    |                                                                    |         |                                                |               |               |               |                     |  |
|                                                                                                    |                                                                    |         |                                                |               |               |               |                     |  |
|                                                                                                    |                                                                    |         |                                                |               |               |               |                     |  |
|                                                                                                    |                                                                    |         |                                                |               |               |               |                     |  |
|                                                                                                    |                                                                    |         |                                                |               |               |               |                     |  |
|                                                                                                    |                                                                    |         |                                                |               |               |               |                     |  |
| <b>B</b> 1Done                                                                                     |                                                                    |         |                                                |               |               | Trusted sites |                     |  |

Figura B.5 – Tutor Adicionado

### **B.3 Acesso ao Ambiente.**

 Esse módulo, permite que o usuário faça o seu cadastro dentro do ambiente. A figura B.6 mostra o *use- case* referente ao módulo de acesso.

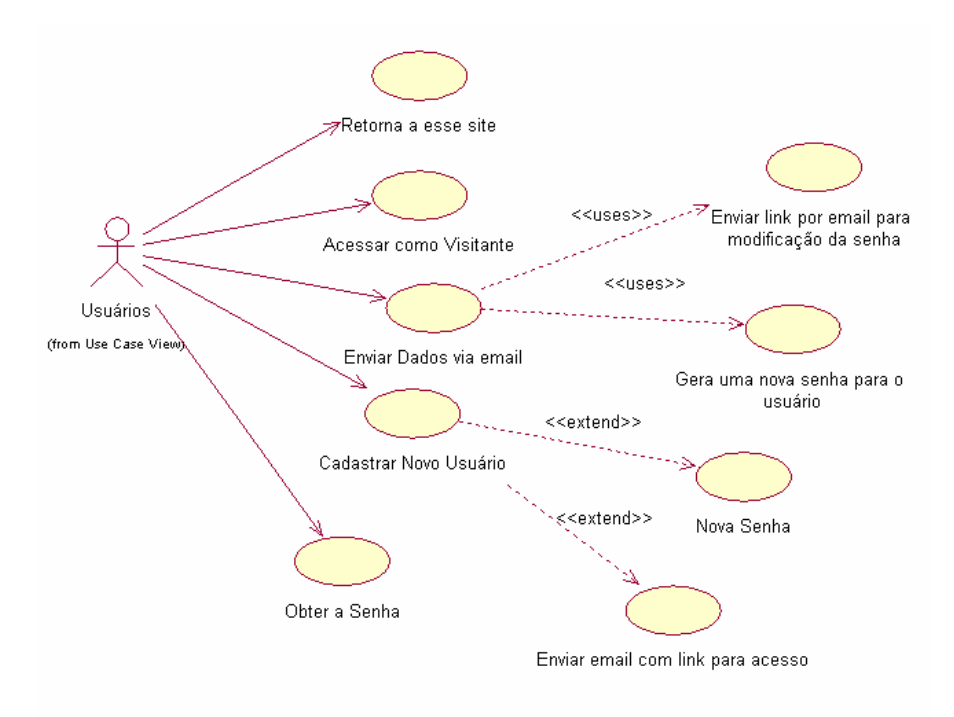

Figura B.6 – Pacote referente ao módulo de Acesso.

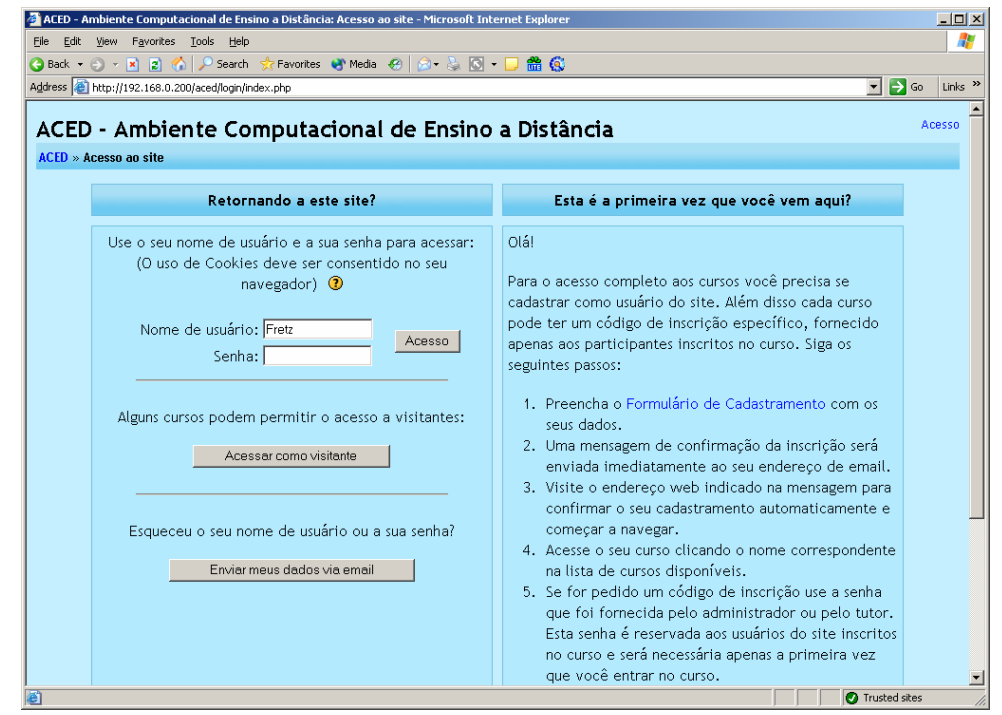

Figura B.7 – Tela Acesso ao Site

Nesta tela o usuário poderá realizar as seguintes tarefas:

**Acessar como visitante**: Permite que o usuário entre como visitante e acesse os cursos que são permitidos a visitantes.

**Enviar dados via e-mail**: Permite que o usuário escreva o seu endereço de e-mail para reconfigurar a sua senha e recebê-la via correio eletrônico.

**Cadastrar novo usuário**: Permite que novos usuários se cadastrem no ambiente

Quando o usuário selecionar o link formulário de cadastramento, aparecerá a tela da figura B.8 que deverá ser preenchido com os seus dados. Após o preenchimento, um email será enviado com um link pedindo a confirmação do usuário. Isso é feito para validar o endereço eletrônico do usuário. Após a confirmação do usuário, o ambiente mostra uma mensagem informando que o usuário já esta confirmado.

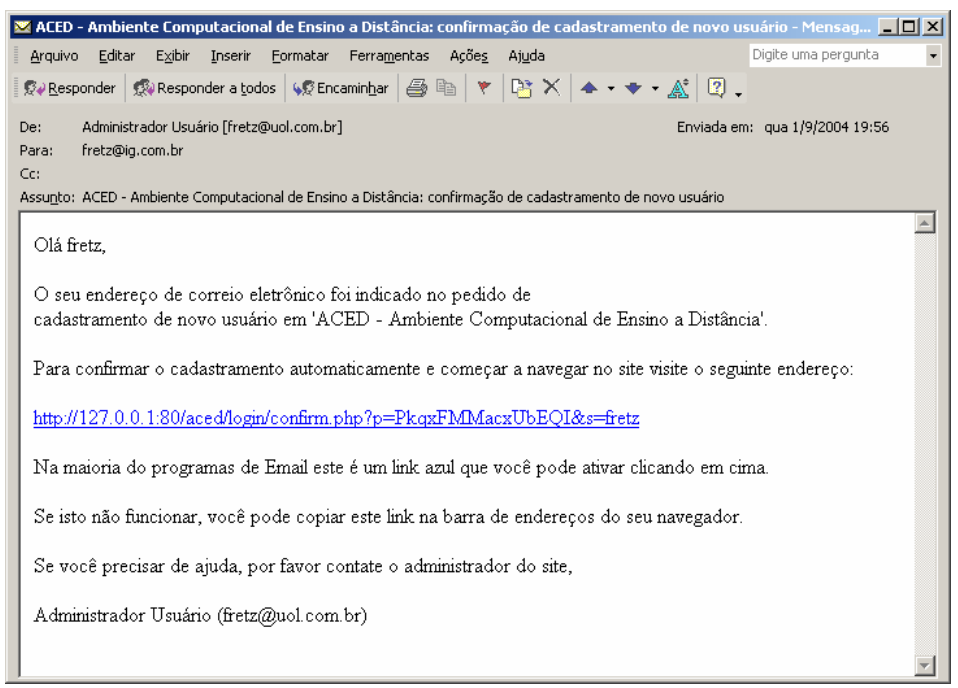

Figura B.8 – E-mail de confirmação de cadastramento

#### **B.4 Administração do Curso**

 A administração do curso é restrita aos Tutores e ao Administrador. Assim, quando esses usuários acessam o curso, na página principal do curso é apresentado o box administração. Porém, para acessar essa página o usuário terá acesso a página principal do ambiente como, mostra a figura B.9, onde é apresentado um box com as categorias de Cursos.

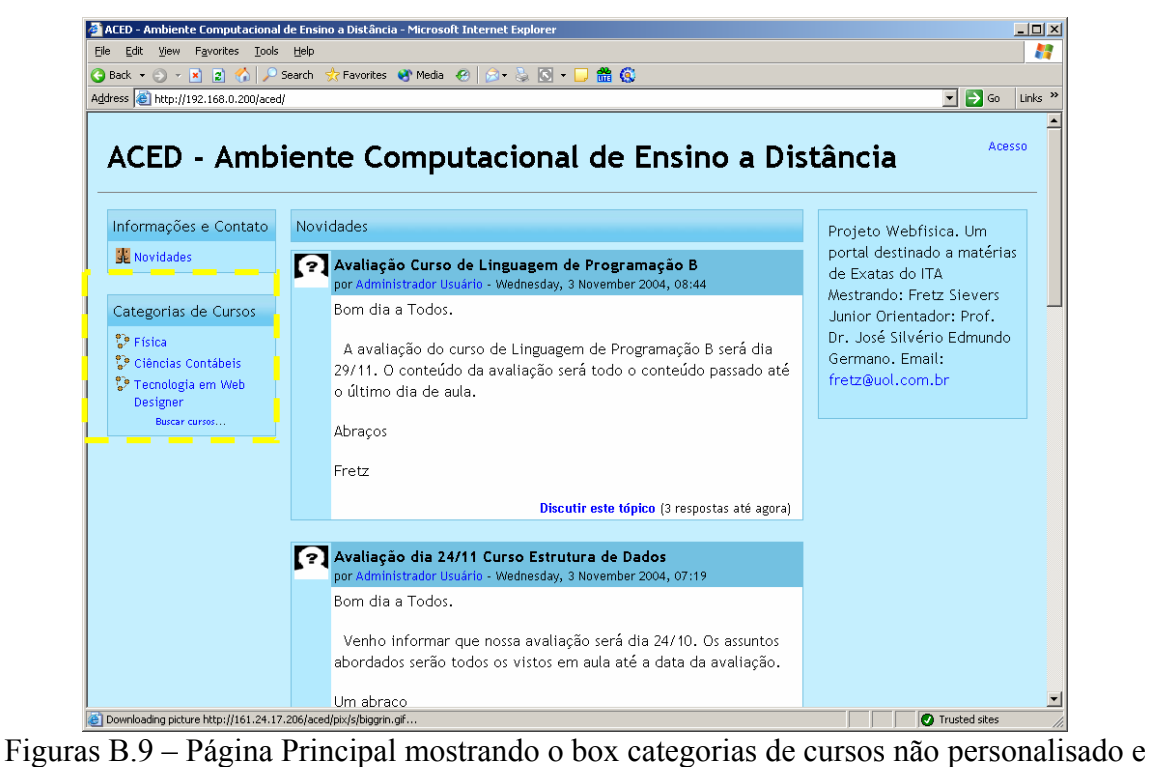

usuário não identificado.

Após clicar em categorias de cursos, o ambiente apresentará os cursos da categoria,

selecionada com o sumário de cada um deles como mostra a figura B.10. Nesse caso, foi selecionada a categoria de Tecnologia em Web Designer.

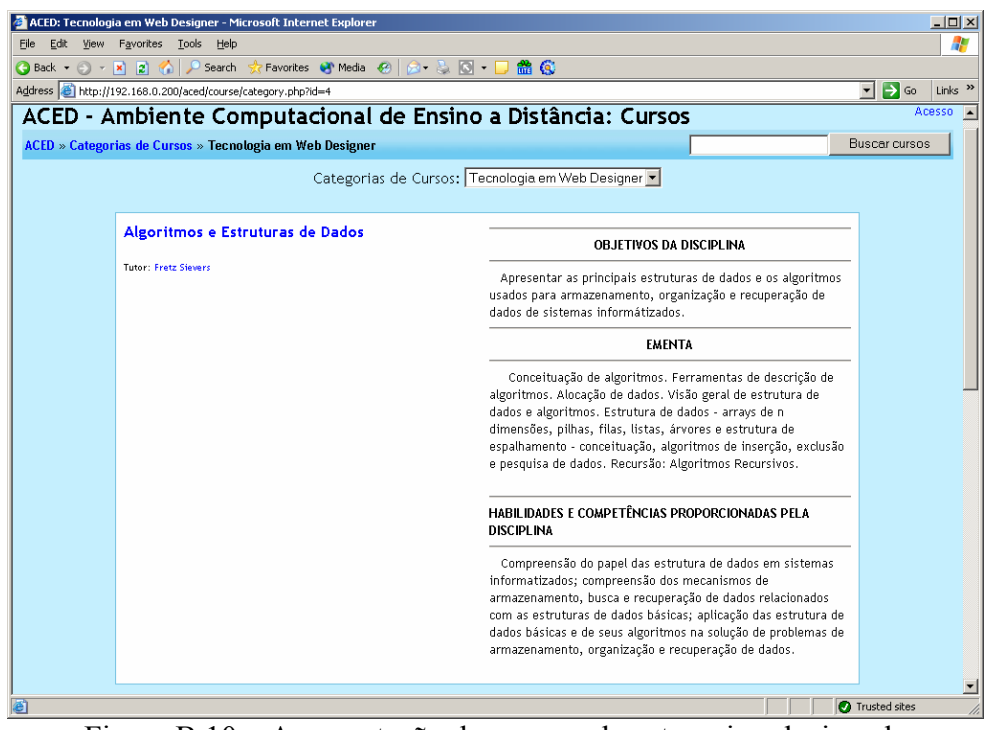

Figura B.10 – Apresentação dos cursos da categoria selecionada

Ao clicar no curso de Algoritmos e Estrutura de Dados, como não foi realizada nenhuma identificação de usuário, é acionada a página de acesso ao ambiente para que o usuário se identifique. Caso a senha seja validada com sucesso, o usuário será levado à página principal do ambiente, mas agora pesonalisada com os cursos que esse usuário está cadastrado, como mostra a figura B.11.

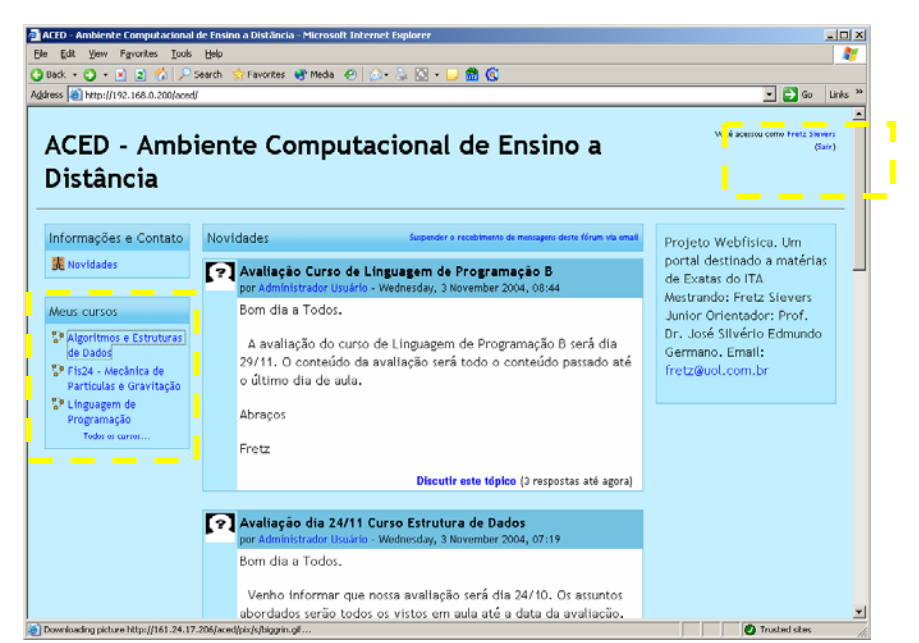

Figura B.11 – Página Principal com o box curso personalisado e login identificado.

#### **B.5 Especificação Funcional das Ferramentas Desenvolvidas.**

 Inicialmente o Tutor deve preparar todo o material didático (conteúdo) a ser disponibilizado no curso, utilizando editores com os quais ele esteja familiarizado, como por exemplo PowerPoint, Dreamweaver e etc. Isso permite ao tutor desenvolver seus materiais sem a necessidade de estar conectado à Internet.

 Para disponibilizar e organizar esses materiais, o tutor deverá utilizar a página principal e fazer upload do material que deve estar no formato ZIP e, o próprio sistema faz a descompactação para dentro do ambiente, para isso basta o usuário escolher a opção descompactar. Essa e uma vantagem pois da mais liberdade ao usuário para trabalhar offline em seu material. Caso o conteúdo seja muito extenso, com um número grande de mega bytes, o Administrador do ambiente poderá realizar a importação do material através de uma conexão FTP (File Transfer Protocol).

### **B.5.1 Chat**

Ferramentas como correio eletrônico e quadro eletrônico são muito eficientes para a troca de informações e para gerenciar o processo de discussão, respectivamente, mas possuem uma limitação: possibilitam apenas comunicação assíncrona. Em um ambiente como o de um curso a distância onde os participantes estão geograficamente dispersos e a possibilidade de uma reunião presencial é muito remota, existe uma necessidade de se poder conversar em tempo real para criar uma sensação de co-presença. Para suprir essa necessidade foi estabelecido o desenvolvimento de uma ferramenta Chat de forma a proporcionar essa possibilidade de comunicação em tempo real.

Devido a natureza dinâmica do Chat ele não permite um processo de discussão muito estruturado. No ACED as discussões são armazenadas em seções, porém o Chat ainda dificulta a criação de um ambiente colaborativo [SCH,2000]. No entanto, esta possibilidade de contato em tempo real entre os participantes simula um processo de discussão em sala de aula, possibilitando uma grande troca de dúvidas e sugestões. Estas por sua vez podem ser melhor trabalhadas, através do correio eletrônico ou do quadro eletrônico.

Para adicionar um Chat em uma das semanas de aula, basta selecionar a semana e escolher a opção Chat. O usuário deverá informar os seguintes campos:

**Nome dessa sala de Chat**: Nome que será dado à sala de Chat. Exemplo: Discussão do Trabalho de Java.

**Introdução:** Um breve descritivo informando a função da sala de Chat.

**Data do Próximo Chat**: Data que iniciará a sala de Chat.

**Salvar sessões encerradas**: Em que período devem ser salvas as sessões de Chat.

**Todos podem ver sessões encerradas**: se configurar como sim, todos os estudantes poderão acessar o Chat. Em caso de resposta negativa somente tutores e administradores.

A figura B.12 mostra a tela que deverá ser preenchida para a criação do Chat:

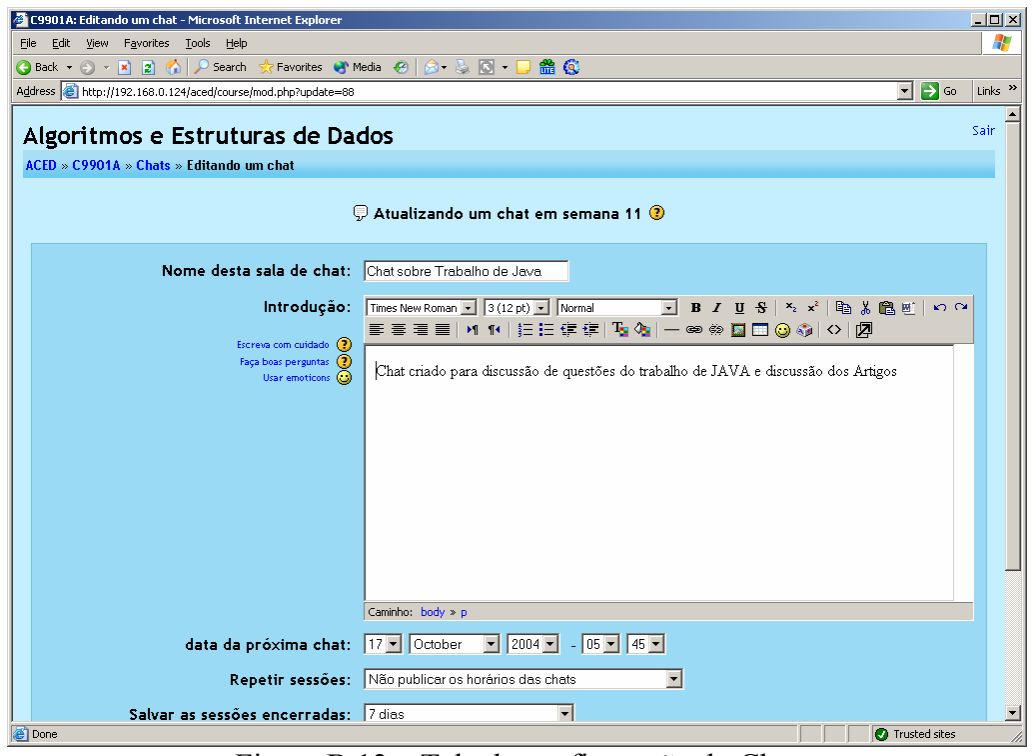

Figura B.12 – Tela de configuração do Chat

Após a criação da sala de Chat, a sala estará disponível no dia configurado. Depois que ultrapassar a quantidade de dias, o conteúdo do Chat e abre uma nova sessão. A figura B.13 mostra a ferramenta Chat, e a figura B.13, e arquivado uma sessão encerrada que foi utilizada para teste para discussão de um trabalho de JAVA.

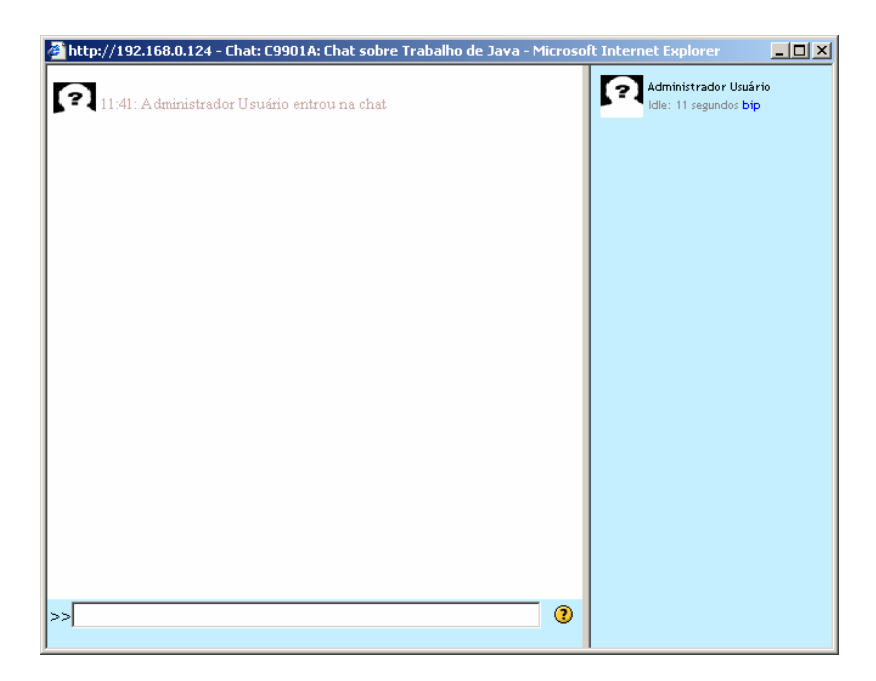

Figura B.13 – A ferramenta Chat

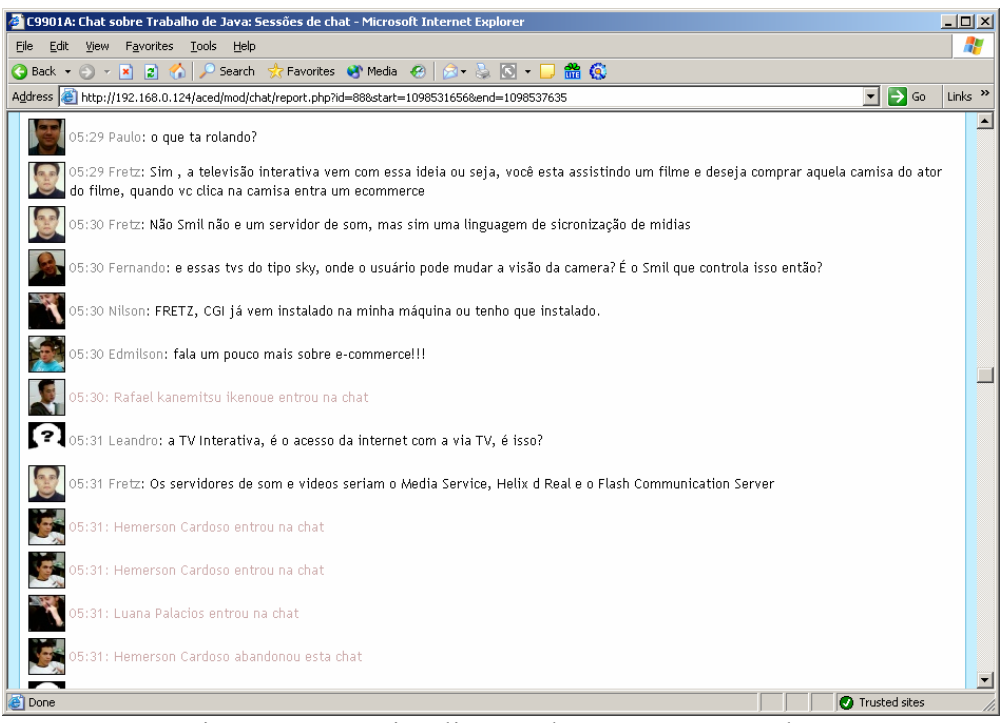

Figura B.14 – Visualização de sessões encerradas

# **B.5.2 Fórum**

Os Fóruns têm diversos tipos de estrutura e podem incluir a avaliação recíproca de cada mensagem. As mensagens são visualizadas em diversos formatos e podem incluir anexos. Os participantes do fórum tem a opção de receber cópias das novas mensagens via e-mail (assinatura) e os tutores, de enviar mensagens ao fórum com cópias via e-mail a todos os participantes.

Para configurar essa ferramenta, o tutor deverá preencher os seguintes campos:

**Nome do Fórum**: Um nome que identifique um assunto do Fórum. Exemplo: Fórum do trabalho de Java.

**Tipo do Fórum**: O tipo de fórum se divide em 3 categorias:

**Discussão simples** - é um único tópico em uma única página. Normalmente é usado para organizar discussões breves com foco em um tema preciso.

**Fórum geral** - é um fórum aberto, onde todos os participantes podem iniciar um novo tópico de discussão quando quiserem.

**Cada usuário inicia apenas um novo tópico** - cada participante pode abrir apenas um novo tópico de discussão, mas todos podem responder livremente às mensagens, sem limites de quantidade. Este formato é usado, por exemplo, nas atividades em que cada participante apresenta um tema a ser discutido e atua como moderador da discussão deste tema.

**Introdução do Fórum**: Um breve descritivo sobre a funcionalidade do fórum. Exemplo: Esse fórum está destinado para postagem de mensagens relacionadas ao trabalho de Java.

**Um estudante pode enviar mensagem a esse fórum:** Os fóruns podem ser configurados com as seguintes opções, que impedem ou autorizam o envio de mensagens pelos participantes:

**Novos tópicos e respostas permitidas:** esta é a opção mais comum.

**Novos tópicos proibidos, respostas permitidas:** neste caso, apenas os professores podem iniciar novas discussões, mas todos podem responder quando quizerem.

**Novos tópicos e respostas proibidos:** usado quando o fórum é um quadro de avisos ou de notícias que não são discussões. Apenas os professores podem criar novas mensagens e tópicos.

**Obrigar a todos serem assinantes:** Obriga que todos os alunos sejam assinantes desse fórum. Sendo assim, todos os alunos matriculados no curso recebem mensagens via e-mail.

**Tamanho do anexo:** É o tamanho máximo que um usuário poderá postar no fórum. O tamanho máximo é 2MB.

**Permite avaliação de mensagens**: Permite configurar que alunos ou tutores avaliem o fórum. Possui as seguintes opções para serem configuradas:

**Usuários**: Aqui podemos escolher duas opções: Apenas tutores podem avaliar as mensagens ou todos podem avaliar as mensagens.

**Ver**: Aqui podemos escolher duas opções: Estudantes podem ver apenas as suas avaliações ou Estudantes podem ver avaliações de todos.

**Notas**: Definir uma escala de notas de 1 a 100 ou avaliar como saber conectado ou saber destacado.

**Permitir avaliação apenas das mensagens compreendidas neste arco de tempo:** Permite definir o período em que será feita a avaliação.

Na figura B.15 mostramos o modelo de fórum geral que foi utilizado no teste piloto para discussão do trabalho de Java. Observe que no fórum geral ele permite que os alunos adicionem tópicos. No exemplo da figura B.16 os alunos postaram suas dúvidas referente aos exercícios do trabalho de Java.

| <b>O Book → 〇 - 円 日 公 P Search 文 Favorites ぜ Media ④ ④ - △ 図 - 口 曲 ④</b>                                             |                                       |              |                                                                                        |                          |
|----------------------------------------------------------------------------------------------------|---------------------------------------|--------------|----------------------------------------------------------------------------------------|--------------------------|
| Address 8 http://192.168.0.124/aced/mod/forum/view.php?id=46                                                         |                                       |              | $-7$ $\rightarrow$ $\infty$                                                            | Links                    |
|                                                                                                    |                                       |              |                                                                                        |                          |
| Algoritmos e Estruturas de Dados                                                                                     | Forum - Trabalho de Java              |              |                                                                                        | $\overline{\phantom{a}}$ |
| ACED » C9901A » Fóruns » Forum -Trabalho de Java                                                                     |                                       |              | Atualizar Fórum                                                                        |                          |
|                                                                                                    |                                       |              | Todos podem facer assinatura                                                           |                          |
|                                                                                                    |                                       |              | <b>Mortrar accidents</b><br>Suspender o recebimento de mensagens deste fórum via email |                          |
| Esse forum esta destinado para postagem de mensagens relacionadas ao trabalho de java e duvidas referentes a 2º Aula |                                       |              |                                                                                        |                          |
|                                                                                                    |                                       |              |                                                                                        |                          |
|                                                                                                    |                                       |              |                                                                                        |                          |
|                                                                                                    |                                       |              |                                                                                        |                          |
|                                                                                                    |                                       |              |                                                                                        |                          |
|                                                                                                    |                                       |              |                                                                                        |                          |
|                                                                                                    | Adicionar um novo tópico de discussão |              |                                                                                        |                          |
|                                                                                                    | <b>Autor</b>                          | Comentários  |                                                                                        |                          |
| <b>Tópico</b>                                                                                                    |                                       |              | Última mensagem                                                                        |                          |
| programas interligados                                                                                               | Fernando Oliveira                     | $\theta$     | Saturday, 23 October 2004, 15:07                                                       |                          |
|                                                                                                    | Fernando Oliveira                     | $\Omega$     | Saturday, 23 October 2004, 15:01                                                       |                          |
|                                                                                                    |                                       |              |                                                                                        |                          |
| código Computador<br>GeracodigoTeclas.jav a                                                                          | Fernando Oliveira                     | $\bf{0}$     | Saturday, 23 October 2004, 14:53                                                       |                          |
|                                                                                                    |                                       |              |                                                                                        |                          |
|                                                                                                    | Fernando Oliveira                     | $\mathbf{0}$ | Saturday, 23 October 2004, 14:46                                                       |                          |
|                                                                                                    | Fernando Oliveira                     | Ō.           | Saturday, 23 October 2004, 07:27                                                       |                          |
|                                                                                                    |                                       |              |                                                                                        |                          |
| Produto.java<br>Exemplo0401 à Exemplo 0415<br>Exemplo 0501                                                           | Fernando Oliveira                     | 3            | Friday, 22 October 2004, 18:25                                                         |                          |

Figura B.15 – Tela do Fórum geral

|      | C9901A: Exemplo0205 - Microsoft Internet Explorer                                                                        | $-10 \times$        |
|------|----------------------------------------------------------------------------------------------------|---------------------|
| Eile | Edit Yew Favorites Tools Help                                                                                            |                     |
|      | <b>OBack + ○ - R E 名 P Search 文Favorites 研 Meda の   △ - 『 図 - □ 曲 ④</b>                                                  |                     |
|      | $ \rightarrow$ $\infty$<br>Address et http://192.168.0.124/aced/mod/forum/discuss.php?d=118mode=3                        | Links <sup>33</sup> |
|      |                                                                                                    |                     |
|      | Algoritmos e Estruturas de Dados<br>Forum - Trabalho de Java<br>$\overline{\phantom{a}}$                                 |                     |
|      | Buscar no fórum<br>ACED » C9901A » Fóruns » Forum - Trabalho de Java » Exemplo0205                                       |                     |
|      | Transfira esta discussão para<br>Mostrar respostas aninhadas<br>۳                                                        |                     |
|      | Exemplo0205                                                                                                    |                     |
|      | por Fernando Oliveira - Thursday, 14 October 2004, 06:17                                                                 |                     |
|      | Mestre                                                                                                    |                     |
|      |                                                                                                    |                     |
|      | Vc falou que todos os comandos estão rodando, sem erros, mas no código abaixo, as notas não vão ter que ser entradas via |                     |
|      | teclado?                                                                                                    |                     |
|      |                                                                                                    |                     |
|      | class Exemplo0205                                                                                                    |                     |
|      |                                                                                                    |                     |
|      | public static void main (String args[])                                                                                  |                     |
|      | double nota1, nota2, trabalho, media;                                                                                    |                     |
|      | nota1 = Double.parseDouble(args[0]);                                                                                     |                     |
|      | nota2 = Double.parseDouble(args[1]);                                                                                     |                     |
|      | trabalho = Double.parseDouble(args[2]);                                                                                  |                     |
|      | media = (nota1+nota2+trabalho)/3;                                                                                        |                     |
|      | System.out.println("Media = "+ media);                                                                                   |                     |
|      |                                                                                                    |                     |
|      |                                                                                                    |                     |
|      |                                                                                                    |                     |
|      | ao rodar da a mesma msg do Exemplo0204.java (Exception in thread "main" java.lang.ArrayIndexOutOfBoundsException)        |                     |
|      | se for isso não esta faltando isso :                                                                                     |                     |
|      | RufferedDeader entradar                                                                                                  | ۳                   |
| Ð    | <b>C</b> Trusted sites                                                                                                   |                     |
|      |                                                                                                    |                     |

Figura B.16 – Pergunta postada.

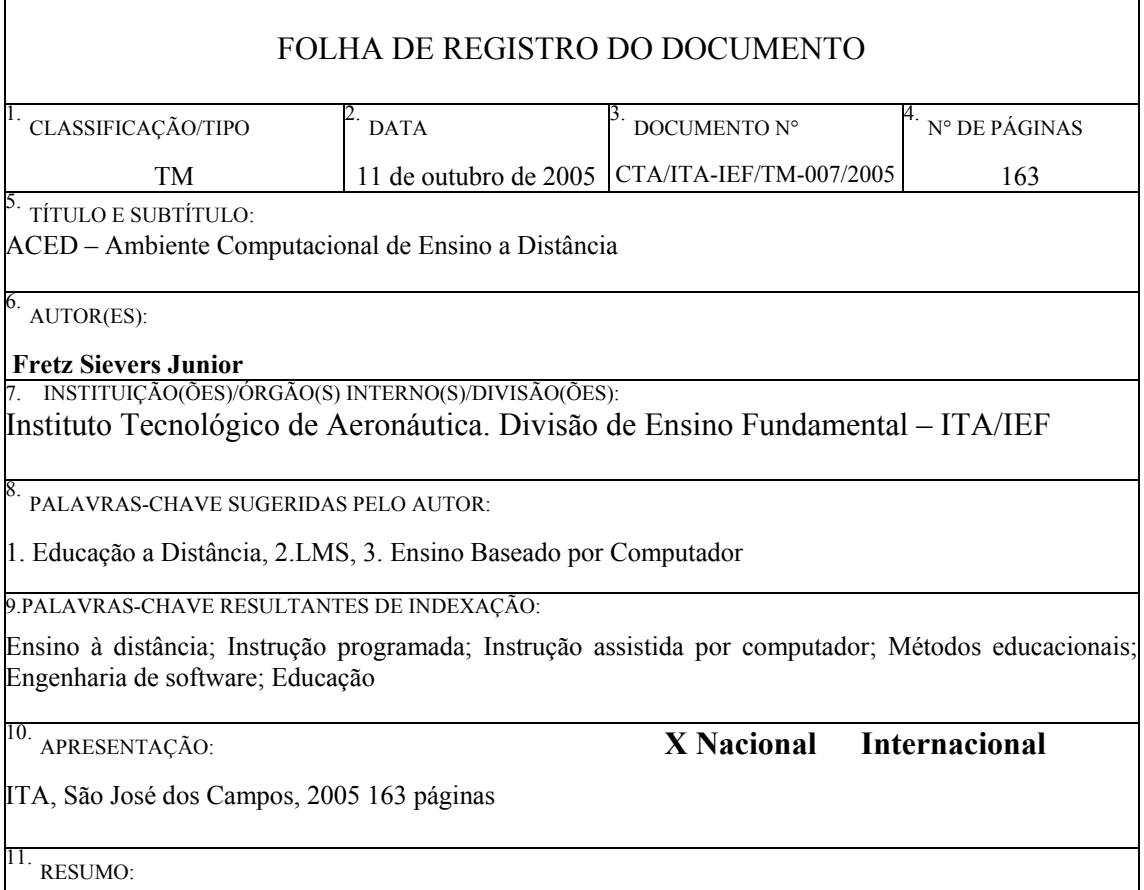

Devido à grande expansão da educação à distância (EAD) na última década, o interesse por ensino e aprendizagem nessa modalidade tem aumentado de forma notável em muitos países. Nesse contexto, expandiu-se a utilização e criação de ambientes computacionais chamados Learning Management System (LMS), que são ambientes de apoio a EAD com ferramentas de comunicação (forum, email, chat, etc), coordenação (avisos, planos de aula, tarefas, avaliação, acompanhamento de participação, etc), cooperação (whiteBoard, repositório de trabalhos, etc), conteúdo (webcasting, questionários on-line, apresentações), avaliação (provas on-line), pedagógicas (interação com outros participantes, níveis de participação, etc). Além das ferramentas citadas, que são comuns na maioria dos LMS, temos a necessidade de incluir novas funcionalidades nos ambientes EAD, tais como: a criação e o armazenamento de objetos de aprendizagem (Learning Objects) (que são importantes no ensino de exatas: Física, Matemática e Química); ferramentas de áudio e vídeo conferência; simulações .

 Baseado nessas idéias, analisamos alguns LMS existentes, e essa análise trouxe importantes subsídios para a modelagem e implementação do LMS denominado, Ambiente Computacional de Ensino a Distância (ACED). Para validar e testar o ACED foi implementado o curso de FIS24 - Mecânica de um Sistema de Partículas e Gravitação, curso esse ministrado no departamento de Física do ITA.

12. GRAU DE SIGILO:

**(X ) OSTENSIVO ( ) RESERVADO ( ) CONFIDENCIAL ( ) SECRETO**